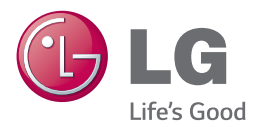

# *MANUAL DE UTILIZARE* Sistem 3D Blu-ray™/ DVD Home Cinema

Vă rugăm să cititi cu atentie acest manual înainte de a utiliza aparatul şi să-l păstraţi pentru a-l putea consulta ulterior.

BH7240B (BH7240B, S74B1-F/S, S74T1-C, S73T1-W) BH7440P (BH7440P, S74T1-S/C, S74B1-S, S73T1-W) BH7540T (BH7540T, S74T1-S/C, S73T1-W)

### <span id="page-1-0"></span>**Informaţii pentru siguranţă**

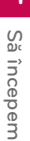

#### **PRECAUŢII RISC DE ELECTROCUTARE NU DESCHIDEŢI**

**PRECAUTII:** PENTRU A REDUCE RISCUL DE ELECTROCUTARE, NU SCOATEŢI CAPACUL (SAU PARTEA DIN SPATE). ÎN INTERIOR NU EXISTĂ PIESE CARE POT FI MANIPULATE DE UTILIZATOR. PENTRU LUCRĂRI DE SERVICE ADRESAŢI-VĂ PERSONALULUI CALIFICAT.

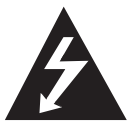

Acest fulger cu simbolul săgeţii încadrat într-un triunghi echilateral este destinat să alerteze utilizatorul cu privire la prezenta unei tensiuni periculoase neizolate în incinta

produsului, care ar putea avea o valoare suficientă pentru a constitui un risc de electrocutare.

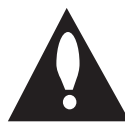

Semnul de exclamare încadrat într-un triunghi echilateral este destinat să alerteze utilizatorul cu privire la prezenta unor instructiuni importante de operare și întreținere

(service) în documentaţia care însoţeşte produsul.

**ATENŢIE:** PENTRU A REDUCE RISCUL DE INCENDIU SAU ELECTROCUTARE, NU EXPUNETI ACEST PRODUS INTEMPERIII OR SAU UMEZELII.

**ATENŢIE:** Nu instalaţi acest echipament întrun spaţiu restrâns, cum ar fi o bibliotecă sau un element similar.

**PRECAUTII:** Nu obstructionati orificiile de ventilare. A se instala în conformitate cu instructiunile producătorului.

Fantele şi orificiile din carcasă au rolul de a asigura ventilarea şi o funcţionare optimă a produsului, precum şi de a proteja produsul de supraîncălzire. Orificiile nu trebuie obstructionate prin așezarea produsului pe un pat, o canapea, o carpetă sau pe o altă suprafață similară. Acest produs nu trebuie amplasat într-un obiect de mobilier, cum ar fi o bibliotecă sau un raft, decât dacă există o ventilație corespunzătoare sau dacă se respectă instrucțiunile producătorului.

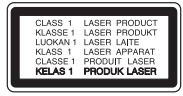

Folosirea comenzilor, reglajelor sau îndeplinirea altor proceduri decât cele specificate aici pot provoca expuneri periculoase la radiaţii.

#### **PRECAUŢII cu privire la cablul de alimentare**

Pentru majoritatea aparatelor, se recomandă să fie amplasate pe un circuit dedicat;

Aceasta înseamnă ca un circuit electric să alimenteze doar acest aparat, fără alte prize sau circuite secundare. Consultaţi pagina de specificaţii din acest manual de utilizare pentru mai multă siguranță. Nu supraîncărcați prizele. Prizele cu suprasarcină, prizele şi cablurile slăbite sau deteriorate, cablurile de alimentare roase sau deteriorate, ori cu izolaţia ruptă, sunt periculoase. Oricare dintre aceste situații poate provoca electrocutare sau incendiu. Examinati periodic cablul aparatului, iar dacă pare a fi deteriorat scoateți-l din priză, nu mai utilizați aparatul și înlocuiți cablul cu unul identic, printr-un service autorizat. Protejați cablul de alimentare împotriva abuzurilor de ordin fizic sau mecanic, cum ar fi răsucirea, formarea de noduri, prinderea la o uşă sau călcarea sa. Acordati o atentie specială ștecărelor, prizelor şi punctului în care cablul iese din aparat. Pentru a întrerupe alimentarea cu curent, scoateti stecărul din priză. Când instalati produsul, asigurativă că ştecărul este uşor accesibil.

Acest aparat este echipat cu o baterie sau cu un acumulator portabil.

**Modalitatea sigură de scoatere a bateriei sau a ansamblului bateriilor din aparat: Scoateti** bateria veche sau ansamblul bateriilor, urmati paşii în ordine inversă a montării. Pentru a preveni contaminarea mediului şi posibilele pericole pentru sănătatea oamenilor și a animalelor, puneți bateria veche în recipientul corespunzător de la punctele de colectare desemnate. Nu aruncati bateriile sau acumulatorul împreună cu deşeurile menajere. Se recomandă să utilizați sistemele locale de rambursare gratuită pentru baterii și acumulatori. Bateriile nu se vor expune la căldură excesivă, cum ar fi la soare, la foc sau similar.

**PRECAUŢII:** Aparatul nu trebuie să vină în contact cu apa (picături sau vărsată), iar pe el nu trebuie aşezate obiecte pline cu lichide, cum ar fi vaze de flori.

#### **Eliminarea vechiului aparat**

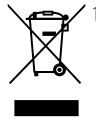

1. Toate produsele electrice și electronice trebuie eliminate separat de deşeurile menajere municipale prin unități de colectare dedicate, desemnate de guvern sau de autorităţile locale.

- 2. Eliminarea corectă a vechiului dvs. aparat va ajuta la prevenirea potentialelor consecinte negative asupra mediului înconjurător şi sănătăţii oamenilor.
- 3. Pentru informatii mai detaliate despre eliminarea vechiului dvs. aparat, contactati biroul local, serviciul de eliminare a deşeurilor sau magazinul de la care aţi achiziţionat produsul.

#### **Eliminarea deşeurilor de baterii/acumulatoare**

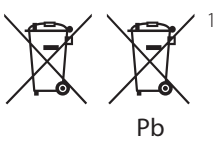

- 1. Acest simbol poate fi asociat cu simboluri de elemente chimice pentru mercur (Hg), cadmiu (Cd) sau plumb (Pb) dacă bateria contine o cantitate mai mare de 0,0005% de mercur, 0,002% de cadmiu sau 0,004% de plumb.
- 2. Toate bateriile/acumulatoarele trebuie eliminate separat de deşeurile menajere municipale prin unități de colectare dedicate, desemnate de guvern sau de autoritățile locale.
- 3. Eliminarea corectă a vechilor dvs. baterii/ acumulatoare va ajuta la prevenirea potentialelor consecinte negative asupra mediului înconjurător și sănătății oamenilor.
- 4. Pentru informații mai detaliate despre eliminarea vechilor dvs. baterii/acumulatoare, contactati biroul local, serviciul de eliminare a deseurilor sau magazinul de la care ati achiziționat produsul.

**Observaţia Uniunii Europene pentru produsele fără fir**

## CE01970

Prin prezenta, LG Electronics declară că acest produs/aceste produse respectă principalele cerinte şi alte prevederi relevante ale Directivei 1999/5/EC, 2004/108/EC, 2006/95/EC, 2009/125/EC şi 2011/65/ EU.

Contactati următoarea adresă pentru a obtine o copie a DoC (Declarației de conformitate).

#### **Contactaţi biroul pentru conformitatea acestui produs:**

LG Electronics Inc.

EU Representative, Krijgsman 1, 1186 DM Amstelveen, The Netherlands

• Vă rugăm luati în considerare că acesta NU este un punct de contact al Serviciului Clienti. Pentru Informatii Serviciul Clienti, consultați cardul de garanţie sau contactaţi furnizorul de la care aţi achizitionat acest produs.

Numai pentru utilizare în interior.

#### **Declaraţie privind expunerea la radiaţii RF**

Acest echipament trebuie instalat şi utilizat păstrând o distanţă minimă de 20 cm între radiator şi corpul dvs.

#### **Observaţii cu privire la drepturile de autor**

- y Datortă faptului că AACS (Sistemul avansat de acces al conținutului) este aprobat ca fiind sistemul de protecție al conținutuilui pentru formatul de disc Blu-ray, există anumite restricții ca și în cazul utilizării CSS (Sistemul de criptare a conținutului) pentru formatul DVD, asupra emiterii semnalului analog, playback-ului și a conținutului protejat AACS. Utilizarea acestui produs și restricțiile impuse acestui produs pot varia în functie de momentul achizitiei, deoarece aceste restricţii pot fi adoptate şi/sau modificate de către AACS după fabricarea acestui produs.
- Mai mult, BD-ROM Mark și BD+ sunt folosite și ca sisteme de protecție a conținutului pentru discul Blu-ray care impune anumite restricții, inclusiv restricții legate de playback pentru conținutul protejat BD-ROM Mark și/sau BD+. Pentru a obtine informatii suplimentare cu privire la AACS, marca BD-ROM, BD+ sau la acest produs, vă rugăm să contactaţi un centru de service autorizat pentru clienţi.
- Multe discuri BD-ROM/DVD au un cod de protecție la copiere. Din cauza acestui lucru, trebuie să conectaţi playerul numai direct la televizor, nu la un video recorder. Conectarea la un video recorder determină o imagine distorsionată la discurile protejate la copiere.
- Acest produs dispune de tehnologie de protejare a drepturilor de autor, care este protejată prin patente. SUA şi prin alte drepturi de proprietate intelectuală. Folosirea acestei tehnologii de protecţie a drepturilor de autor trebuie autorizată de către Rovi şi este destinată pentru utilizare domestică şi pentru alte tipuri de vizionări limitate, dacă nu există o altă autorizare din partea Rovi. Demontarea şi dezasamblarea sunt interzise.
- Potrivit legii americane a drepturilor de autor si a legilor drepturilor de autor din alte tări, înregistrarea, utilizarea, afişarea, distribuirea sau revizuirea neautorizată a programelor TV, casetelor video, discurilor BD-ROM, DVDurilor, CD-urilor şi a altor materiale face obiectul răspunderii civile și/sau penale.

#### **Observaţie importantă pentru sistemul TV color**

Sistemul color al acestui player diferă în funcție de discul care este redat în momentul respectiv.

De exemplu, dacă playerul redă un disc înregistrat în sistemul de culori NTSC, imaginea este redată ca semnal NTSC.

Numai un televizor cu multisistem de culori poate recepţiona toate semnalele emise de player.

- Dacă aveti un televizor cu sistem de culori PAL, veti vedea numai imagini distorsionate dacă utilizati discuri sau continuturi video înregistrate în sistem NTSC.
- Televizoarele cu multisistem de culori modifică sistemul de culoare automat, în functie de semnalul de intrare. În cazul în care sistemul de culoare nu se modifică automat, opriti aparatul și apoi porniti-l, pentru a vedea imaginile normale pe ecran.
- y Chiar dacă discul înregistrat în sistemul de culoare NTSC este afişat corect pe televizorul dvs., este posibil să nu fie înregistrat corect pe recorderul dvs.

- y Dacă vizionaţi conţinut 3D o perioadă mai lungă, puteți ameți sau obosi.
- Persoanelor cu invalidități, copiilor și femeilor gravide nu li se recomandă să vizioneze un film în modul 3D.
- Dacă aveti dureri de cap, ameteală sau sunteti obosit când vizionati continut în format 3D, se recomandă insistent să opriți redarea și să vă odihniți până când vă simțiți (1) **Precauții**<br>Dacă vizionați co<br>lungă, puteți am<br>Persoanelor cu ir<br>femeilor gravide<br>vizioneze un film<br>Dacă aveți dureri<br>sunteți obosit câ<br>format 3D, se rec<br>redarea și să vă o

### **Cuprins**

#### **[Să începem](#page-1-0)**

- 2 Informatii pentru sigurantă
- [Introducere](#page-7-0)
- [Discuri care pot fi redate şi simboluri](#page-7-0)  [utilizate în acest manual](#page-7-0)
- 9 [Despre afişarea simbolului "](#page-8-0) $Q$ "
- [Cod regional](#page-8-0)
- [Selectare sistem](#page-8-0)
- [Telecomanda](#page-9-0)
- [Panoul frontal](#page-10-0)
- [Panoul din spate](#page-10-0)

#### **[Conectare](#page-11-0)**

- 12 Poziționarea sistemului
- [Conectarea difuzoarelor](#page-12-0)
- [Ataşarea difuzoarelor la player](#page-12-0)
- [Conexiuni la televizor](#page-13-0)
- [Ce este SIMPLINK?](#page-14-0)
- 15 Funcție ARC (Audio Return Channel) [\(Canal retur audio\)](#page-14-0)
- [Conectarea antenei](#page-15-0)
- [Conexiuni la aparatul extern](#page-16-0)
- [Conexiune AUX](#page-16-0)
- [Conexiune OPTICAL IN](#page-16-0)
- [Conexiune HDMI IN 1/2](#page-17-0)
- 19 Conectare la reteaua locală
- 19 Conexiune de rețea cu fir
- [Configurarea reţelei cu fir](#page-19-0)
- 21 Conexiune de rețea fără fir
- 21 Configurarea rețelei fără fir

#### **[Setarea sistemului](#page-23-0)**

- 24 Setări inițiale
- [Setări](#page-24-0)
- [Efectuarea setărilor din Setup](#page-24-0)  [\(Configurare\)](#page-24-0)
- [Meniul \[REŢEA\]](#page-25-0)
- [Meniul \[DISPLAY\]](#page-26-0)
- [Meniu \[LIMBĂ\]](#page-27-0)
- [Meniu \[AUDIO\]](#page-28-0)
- [Meniul \[BLOCHEAZĂ\]](#page-29-0)
- [Meniul \[ALTELE\]](#page-30-0)

#### **[Operare](#page-32-0)**

- [Efect de sunet](#page-32-0)
- [Efect de sunet 3D](#page-32-0)
- [Afişajul Meniu de start](#page-33-0)
- [Utilizarea meniului \[Acasă\]](#page-33-0)
- [Utilizarea SmartShare](#page-33-0)
- [Redarea dispozitivelor legate](#page-34-0)
- [Redarea unui disc](#page-34-0)
- [Redarea discurilor Blu-ray 3D](#page-34-0)
- [Redarea unui fişier de pe un disc/](#page-35-0) [dispozitiv USB](#page-35-0)
- [Redarea unui fişier pe aparat Android](#page-36-0)
- [Redarea unui fişier de pe un server în](#page-37-0)  retea
- 39 Conectarea la serverul retelei proprii [pentru PC](#page-38-0)
- [Despre software-ul PC SmartShare](#page-38-0)  [\(DLNA\)](#page-38-0)
- [Instalarea software-ului PC](#page-38-0)  [SmartShare \(DLNA\)](#page-38-0)
- [Partajarea fișierelor și dosarelor](#page-38-0)
- 40 Cerințe de Sistem
- [Redare generală](#page-40-0)
- 41 Operațiuni de bază pentru conținut [video şi audio](#page-40-0)
- 41 Operațiuni de bază pentru conținut [foto](#page-40-0)
- [Folosirea meniului discului](#page-40-0)
- [Reluarea redării](#page-41-0)
- [Memorarea ultimei scene](#page-41-0)
- [Afişaj pe ecran](#page-42-0)
- [Pentru a controla redarea video](#page-42-0)
- [Pentru a controla vizualizarea foto](#page-43-0)
- 45 [Redare avansată](#page-44-0)
- 45 [Redare repetată](#page-44-0)
- 45 Repetarea unei anumite portiuni
- 45 [Redarea din timpul selectat](#page-44-0)
- 46 [Selectarea unei limbi pentru subtitrare](#page-45-0)
- 46 [Ascultarea unui alt sunet](#page-45-0)
- 46 [Vizionarea dintr-un unghi diferit](#page-45-0)
- 46 [Modificarea formatului imaginii TV](#page-45-0)
- 47 [Schimbarea paginii cu coduri de](#page-46-0)  subtitrare
- 47 [Modificarea modului imagine](#page-46-0)
- 48 Vizualizarea informatiilor despre continut
- 48 [Modificarea modului de vizualizare a](#page-47-0)  listei continutului
- 48 [Selectarea unui fişier de subtitrare](#page-47-0)
- 49 [Ascultarea muzicii în timpul unei](#page-48-0)  [expuneri de diapozitive](#page-48-0)
- 49 Redare continut în 3D
- 50 [Caracteristici avansate](#page-49-0)
- 50 [Conexiunea Wi-Fi Direct™](#page-49-0)
- 51 [Avantajele Miracast™](#page-50-0)
- 51 [Bucuria BD-Live™](#page-50-0)
- 52 [Navigarea pe web](#page-51-0)
- 52 [LG AV Remote](#page-51-0)
- 52 [Mod sunet privat](#page-51-0)
- 52 [Utilizarea unei tastaturi sau a unui](#page-51-0)  [mouse USB](#page-51-0)
- 53 Operatiuni la radio
- 53 [Pentru a asculta la radio](#page-52-0)
- 53 [Presetarea posturilor radio](#page-52-0)
- 53 [Ştergerea unui post salvat](#page-52-0)
- 53 [Ştergerea tuturor posturilor salvate](#page-52-0)
- 53 Îmbunătățirea recepției FM slabe
- 53 Vedeti informatiile despre un post [radio](#page-52-0)
- 54 [Folosirea Premium](#page-53-0)
- 54 [Utilizarea LG Smart World](#page-53-0)
- 55 [Autentificare](#page-54-0)
- 55 Căutarea continutului online
- 56 [Utilizarea meniului My Apps](#page-55-0)
- 57 [Utilizarea tehnologiei Bluetooth](#page-56-0)
- 57 [Ascultarea muzicii stocate pe](#page-56-0)  [dispozitivele Bluetooth](#page-56-0)

#### **5 [Depanare](#page-58-0)**

- 59 [Depanare](#page-58-0)
- 59 [General](#page-58-0)
- 60 Retea
- 61 [Imagine](#page-60-0)
- 61 [Sunet](#page-60-0)
- 61 Suport pentru clienti
- 61 Observatie cu privire la software-ul ["open source"](#page-60-0)

#### **6 [Anexă](#page-61-0)**

- 62 [Folosirea telecomenzii livrate la un](#page-61-0)  [televizor](#page-61-0)
- 62 [Setarea telecomenzii pentru a o putea](#page-61-0)  [utiliza la televizorul dvs.](#page-61-0)
- 63 Actualizarea software-ului retelei
- 63 Notificare de actualizare a rețelei
- 63 [Actualizare software](#page-62-0)
- 65 Informatii suplimentare
- 65 Cerinte pentru fişiere
- 66 [AVCHD \(Advanced Video Codec High](#page-65-0)  [Definition\)](#page-65-0)
- 67 [Despre DLNA](#page-66-0)
- 67 Anumite cerinte de sistem
- 67 [Notă cu privire la compatibilitate](#page-66-0)
- 68 Specificatii pentru iesirea audio
- 69 [Lista codurilor regionale](#page-68-0)
- 70 [Lista codurilor de limbă](#page-69-0)
- 71 Mărci comerciale și licențe
- 73 Specificatii
- 77 Întreținere
- 77 [Manevrarea aparatului](#page-76-0)
- 77 Observații cu privire la discuri
- 78 Informații importante legate de serviciile de retea

O parte din continutul acestui manual poate fi diferit de player-ul dvs. în functie de software-ul player-ului sau de furnizorul de servicii.

**6**

### <span id="page-7-0"></span>**Introducere**

### **Discuri care pot fi redate şi simboluri utilizate în acest manual**

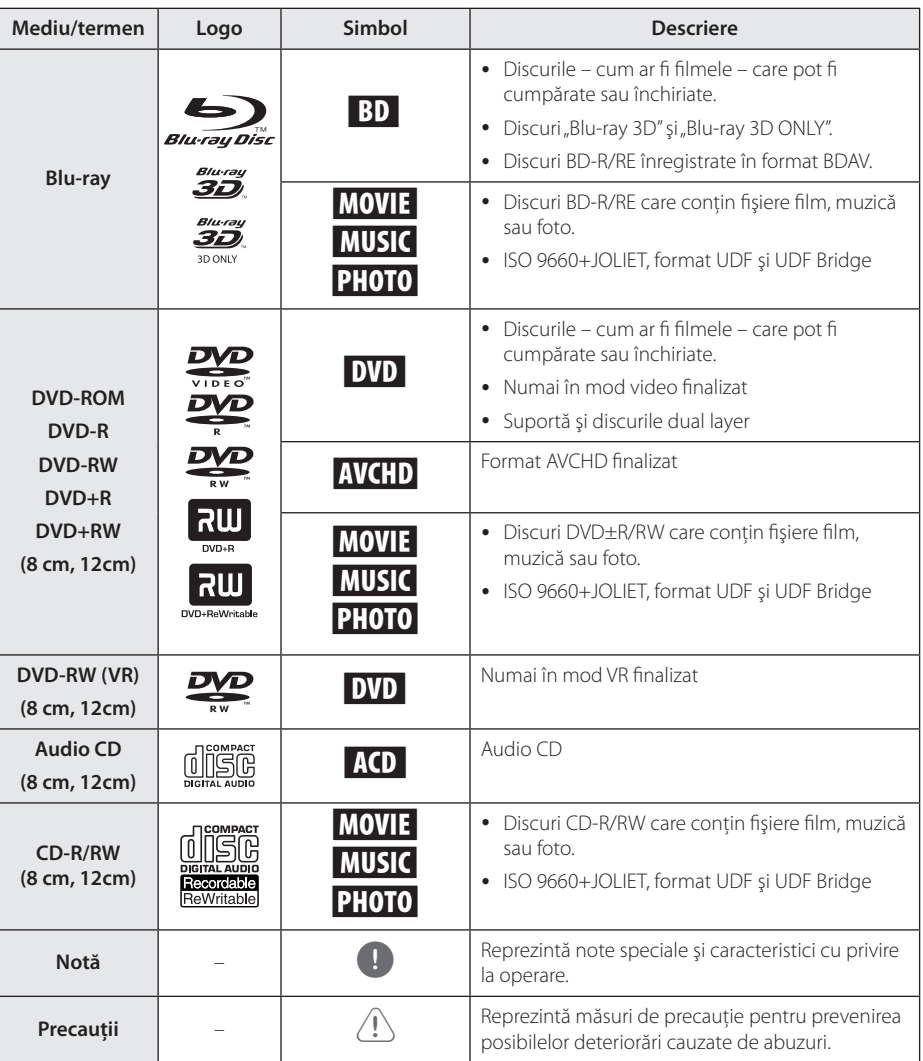

- <span id="page-8-0"></span>• În functie de setările echipamentului de înregistrare sau ale discului CD-R/RW (sau DVD±R/RW) însuşi, unele discuri CD-R/RW (sau DVD±R/RW) nu pot fi redate pe aparat.
- În functie de software-ul folosit la înregistrare şi de finalizare, este posibil ca unele discuri înregistrate (CD-R/RW, DVD±R/RW, BD-R/RE) să nu poată fi redate.
- Este posibil ca discurile BD-R/RE, DVD±R/ RW şi CD-R/RW înregistrate pe un computer personal sau pe un DVD sau CD Recorder să nu poată fi redate dacă discul este deteriorat sau murdar, ori dacă pe lentila playerului există impurităţi sau condens.
- Dacă înregistrați un disc pe un computer personal, chiar dacă este înregistrat întrun format compatibil, există cazuri în care nu poate fi redat, din cauza setărilor software-ului folosit pentru crearea discului. (Consultati informatiile mai detaliate ale producătorului software-ului).
- y Acest player necesită discuri şi înregistrări care să întrunească anumite standarde tehnice pentru obtinerea unei redări optime, de calitate.
- DVD-urile preînregistrate sunt setate automat pentru aceste standarde. Există multe tipuri diferite de formate de discuri care pot fi înregistrate (inclusiv CD-R care contin fisiere MP3 sau WMA), iar acestea necesită anumite condiții preexistente pentru a fi compatibile.
- Clientii trebuie să rețină că au nevoie de permisiune pentru a descărca fişiere MP3/ WMA şi muzică de pe Internet. Compania noastră nu are dreptul de a acorda această permisiune. Permisiunea trebuie cerută întotdeauna posesorului drepturilor de autor.
- Trebuie să setați opțiunea de format al discului pe [Mastered] pentru ca discurile să fie compatibile cu playerele LG, atunci când formatati discuri reinscriptibile. Când setati optiunea pe Sistem live (Live System), nu le puteti utiliza pe un player LG. (Mastered/ Live File System: sistem de format al discului pentru Windows Vista)

#### , Notă **Despre afişarea simbolului**   $"Q"$

" $\mathcal{O}$ " poate apărea pe ecranul televizorului în timpul operării şi înseamnă că funcţia explicată în acest manual de utilizare nu este disponibilă la acel mediu.

### **Cod regional**

Acest aparat are un cod regional tipărit în partea din spate. Acest aparat poate reda numai discuri BD-ROM sau DVD care poartă aceeaşi etichetă ca cea din partea din spate sau "ALL".

### **Selectare sistem**

Deschideti platanul discului folosind butonul ▲ (OPEN/CLOSE) și apoi tineți apăsat pe II (PAUSE) mai mult de cinci secunde pentru a schimba sistemul color (PAL /NTSC /AUTO).

### <span id="page-9-0"></span>**Telecomanda**

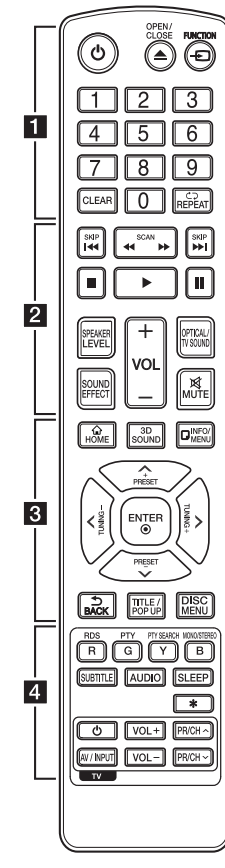

#### **Înlocuirea bateriilor**

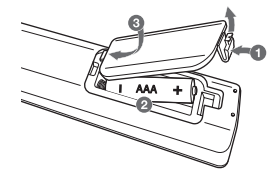

Scoateţi capacul bateriei aflat în partea din spate a telecomenzii şi introduceti două baterii R03 (AAA) cu simbolurile  $\bigoplus$  și  $\bigoplus$  aliniate correct.

#### • • • • • • a•

1 **(POWER):** Comută playerul pe deschis (ON) sau pe închis (OFF).

B **(OPEN/CLOSE):** Deschide şi închide platanul discului.

**FUNCTION:** Schimbă modul de intrare.

#### **Butoane numerice 0-9:**

Selectează opţiunile numerotate din meniu.

**CLEAR:** Elimină un număr la setarea parolei sau a conexiunii la reţea.

**REPEAT (Ch):** Repetă sectiunea sau secvenţa dorită.

#### • • • • • • **2** • • • • • c/v **(SCAN):** Caută înapoi

sau înainte.

**I<</br />
I<br />
I<br />
I<br />
I<br />
Trece la** următorul capitol/track/fişier sau la cel anterior.

**Z** (STOP): Oprește redarea.

z **(PLAY):** Începe redarea.

M **(PAUSE):** Întrerupe redarea.

**SPEAKER LEVEL:** Setează nivelul sunetului difuzorului dorit.

**SOUND EFFECT:** Selectează un mod de efect pentru sunet.

**VOL +/-:** Reglează volumul difuzorului.

**OPTICAL/TV SOUND:** Schimbă modul de intrare pe optic direct.

**MUTE:** Anulează sonorul aparatului.

#### • • • • • • 8 • • • • •

**HOME ( ):** Afişează [Acasă] sau iese din el.

**3D SOUND:** Selectează un mod de efect pentru sunet 3D.

**INFO/MENU (**m**):** Activează sau dezactivează afişajul pe ecran.

**Butoane de directie (** $\Lambda$  **/ V/** A/D**):** Selectează o opţiune din meniu.

**PRESET +/-:** Selectează programul radio.

**TUNING +/-:** Pentru acordul postului radio dorit.

**ENTER (**b**):** Confirmă selecţia din meniu.

**BACK ( ):** Ieşire din meniu sau întoarcere la fereastra anterioară.

**TITLE/POPUP:** Afişează meniul titlu al DVD-ului sau meniul derulant al unui BD-ROM, dacă există.

**DISC MENU:** Accesează meniul unui disc.

#### • • • • • • **4** • • • • •

#### **Butoane colorate (R, G, Y, B):**

- De utilizat pentru meniurile BD-ROM. Sunt folosite şi ca butoane de comenzi rapide pentru anumite meniuri.

- Buton B: Selectează mono/stereo în modul FM.

**RDS:** Radio Data System (Sistem date radio).

**PTY:** Pentru vizualizarea tipului de program RDS.

#### **PTY SEARCH:**

Caută tipul programului.

**SUBTITLE:** Selectează o limbă pentru subtitrare.

**AUDIO:** Selectează o limbă pentru audio sau un canal audio.

**SLEEP:** Setează o anumită perioadă de timp după care aparatul se opreşte.

?**:** Butonul nu este disponibil.

**Butoane control TV:** A se vedea pagina 62.

### <span id="page-10-0"></span>**Panoul frontal**

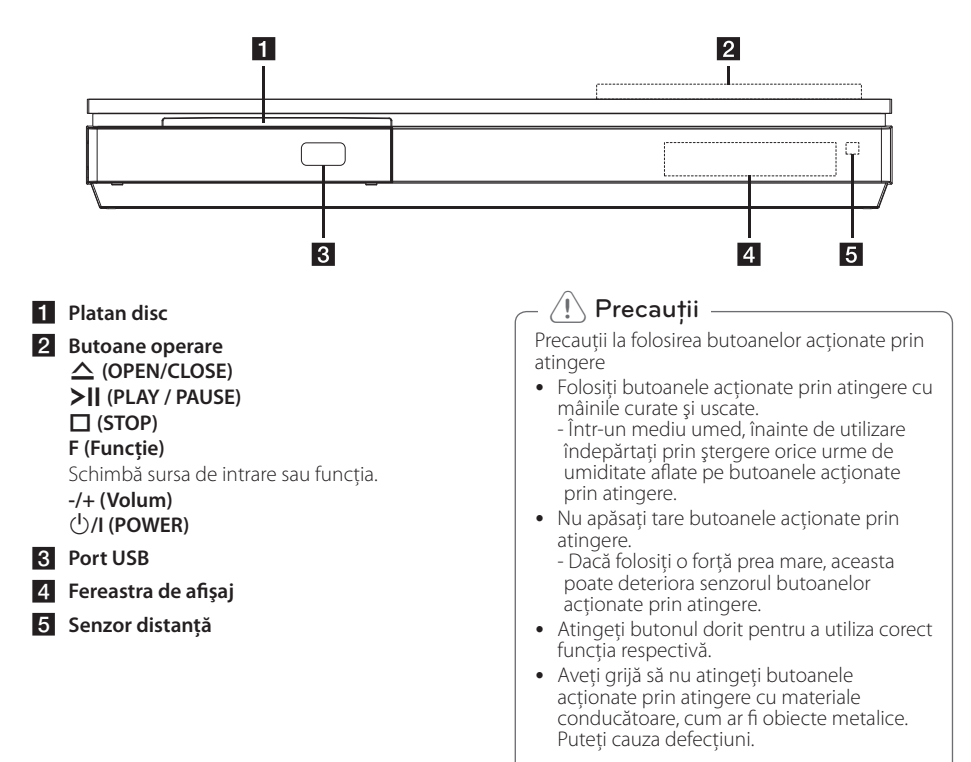

### **Panoul din spate**

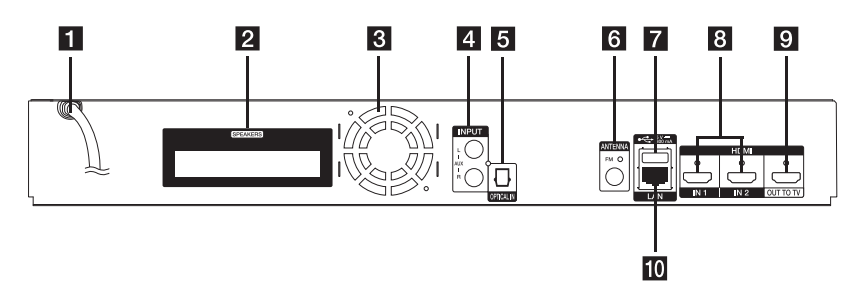

- **F1** Cablu alimentare curent alternativ
- **2** Conectori difuzoare
- **R** Ventilator
- **4** AUX (L/R) INPUT
- **E** OPTICAL IN

f **Conector antenă**

**7** Port USB (pentru conectarea unei tastaturi sau a unui mouse USB)

- **8 HDMI IN 1/2**
- **E** HDMI OUT TO TV
- 10 Port LAN

## <span id="page-11-0"></span>Poziționarea **sistemului**

Imaginea următoare prezintă un exemplu de poziţionare a sistemului. Reţineţi că imaginile A din aceste instrucţiuni diferă de aspectul real al D aparatului, fiind folosite în scop explicativ. Pentru cel mai bun sunet surround, toate difuzoarele în afară de subwoofer trebuie amplasate la aceeaşi distanță de poziția ascultătorului ( $\bigcirc$ ).

G

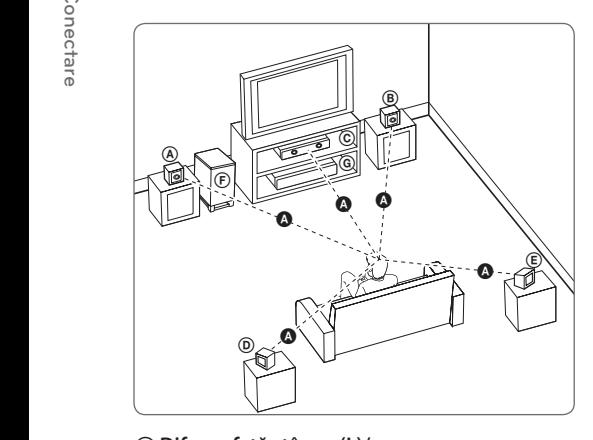

#### **A** Difuzor față stânga (L)/ **B** Difuzor față dreapta (R):

Amplasaţi difuzoarele frontale în părţile laterale ale A monitorului sau ecranului, deoarece este posibil să fie afectată suprafaţa ecranului.

### **C** Difuzorul central:

Amplasati difuzorul central deasupra sau dedesubtul monitorului sau ecranului.

#### D E F G A A B C **Difuzor surround stânga (L)/**

#### E F G A A B C **Difuzor surround dreapta (R):**

Amplasati aceste difuzoare în spatele poziției de ascultare, orientate uşor spre interior. E

#### F G A A B C **Subwoofer:**

Poziția subwoofer-ului nu este atât de importantă, deoarece sunetul basilor nu este foarte directionat. Este totuşi mai bine să amplasaţi subwoofer-ul aproape de difuzoarele frontale. Orientaţi-l uşor spre centrul camerei, pentru a reduce ricoşarea sunetului în pereți.

#### **G** Unitate

Precautii-

 $\blacksquare$ 

- $\overline{\phantom{a}}$  Asigurati-vă că copiii nu pun mâna sau un obiect în canalul difuzorului\*. Canalul difuzorului\*: Un spatiu pentru sunet plin al başilor la difuzor (carcasă).
- Amplasati difuzorul central la o distantă sigură, astfel încât să nu fie la îndemâna copiilor.

Altfel, difuzorul poate să cadă şi să cauzeze vătămări corporale şi/sau deteriorarea bunurilor.

- G y Difuzoarele conţin piese magnetice, de aceea pe un ecran de televizor CRT sau pe un monitor de PC pot apărea neregularităţi de culoare. Folositi difuzoarele la o distantă suficientă atât față de ecranul televizorului, cât și față de monitorul computerului.
- Înainte de a utiliza subwoofer-ul, îndepărtați stratul protectiv de vinil.

### <span id="page-12-0"></span>**Conectarea difuzoarelor**

### **Ataşarea difuzoarelor la player**

1. Conectați cablurile difuzoarelor la player. Fiecare difuzor are un cod de culoare. Folositi cablurile de culorile respective pentru difuzoarele corespunzătoare.

Asigurati-vă că cablul marcat cu negru intră în borna marcată cu "–" (minus) şi că celălalt cablu intră în borna marcată cu "+" (plus).

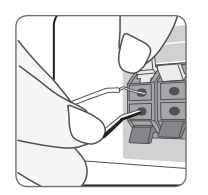

Conectaţi un cablu de woofer la player. Când conectati un cablu de woofer la player, introduceţi conectorul până când face un clic.

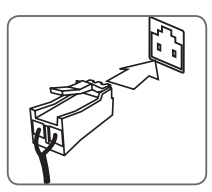

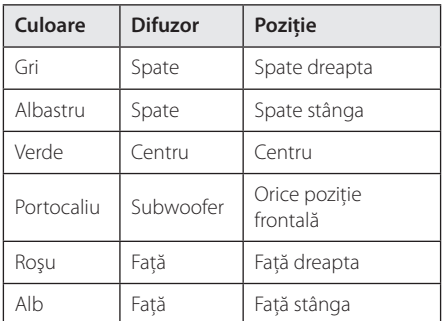

2. Conectaţi cablul difuzorului la borna difuzorului.

Asiguraţi-vă că cablul marcat cu negru intră în borna marcată cu "–" (minus) şi că celălalt cablu intră în borna marcată cu "+" (plus).

### <span id="page-13-0"></span>**Conexiuni la televizor**

Dacă aveti un televizor sau un monitor HDMI, îl puteti conecta la acest player cu ajutorul unui cablu HDMI (tip A, Cablu HDMI™ de mare viteză). Conectati mufa HDMI a playerului la mufa HDMI de la un televizor sau monitor compatibil HDMI.

**ji Filarë** e Partea din spate a aparatului Kabel HDMI  $\top$ 

Setați sursa TV pe HDMI (consultați manualul de utilizare al televizorului).

#### , Notă

Consultati manualul televizorului, sistemului stereo sau al altor dispozitive după cum este necesar, pentru a face cele mai bune conexiuni.

#### **Informaţii suplimentare pentru HDMI**

- Când conectati un aparat compatibil cu HDMI sau DVI, asigurati-vă în privința următoarelor:
	- Încercati să opriti aparatul HDMI/DVI și acest player. Porniti apoi aparatul HDMI/DVI și lăsati-l circa 30 secunde, apoi porniti acest player.
	- Intrarea video a aparatului conectat este setată corect pentru acest aparat.
	- Aparatul conectat este compatibil cu intrarea video 720x576p, 1280x720p, 1920x1080i sau 1920x1080p.
- y Cu acest player nu funcţionează orice aparat HDMI sau DVI compatibil HDCP
	- Imaginea nu va apărea corect cu un aparat non-HDCP.

#### , Notă

- · Dacă un dispozitiv HDMI conectat nu acceptă ieşirea audio a playerului, sunetul de la dispozitivul HDMI poate fi distorsionat sau poate să nu fie redat.
- Daca folosiți conexiune HDMI, puteți schimba rezolutia pentru iesirea HDMI. (Consultati "Setarea rezolutiei" la pagina 15).
- Selectați tipul de ieșire video la mufa HDMI OUT utilizând opţiunea [Setările Color HDMI] din meniul [Setări] (a se vedea pagina 28)
- Schimbarea rezoluției când conexiunea a fost stabilită deja poate provoca disfuncţii. Pentru a rezolva problema, opriți playerul și apoi porniti-l din nou.
- y Când conexiunea HDMI cu HDCP nu este verificată, ecranul televizorului devine negru. În acest caz, verificaţi conexiunea HDMI sau deconectati cablul HDMI.
- y Dacă se aude un zgomot sau apar linii pe ecran, verificaţi cablul HDMI (de regulă, lungimea se limitează la 4,5 m (15 ft.)).

### <span id="page-14-0"></span>**Ce este SIMPLINK?**

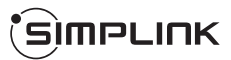

Unele functii ale acestui aparat sunt controlate cu telecomanda televizorului, dacă acest aparat şi televizorul LG cu SIMPLINK sunt conectate printr-o conexiune HDMI.

Functiile care pot fi controlate cu telecomanda televizorului LG: Play (redare), Pause (pauză), Scan (scanare), Skip (salt), Stop, oprire etc.

Consultati manualul de utilizare al televizorului pentru detalii cu privire la functia SIMPLINK.

Televizorul LG cu functie SIMPLINK are afisat logo-ul de mai sus.

### , Notă

- În functie de tipul discului sau de starea redării, este posibil ca unele operațiuni SIMPLINK să se manifeste diferit fată de scopul intentionat sau să nu functioneze deloc.
- y Funcția SIMPLINK nu este suportată pentru dispozitiv, atunci când SIMPLINK este conectat la mufa-jack HDMI IN.

### **Funcţie ARC (Audio Return Channel) (Canal retur audio)**

Functia ARC îi permite unui televizor cu capacitate HDMI să trimită flux audio la ieşirea HDMI OUT a acestui player.

Pentru a utiliza această functie:

- Televizorul dvs. trebuie să suporte funcții HDMI-CEC şi ARC, iar acestea trebuie activate (On).
- Metoda de configurare pentru HDMI-CEC şi ARC poate diferi în functie de televizor. Pentru detalii privind functia ARC, consultati manualul televizorului.
- Trebuie să utilizati cablul HDMI (Cablu HDMI™ de mare viteză, de tip A, cu Ethernet).
- Trebuie să efectuați conexiunea cu HDMI IN care suportă funcţie ARC, utilizând ieşirea HDMI OUT a acestui player.
- Puteţi conecta un singur sistem Home Theater la un televizor compatibil cu ARC.

#### , Notă

Pentru a activa functia [SIMPLINK / ARC], setati această opțiune la [Pornit]. (pagina 32)

### Setarea rezolutiei

Acest player oferă câteva rezoluții de ieșire pentru mufele HDMI OUT. Puteti schimba rezolutia utilizând meniul [Setări].

- 1. Apăsați HOME ( $\bigodot$ ).
- 2. Folosiți </> pentru a selecta [Setări] și apăsați ENTER (<sup>O</sup>). Apare meniul [Setări].
- 3. Folositi  $\Lambda/V$  pentru a selecta optiunea [DISPLAY] și apoi apăsați > pentru a trece la al doilea nivel.
- 4. Folositi  $\bigwedge$  / V pentru a selecta optiunea [Rezolutie] și apoi apăsați ENTER (<sup>o</sup>) pentru a trece la al treilea nivel.

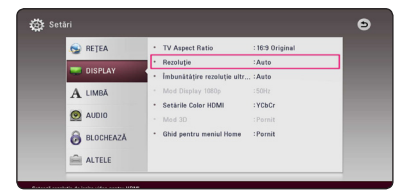

5. Folositi  $\Lambda/V$  pentru a selecta rezolutia dorită și apoi apăsați ENTER (●) pentru a confirma selectia.

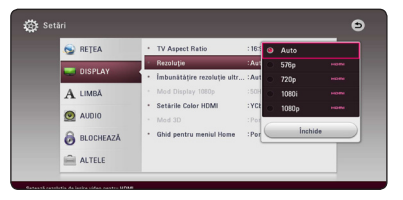

- <span id="page-15-0"></span>• Dacă televizorul dvs. nu acceptă rezoluția pe care ati setat-o la player, puteti seta rezolutia pe 576p astfel:
	- 1. Apăsați ▲ pentru a deschide platanul discului.
	- 2. Apăsați (STOP) timp de peste 5 secunde.
- Dacă selectați manual o rezoluție și apoi conectati mufa HDMI la televizor și televizorul nu o acceptă, atunci setarea rezolutiei se face pe [Auto].
- Dacă selectați o rezoluție pe care televizorul dvs. nu o acceptă, va apărea un mesaj de avertizare. După schimbarea rezolutiei, dacă nu vedeți nimic pe ecran, așteptați 20 secunde și apoi rezoluția va reveni automat la setarea anterioară.
- Numărul de cadre video 1080p poate fi setat automat pe 24 Hz sau 50 Hz, în functie de capacitate şi de preferinţele televizorului conectat și în baza numărului inițial de cadre video al continutului discului BD-ROM.

### , Notă **Conectarea antenei**

Conectati antena livrată pentru a asculta la radio.

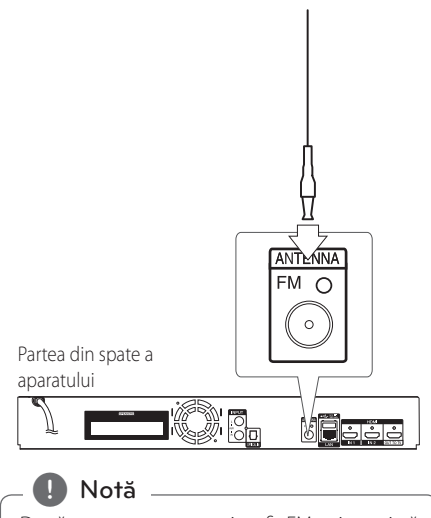

După conectarea antenei cu fir FM, asigurati-vă că o extindeţi complet.

### <span id="page-16-0"></span>**Conexiuni la aparatul extern**

### **Conexiune AUX**

Puteţi beneficia de sunet de la o componentă externă prin difuzoarele acestui sistem.

Conectaţi mufele de ieşire audio analogică de la componentă la intrarea AUX L/R (INPUT) a acestui aparat. Apoi selectati optiunea [AUX] apăsând FUNCTION.

De asemenea, puteţi utiliza butonul F (Funcţie) de pe panoul frontal pentru a selecta modul de intrare.

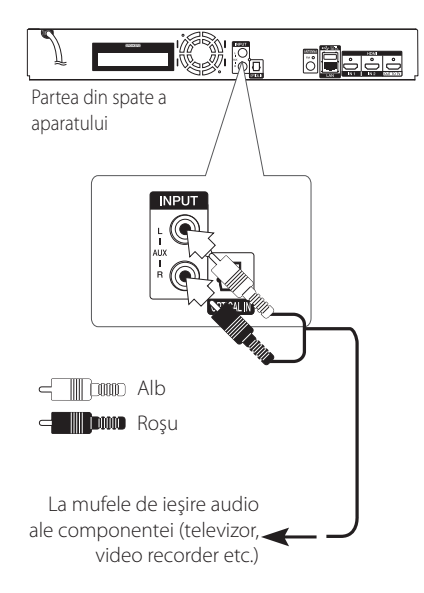

### **Conexiune OPTICAL IN**

Puteti beneficia de sunet de la componentă cu ajutorul conexiunii optice digitale prin difuzoarele acestui sistem.

Conectati mufa de ieșire optică a componentei la mufa OPTICAL IN a aparatului. Apoi selectati optiunea [OPTICAL] apăsând FUNCTION. Sau apăsaţi OPTICAL/TV SOUND pentru a selecta direct.

De asemenea, puteți utiliza butonul F (Funcție) de pe panoul frontal pentru a selecta modul de intrare.

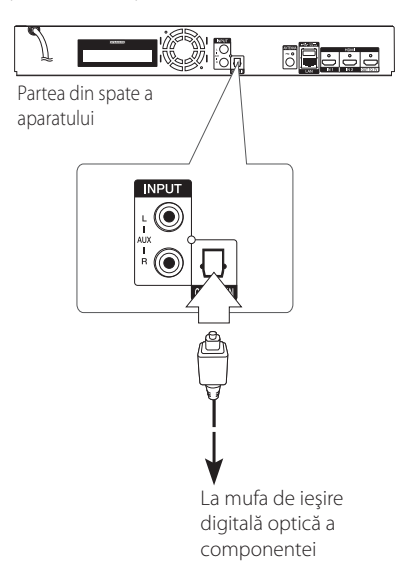

### <span id="page-17-0"></span>**Conexiune HDMI IN 1/2**

Puteti beneficia de imagini și sunet de la componentă cu ajutorul acestei conexiuni.

Conectaţi mufa HDMI OUT a componentei la mufa HDMI IN 1 sau 2 a acestui aparat. Apoi selectati optiunea [HDMI IN 1/2] apăsând FUNCTION.

De asemenea, puteţi utiliza butonul F (Funcţie) de pe panoul frontal pentru a selecta modul de intrare.

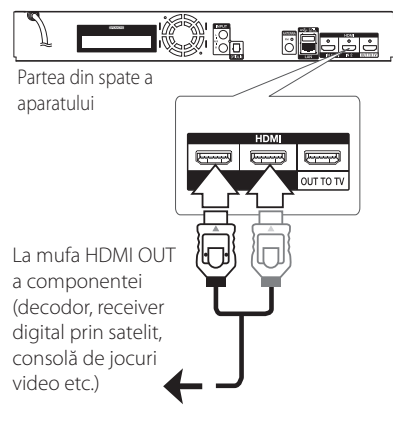

#### $\overline{A}$  Notă  $\overline{A}$

- Nu puteți schimba rezoluția video în modul HDMI IN 1/2. Schimbati rezolutia video a componentei conectate.
- Dacă semnalul de ieșire video este anormal în momentul în care computerul dvs. este conectat la mufa HDMI IN 1/2, schimbati rezolutia computerului la 576p, 720p, 1080i sau 1080p.
- y Playerul trimite semnal audio de la intrările HDMI atât la ieşirea HDMI, cât şi la difuzoarele aparatului.

### <span id="page-18-0"></span>**Conectare la reţeaua locală**

Acest player poate fi conectat la o rețea locală (LAN) prin portul LAN aflat pe panoul din spate. Conectând aparatul la o retea locală broadband (bandă largă), aveti acces la servicii precum actualizări de software, interactivitate BD-Live şi servicii de continut online.

### **Conexiune de reţea cu fir**

Utilizarea unei retele cu fir oferă cele mai bune performante, deoarece aparatele atasate se conectează direct la retea și nu pot suferi interferente de frecventă radio.

Consultaţi documentaţia dispozitivului de reţea pentru mai multe instrucţiuni.

Conectati portul LAN al playerului la portul corespunzător al modemului sau router-ului folosind un cablu LAN sau Ethernet disponibil în comert.

### , Notă

- y Când conectaţi sau deconectaţi cablul de retea, tineti de partea cu mufă a cablului. Când scoateti cablul, nu trageti de el, ci apăsaţi pe butonaşul de blocare.
- Nu conectati un cablu telefonic modular la portul LAN.
- Deoarece există diferite configurări ale conexiunii, respectați specificațiile furnizorului dvs. de servicii de telecomunicaţii sau de internet.
- Dacă doriti să accesati continut de pe servere DLNA, acest player trebuie conectat la aceeași retea locală ca și acestea, printrun router.
- Dacă doriti să setați PC-ul dys. ca server DLNA, instalati software-ul PC SmartShare pe PC-ul dvs. (vezi pagina 39)

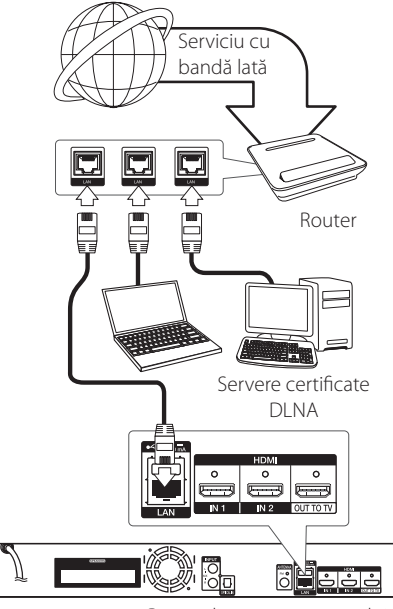

Partea din spate a aparatului

#### <span id="page-19-0"></span>**Configurarea reţelei cu fir**

Dacă există un server DHCP pe reteaua locală (LAN) prin conexiune cu fir, acestui player îi va fi alocată automat o adresă IP. După efectuarea conexiunii fizice, un mic număr de retele locale pot necesita modificarea setării retelei playerului. Modificați setarea [RETEA] astfel.

#### **Pregătire**

Înainte de a configura reţeaua cu fir, este necesar să conectati reteaua locală la internet cu bandă lată.

1. Selectati optiunea [Setarea conexiunii] în meniul [Setări] și apoi apăsați ENTER (<sup>o</sup>).

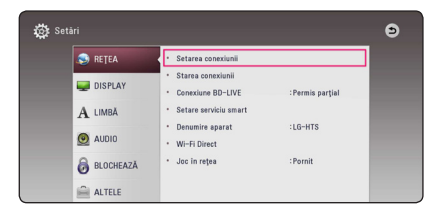

2. Cititi instructiunile pentru setările retelei și apoi apăsați ENTER (<sup>o</sup>) când [Start] este selectat.

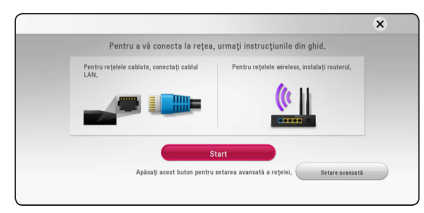

Reţeaua se va conecta automat la unitate.

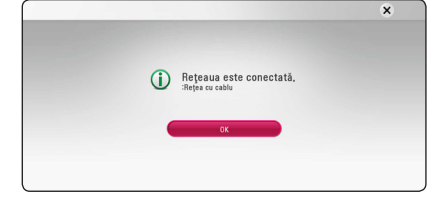

#### **Setare avansată**

Dacă doriți să aplicați setările de rețea manual, folosiți  $\Lambda$ /V pentru a selecta [Setare avansată] în meniul [Setare de retea] și apăsați ENTER  $(\odot)$ .

1. Folositi  $\Delta$  / V pentru a selecta [Cu cablu] si apăsați ENTER (<sup>O</sup>).

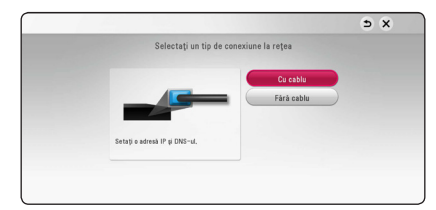

2. Folositi  $\Lambda/V/\langle\!/$  pentru a selecta modul IP între [Dinamic] şi [Static]. În mod normal, selectați [Dinamic] pentru a aloca automat o adresă IP.

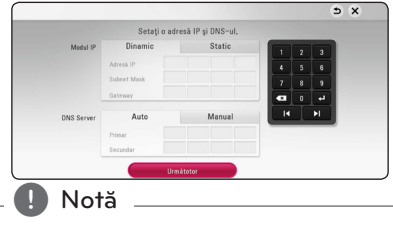

Dacă nu există un server DHCP în retea și doriti să setati manual adresa IP, selectati [Static] şi apoi setaţi [Adresă IP], [Subnet Mask], [Gateway] şi [DNS Server] cu ajutorul  $\Lambda$  /  $V$  /  $\leq$  /  $>$  si al butoanelor numerice. Daca ati făcut o greșeală când ati introdus numărul, apăsaţi CLEAR pentru a şterge partea evidentiată.

3. Selectați [Următotor] și apăsați ENTER (<sup>O</sup>) pentru a aplica setările de reţea.

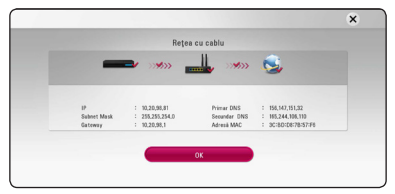

Status-ul conectării la retea este afișat pe ecran.

4. Apăsați ENTER  $(\odot)$  în timp ce [OK] este selectat pentru a finaliza setările reţelei prin cablu.

### <span id="page-20-0"></span>**Conexiune de reţea fără fir**

O altă optiune de conectare este să utilizați un Punct de acces sau un router fără fir. Configurarea reţelei şi metoda de conectare pot varia în funcţie de echipamentul utilizat şi de mediul reţelei.

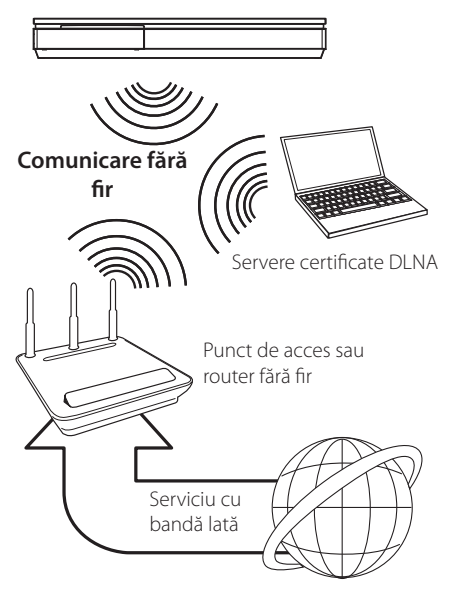

Consultati instructiunile de configurare furnizate împreună cu punctul de acces sau cu router-ul fără fir pentru etape detaliate privind conectarea şi pentru setările retelei.

Pentru performante optime, cea mai bună optiune o reprezintă utilizarea unei conexiuni directe cu fir între acest player și router-ul retelei dys. locale sau modemul cablu/DSL.

Dacă alegeţi să utilizaţi opţiunea fără fir, reţineţi că performantele pot fi afectate uneori din cauza altor aparate electronice din casă.

### **Configurarea reţelei fără fir**

Pentru efectuarea conexiunii reţelei fără fir, playerul trebuie configurat pentru comunicare prin retea. Această modificare se poate efectua în meniul [Setare]. Modificaţi setarea [REŢEA] astfel. Este necesar să efectuați configurarea punctului de acces sau a router-ului fără fir înainte de a conecta playerul la retea.

#### **Pregătire**

Înainte de a seta reteaua fără fir, trebuie:

- să conectaţi reţeaua locală fără fir la internet cu bandă lată.
- să setati punctul de acces sau router-ul fără fir.
- să notați SSID și codul de securitate al reţelei.
- 1. Selectati optiunea [Setarea conexiunii] în meniul [Setare] și apoi apăsați ENTER  $(\odot)$ .
- 2. Cititi instructiunile pentru setările retelei și apoi apăsați ENTER (O) când [Start] este selectat.

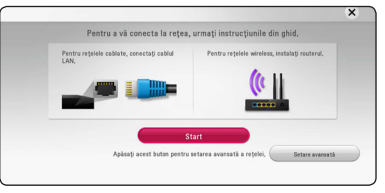

Dacă reţeaua prin cablu nu este conectată la unitate, toate retelele disponibile sunt afisate pe ecran.

3. Utilizati  $\Lambda/V$  pentru a selecta SSID-ul retelei wireless și apăsați ENTER (<sup>o</sup>).

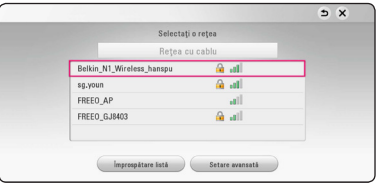

Dacă punctul de acces este securizat trebuie să introduceti codul de acces.

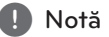

Dacă folositi alte caractere, în afară de alfabetul sau cifrele englezeşti pentru numele SSID pentru punctul dvs. de acces sau routerul fără fir, acesta poate fi afişat diferit.

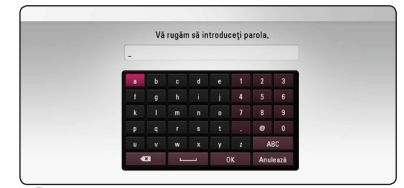

- **2** *b* Modul de securitate WEP are în general 4<br>**2** chei disponibile la un punct de acces sau la setarea unui router fără fir. Dacă punctul dvs. de acces sau router-ul fără fir utilizează securitate WEP, introduceti codul de securitate al cheii "Nr. 1" pentru a vă conecta la rețeaua locală. **1. Notă**<br>• Modul de securitate WEP are în general 4
	- Un punct de acces este un aparat care vă permite să vă conectaţi la reţeaua locală fără fir.
	- 4. Folositi  $\Lambda/V/\langle\!/$  pentru a selecta modul IP între [Dinamic] şi [Static].

În mod normal, selectati [Dinamic] pentru a aloca automat o adresă IP.

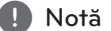

Dacă nu există un server DHCP în retea și doriti să setați manual adresa IP, selectați [Static] și apoi setați [Adresă IP], [Subnet Mask], [Gateway] şi [DNS Server] cu ajutorul  $\Lambda/V/C/$  si al butoanelor numerice. Dacă ați făcut o greșeală când ați introdus numărul, apăsați CLEAR pentru a șterge partea evidentiată

5. Selectați [Următotor] și apăsați ENTER (<sup>)</sup> pentru a aplica setările de retea.

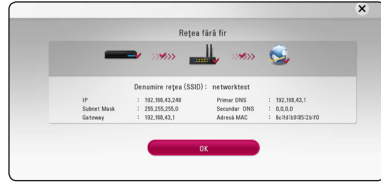

Status-ul conectării la reţea este afişat pe ecran.

6. Selectati [Închide] și apăsați ENTER (<sup>o</sup>) pentru a finaliza conexiunea retelei.

#### **Setare avansată**

Dacă doriti să aplicați setările de rețea manual, folositi  $\Lambda/V$  pentru a selecta [Setare avansată] în meniul [Setare de retea] și apăsați ENTER  $(\odot)$ .

1. Folositi  $\Delta$  / V pentru a selecta [Fără cablu] și apăsați ENTER (<sup>O</sup>).

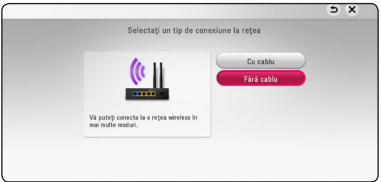

**[Listă AP] -** Playerul scanează toate punctele de acces sau toate router-ele wireless disponibile din raza de acoperire și le afișează sub forma unei liste.

**[Denumire retea (SSID)] –** Este posibil ca punctul dvs. de acces să nu transmită numele reţelei (SSID). Verificaţi setările punctului de acces la computerul dvs. și fie setati punctul dvs. de acces să transmită SSID, fie introduceți manual numele retelei în [Denumire retea (SSID)].

**[PBC] –** Dacă punctul dvs. de acces ori routerul wireless acceptă metoda PBC (Push Button Configuration), selectati această opțiune și apăsati butonul de pe punctul dvs. de acces în interval de 2 minute. Nu aveți nevoie să știți numele reţelei (SSID) şi codul de securitate al punctului dvs. de acces.

**[PIN] –** Dacă punctul dvs. de acces acceptă metoda de configurare a Codului PIN bazată pe WPS (Setări Protejate Wi-Fi), selectați această optiune și notați codul numeric de pe ecran. Apoi introduceţi codul PIN într-un meniu de configurare al punctului de acces pentru a vă conecta. Consultati documentatia dispozitivului dvs. de reţea.

2. Urmati instructiunile pentru fiecare metodă de conectare de pe ecran.

Notă<sub>-</sub>

Pentru a utiliza PBC și conectarea la rețea prin PIN, punctul de acces trebuie setat pe modul de securitate OPEN (DESCHIS) sau AES.

#### **Notă privind conexiunea reţelei**

- Multe probleme de conectare a retelei care apar în timpul configurării pot fi remediate adesea prin resetarea router-ului sau a modemului. După conectarea playerului la reteaua locală, opriti rapid router-ul retelei locale sau modemul cu cablu si/sau deconectati cablul de alimentare. Apoi porniti din nou aparatul si/sau conectati cablul de alimentare.
- În functie de furnizorul de servicii internet (ISP). numărul de dispozitive care pot primi servicii internet poate fi limitat conform specificatiilor aplicabile. Pentru detalii, consultati furnizorul de servicii internet.
- y Compania noastră nu este responsabilă pentru nici o defectiune a playerului si/sau caracteristică a conexiunii internet datorată erorilor/defectiunilor de comunicatii asociate cu conexiunea internet cu bandă lată sau cu alte echipamente conectate.
- y Caracteristicile discurilor BD-ROM disponibile prin conectarea la internet nu sunt create sau furnizate de către compania noastră, iar compania noastră nu este responsabilă pentru functionalitatea sau disponibilitatea acestora. Unele materiale legate de disc şi disponibile pe internet pot să nu fie compatibile cu acest player. Dacă aveti întrebări legate de acest continut, contactati producătorul discului.
- $\bullet$  Unele continuturi de pe internet pot necesita o conexiune cu lătime mai mare de bandă.
- y Chiar dacă playerul este corect conectat şi configurat, unele continuturi de pe internet pot să nu functioneze bine datorită traficului de pe internet, calităţii sau lăţimii de bandă sau serviciilor dvs. de internet sau problemelor la furnizorul continutului.
- Este posibil ca unele operatiuni efectuate prin conectare la internet să nu poată fi realizate datorită anumitor restricții stabilite de furnizorul de servicii internet (ISP) care vă pune la dispoziţie conexiunea internet cu bandă lată.
- y Orice taxe percepute de un furnizor de servicii internet, inclusiv taxele de conectare, dar nu numai acestea, cad în sarcina dvs.
- Pentru conectare cu fir la acest player este necesar un port 10 Base-T sau 100 Base-TX LAN. Dacă serviciile dvs. internet nu permit o astfel de conexiune, nu veți putea conecta playerul.
- Trebuie să folositi un router pentru a putea utiliza serviciile xDSL.
- Fste necesar un modem ADSL pentru a utiliza serviciul DSL şi un modem cablu pentru a utiliza serviciul modem cablu. În funcție de modul de acces și de abonamentul pe care îl aveți la serviciile de internet, este posibil să nu puteți folosi caracteristica conexiunii internet a acestui player sau puteți avea limitare la numărul de dispozitive pe care le puteti conecta în același timp. (Dacă furnizorul dvs. de servicii internet vă limitează prin abonament la un singur aparat, este posibil ca acest player să nu poată fi conectat dacă există un PC conectat deja).
- Este posibil ca utilizarea unui "router" să nu fie permisă sau să fie limitată, în funcție de politica si restrictiile furnizorului dvs. de servicii internet. Pentru detalii, contactati direct furnizorul de servicii internet.
- Rețeaua fără fir funcționează pe frecvențe radio de 2,4 GHz, care sunt utilizate și de alte aparate casnice, cum ar fi telefoane fără fir, dispozitive cu *Bluetooth®*, cuptoare cu microunde şi poate fi afectată de interferenta cu acestea.
- Opriți toate echipamentele de rețea neutilizate din cadrul retelei locale. Unele aparate pot să genereze trafic de retea.
- În scopul unei transmisii mai bune, amplasați playerul cât mai aproape posibil de punctul de acces.
- În unele situatii, amplasarea punctului de acces sau a router-ului fără fir la o distanță de cel puțin 0,45 m deasupra podelei poate îmbunătăţi receptia.
- Deplasati-vă mai aproape de punctul de acces, dacă este posibil, sau reorientaţi playerul, astfel încât să nu existe nimic între acesta şi punctul de acces.
- Calitatea recepției în wireless depinde de mulți factori, cum ar fi tipul punctului de acces, distanţa dintre player şi punctul de acces şi locul unde este amplasat playerul.
- Setați punctul de acces sau router-ul fără fir pe modul Infrastructură. Modul Ad-hoc nu este suportat.

## <span id="page-23-0"></span>**Setări iniţiale**

Când deschideți unitatea pentru prima oară, ghidul initial pentru setare "wizard" apare pe ecran. Setati limba de afisare și setările retelei in timpul setarii initiale.

1. Apăsați (<sup>I</sup>) (POWER).

Ghidul de setare initială apare pe ecran.

2. Utilizați  $\Lambda/V/\langle\!/$  pentru a selecta limba de afişare și apăsați ENTER (<sup>o</sup>).

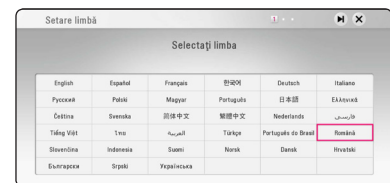

3. Citiţi şi ţineţi la îndemână instrucţiunile pentru setările de rețea și apoi apăsați ENTER (<sup>o</sup>) în timp ce [Start] este selectat.

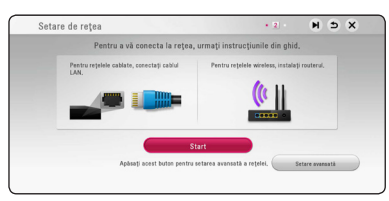

Dacă reteaua prin cablu este conectată, setarea de conexiune de retea se va finaliza automat.

4. Toate retelele disponibile sunt afisate pe ecran. Utilizati  $\bigwedge$  / V pentru a selecta [Retea cu cablu] ori SSID-ul dorit al reţelei wireless şi apăsaţi  $ENTER$  ( $\odot$ ).

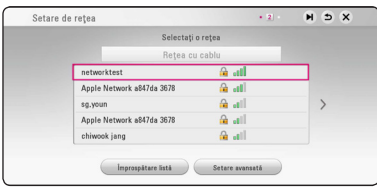

Dacă aveti punctul de acces securizat, este nevoie să introduceti codul de acces.

5. Folositi  $\Lambda/V/\langle\!/$  pentru a selecta modul IP între [Dinamic] şi [Static]. În mod normal, selectați [Dinamic] pentru a aloca automat o adresă IP.

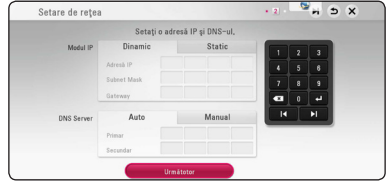

6. Selectati [Următotor] și apăsați ENTER  $(\odot)$ pentru a aplica setările de reţea.

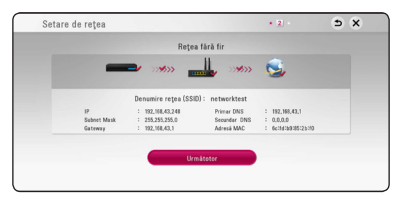

Status-ul conectării retelei este afișat pe ecran.

Pentru detalii referitoare la setări de retea. consultați secțiunea "Conectare la rețeaua locală", la pagina 19.

- 7. Selectați [Următotor] și apăsați ENTER (<sup>O</sup>).
- 8. Apăsați ENTER (<sup>o</sup>) pentru a rula tonurile de proba ale boxelor.

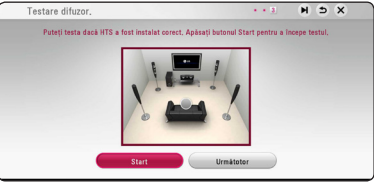

După rularea tonurilor de probă, apăsaţi ENTER (<sup> $\odot$ </sup>) în timp ce [Stop] este semnalat. Selectati [Următotor] și apăsați ENTER  $(③)$ .

<span id="page-24-0"></span>9. Puteti asculta sunet de la televizor prin difuzorul acestui aparat în mod automat atunci când televizorul este pornit. Televizorul şi acest aparat trebuie să fie conectate cu cablu optic.

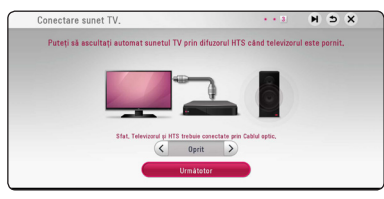

Apăsati  $\wedge$  pentru a deplasa și apăsati  $\lt/>$ pentru a selecta [Pornit] sau [Oprit]. Selectaţi [Următotor] și apăsați ENTER (<sup>O</sup>).

10. Verificati toate setările făcute anterior.

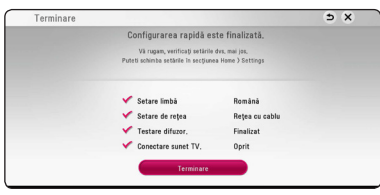

Apăsați ENTER (◎) în timp ce [Terminare] este selectat pentru a finaliza setările inițiale. Dacă aveti setări de schimbat, utilizați  $\Lambda$  / V /  $\leq$  /  $>$ pentru a selecta  $\blacktriangle$  și apăsați ENTER ( $\odot$ ).

11. Afişează Ghidul modului particular de sunet. Apăsați ENTER (<sup>o</sup>).

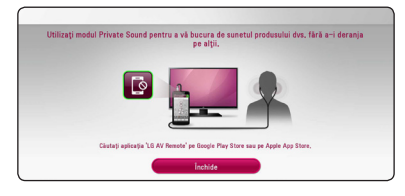

## **Setări**

### **Efectuarea setărilor din Setup (Configurare)**

Puteti modifica setările playerului în meniul [Setări]. 1. Apăsați HOME ( $\Omega$ ).

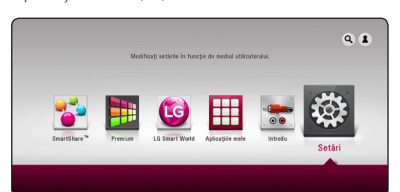

2. Folosiți </> pentru a selecta [Setări] și apăsați ENTER (<sup>o</sup>). Apare meniul [Setări].

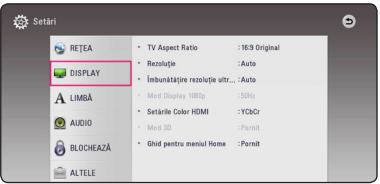

3. Folositi  $\Lambda$ /V pentru a selecta prima optiune de configurare și apăsați > pentru a trece la al doilea nivel.

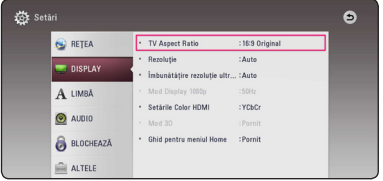

4. Folosiți  $\Lambda/V$  pentru a selecta a doua opțiune de configurare și apăsați ENTER (<sup>o</sup>) pentru a trece la al treilea nivel.

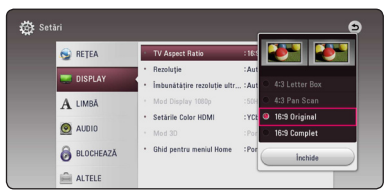

5. Folosiți  $\Lambda/V$  pentru a selecta setarea dorită și apăsați ENTER (<sup>o</sup>) pentru a confirma selecția.

### <span id="page-25-0"></span>**Meniul [REŢEA]**

Setările [RETEA] sunt necesare pentru utilizarea actualizării de software, a serviciilor pentru continut BD Live şi online.

#### **Setarea conexiunii**

Dacă reţeaua dvs. locală este pregătită pentru conectarea player-ului, la player trebuie setată conexiunea de retea prin cablu pentru comunicare în rețea. (A se vedea "Conectare la rețeaua locală" de la paginile 19.)

#### **Starea conexiunii**

Dacă doriti să verificati starea retelei pe acest player, selectaţi opţiunile [Starea conexiunii] şi apăsaţi ENTER  $(\odot)$  pentru a verifica dacă a fost stabilită o conexiune cu reteaua și la internet.

#### **Conexiune BD-LIVE**

Puteţi restricţiona accesul la internet când sunt utilizate functii BD-Live.

#### **[Permis]**

Accesul la internet este permis pentru toate continuturile BD-Live.

#### **[Permis parţial]**

Accesul la internet este permis numai pentru continuturile BD-Live care au certificate de proprietar al conţinutului. Accesul la internet şi funcţiile AACS Online sunt interzise pentru toate conţinuturile BD-Live care nu au certificat.

#### **[Interzis]**

Accesul la internet este interzis pentru toate continuturile BD-Live.

#### **Setare serviciu smart**

#### **[Setare ţară]**

Selectati zona dvs. pentru afisarea serviciului de continut online corect.

#### **[Iniţializează]**

În functie de regiune, este posibil ca functia [Initializează] să nu fie disponibilă.

#### **Denumire aparat**

Puteți alege un nume de rețea utilizând tastatura virtuala. Acest player va fi recunoscut după numele pe care îl introduceti în reteaua dvs. locală.

#### **Wi-Fi Direct**

Acest player este un dispozitiv certificat Wi-Fi Direct™. Wi-Fi Direct™ este o tehnologie pe care dispozitivele o folosesc pentru a se conecta unele la altele fără conectarea la un punct de acces sau la un router. Apăsați ENTER (<sup>o</sup>) pentru a afișa meniul Wi-Fi Direct. Consultati pagina 50 pentru conexiunea dispozitivului.

#### **Joc în reţea**

Această funcie vă permite să controlai redarea multimedia prin serverul media DLNA printrun smartphone certificat DLNA. Cele mai multe smartphone-uri certificate DLNA au o funcie de control a redării în reeaua de acasă. Setai opiune pe [Pornit] pentru a permite smartphone-ului să controleze unitatea. Pentru mai multe informaii consultai instruciunile smartphone-ului certificat DLNA sau ale aplicaiei.

#### , Notă

- Unitatea i smartphone-ul certifcat DLNA trebuie conectate la aceeai reea.
- y Pentru a utiliza [Joc în reţea] cu ajutorul unui smartphone certificat DLNA, apăsai HOME  $\left( \bigodot \right)$  pe ecran în meniul principal înainte de conectarea la unitate.
- În timpul în care acionai unitatea folosind [Joc în retea], telecomanda se poate să nu funcioneze.
- y Fiierele compatibile descrise la pagina 65 nu sunt mereu acceptate de funcia [Joc în reteal.

### <span id="page-26-0"></span>**Meniul [DISPLAY]**

#### **TV Aspect Ratio**

Selectati o optiune de format al imaginii TV în functie de tipul televizorului dvs.

#### **[4:3 Letter Box]**

Selectati dacă folositi un televizor standard 4:3. Arată imaginile filmelor cu bare în partea de sus şi în cea de jos a imaginii.

#### **[4:3 Pan Scan]**

Selectati dacă folositi un televizor standard 4:3. Arată imaginile decupate, astfel încât să intre pe ecranul televizorului. Ambele părți laterale ale imaginii sunt tăiate.

#### **[16:9 Original]**

Selectati dacă folositi un televizor 16:9 cu ecran lat. Imaginea 4:3 este afişată cu un format al imaginii original 4:3, cu bare negre în stânga şi în dreapta.

#### **[16:9 Complet]**

Selectați dacă folosiți un televizor 16:9 cu ecran lat. Imaginea 4:3 este ajustată orizontal (în proporţie liniară), astfel încât să ocupe întregul ecran.

### , Notă

Nu puteti selecta optiunile [4:3 Letter Box] și [4:3 Pan Scan] dacă rezolutia este setată pe mai mult de 720p.

#### **Rezoluţie**

Setează rezoluția de ieșire a semnalului video HDMI. Consultati paginile 15 pentru detalii privind setarea rezolutiei

#### **[Auto]**

Dacă mufa HDMI OLIT este conectată astfel încât televizorul să afişeze informaţii (EDID), este selectată automat cea mai bună rezoluție potrivită pentru televizorul conectat.

#### **[576p]**

Redă 576 linii în video progresiv.

#### **[720p]**

Redă 720 linii în video progresiv.

#### **[1080i]**

Redă 1080 linii în video intercalat.

#### **[1080p]**

Redă 1080 linii în video progresiv.

#### **Îmbunătăţire rezoluţie ultra HD definition**

Această caracteristică îi permite aparatului să îmbunătățească rezoluția video originală la rezolutie de Ultra HD şi să redea prin conexiunea HDMI.

#### **[Auto]**

Dacă conectati un afișaj capabil să afișeze o rezoluție de Ultra HD, acest aparat va reda semnale video la rezoluție de Ultra HD în mod automat.

#### **[Oprit]**

Aparatul va dezactiva caracteristica de îmbunătătire.

#### , Notă

- y Acest aparat va reda semnale video la o rezoluție de Ultra HD atunci când redă un disc BD-ROM formatat la 24 Hz.
- Imaginile redate pot fi momentan întrerupte când se comută rezoluţia.

#### <span id="page-27-0"></span>**Mod Display 1080p**

Când rezoluția este setată pe 1080p, selectați [24 Hz] pentru o prezentare omogenă a materialului filmului (1080p/24 Hz) cu un display echipat cu HDMI compatibil cu intrare 1080p/24 Hz.

#### , Notă

- Când selectati [24 Hz], poate apărea o oarecare tulburare a imaginii când se trece de la video la material film. În acest caz, selectati [50 Hz].
- y Chiar dacă [Mod Display 1080p] este setat pe [24 Hz], dacă televizorul dvs. nu este compatibil cu 1080p/24 Hz, frecvenţa reală a cadrelor de la ieşirea video va fi de 50 Hz, respectând formarul sursei video.

#### **Setările Color HDMI**

Selectaţi tipul de ieşire de la mufa HDMI OUT. Pentru această setare, consultati manualele monitorului.

#### **[YCbCr]**

Selectati atunci când conectati la un monitor HDMI.

#### **[RGB]**

Selectați atunci când conectați la un monitor DVI.

#### **Mod 3D**

Selectati tipul de mod de iesire pentru redarea discurilor Blu-ray 3D. (Această functie este activată numai atunci când a fost conectat un TV 3D.)

#### **[Pornit]**

Redarea discurilor Blu-ray 3D se va face în mod 3D.

#### **[Oprit]**

Redarea discurilor Blu-ray 3D se va face în mod 2D, similar redării discurilor BD-ROM normale.

#### **Ghid pentru meniul Home**

Această funcţie vă permite să afişaţi sau să ştergeţi bula de ghidare din meniul Home (Principal). Setati această opțiune pe [Pornit] pentru afisarea ghidului.

### **Meniu [LIMBĂ]**

#### **Meniul Display**

Selectați limba pentru meniul [Setări] și pentru afişajul de pe ecran.

#### **Meniul Disc / Audio Disc / Subtitrarea discului**

Selectati limba preferată pentru track-urile audio (disc audio), subtitrare şi pentru meniul discului.

#### **[Original]**

Se referă la limba iniţială în care a fost înregistrat discul.

#### **[Altele]**

Apăsati ENTER (<sup>o</sup>) pentru a selecta altă limbă. Folositi butoanele numerice și apoi apăsați  $ENTFR$  ( $\odot$ ) pentru a introduce numărul corespunzător din 4 cifre conform listei codurilor de limbă de la pagina 70.

#### **[Oprit] (Numai subtitrare disc)**

Dezactivează subtitrarea.

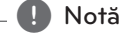

În functie de disc, este posibil ca setarea corespunzătoare limbii dvs. să nu funcţioneze.

### <span id="page-28-0"></span>**Meniu [AUDIO]**

Fiecare disc are o varietate de optiuni de ieșire audio. Setati optiunile Audio ale playerului conform tipului sistemului audio folosit.

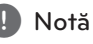

Deoarece există mulți factori care afectează tipul ieșirii audio, consultați "Specificații pentru ieşirea audio" de la paginile 68 pentru detalii.

#### **Ieşire digitală**

#### **[Auto]**

Selectati când conectati mufa HDMI OUT la un dispozitiv cu decodor LPCM, Dolby Digital, Dolby Digital Plus, Dolby TrueHD, DTS şi DTS-HD.

#### **[PCM]**

Selectați dacă conectați mufa-jack HDMI OUT la un dispozitiv cu decodor digital.

#### **[DTS Re-Encode]**

Selectati când conectați mufa HDMI OUT a acestei unități la un dispozitiv cu decodor DTS.

### , Notă

- Atunci când optiunea [lesire digitală] este setată la [Auto], semnalul audio-ul poate ieși ca flux de biti. Dacă la un aparat HDMI cu EDID nu se detectează informații despre fluxul de biti, semnalul audio poate ieși ca PCM.
- Dacă optiunea [lesire digitală] este setată pe [DTS re-encode], sunetul DTS Re-encode este redat pe discurile BD-ROM cu sunet secundar, iar sunetul original este redat pentru celelalte discuri (cum ar fi [Auto]).
- y Această setare nu este disponibilă în cazul semnalului provenit de la un dispozitiv extern.

#### **Reglare dinamică (DRC)**

Această functie vă permite să ascultați coloana sonoră a unui film cu un volum redus, fără a pierde claritatea sunetului.

#### **[Auto]**

Dinamica ieşirii audio Dolby TrueHD este specificată prin ea însăşi. Iar dinamica Dolby Digital şi Dolby Digital Plus se utilizează la fel ca în modul [Pornit].

#### **[Pornit]**

Comprimă dinamica ieşirii audio Dolby Digital, Dolby Digital Plus sau Dolby TrueHD.

#### **[Oprit]**

Dezactivează această functie.

#### $\blacksquare$  Notă

Setarea DRC poate fi schimbată numai dacă nu este introdus un disc sau dacă aparatul se află în modul oprit complet.

#### <span id="page-29-0"></span>**Reglare Boxe**

Pentru a obtine cel mai bun sunet posibil, folositi afişajul de setare a difuzoarelor pentru a specifica volumul difuzoarelor pe care le-ati conectat și distanța la care se află acestea de poziția de ascultare. Folositi functia de testare pentru a regla volumul difuzoarelor la acelaşi nivel.

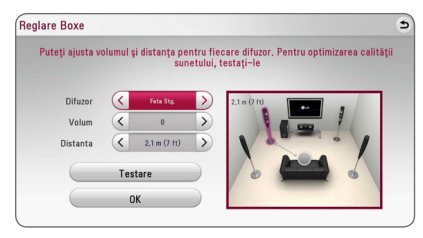

#### **[Difuzor]**

Selectați difuzorul pe care doriți să-l reglați.

#### **[Volum]**

Reglaţi nivelul de ieşire pentru fiecare difuzor.

#### **[Distanta]**

Reglaţi distanţa dintre fiecare difuzor şi poziţia de ascultare.

#### **[Test/ Opr. ton test]**

Difuzoarele vor emite un ton de testare.

#### **[OK]**

Confirmă setarea.

#### **HD AV Sincro.**

Uneori, la televizoarele digitale apare un decalaj între imagine şi sunet. Dacă se întâmplă acest lucru, puteti compensa setând un timp de întârziere a sunetului, astfel încât acesta să "aștepte" efectiv imaginea să "sosească": aceasta poartă denumirea de HD AV Sync. Folositi  $\lt$   $\gt$  pentru a naviga în sus şi în jos în duratele de decalaj, pe care le puteţi seta oriunde între 0 şi 300 ms.

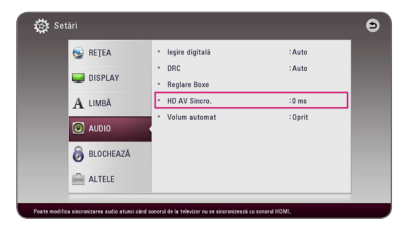

#### **Volum automat**

Cu functia Volum automat activată, aparatul ajustează automat volumul sunetului emis pentru a putea fi ridicat sau coborât dacă sunetul este prea tare sau prea încet. Pentru a vă putea bucura de sunet la un nivel adecvat, nici prea tare, nici prea încet.

### **Meniul [BLOCHEAZĂ]**

Setările [BLOCHEAZĂ] afectează numai redarea Bluray Disc şi DVD.

Pentru a accesa orice caracteristici din setările [BLOCHEAZĂ], trebuie să introduceți codul de securitate din 4 cifre pe care l-ati creat. Dacă nu ati introdus încă parola, vi se va cere să faceti acest lucru. Introduceti de două ori parola din 4 cifre și apăsați ENTER  $\circledcirc$ ) pentru a crea o parolă nouă.

#### **Parolă**

Puteți crea o parolă sau o puteți schimba.

#### **[Nici unul]**

Introduceți de două ori parola din 4 cifre și apăsați ENTER  $(\odot)$  pentru a crea o parolă nouă.

#### **[Schimbă]**

Introduceţi parola actuală şi apăsaţi ENTER (<sup>O</sup>). Introduceti de două ori parola din 4 cifre și apăsați ENTER  $(\odot)$  pentru a crea o parolă nouă.

#### **Dacă aţi uitat parola**

Dacă aţi uitat parola, o puteţi şterge parcurgând următorii paşi:

- 1. Scoateti discul din player, dacă există unul.
- 2. Evidenţiaţi opţiunea [Parolă] din meniul [Setări].
- 3. Folositi butoanele numerice pentru a introduce "210499". Parola este ștearsă.

, Notă

Dacă ați greșit înainte de a apăsa ENTER  $(③)$ , apăsați CLEAR. Introduceți apoi parola corectă.

#### <span id="page-30-0"></span>**Clasificare DVD**

Blochează redarea DVD-urilor clasificate, în baza continutului lor. (Nu toate discurile sunt clasificate.)

#### **[Clasificare 1-8]**

Clasa unu (1) are cele mai multe restrictii, iar clasa opt (8) este cel mai putin restrictivă.

#### **[Deblochează]**

Dacă ati selectat [Deblochează], controlul parental nu este activat, iar discul este redat integral.

#### **Clasificare Disc Blu-ray**

Setați o limită de vârstă pentru redarea BD-ROM. Folosiţi butoanele numerice pentru a introduce o limită de vârstă pentru vizualizare BD-ROM.

#### **[255]**

Pot fi redate toate discurile BD-ROM.

#### **[0-254]**

Interzice redarea unui disc BD-ROM care are înregistrate clasificări corespunzătoare.

#### , Notă

Setarea [Clasificare Disc Blu-ray] se va aplica numai pentru discurile Blu-ray care contin un Control avansat al clasificării.

### **Cod Zonal**

Introduceti codul zonei ale cărei standarde au fost folosite pentru clasificarea DVD-ului, pe baza listei de la pagina 69.

### **Meniul [ALTELE]**

#### **Indicator**

Setează viteza şi dimensiunea unui cursor de mouse USB.

#### **[Viteză]**

Setează viteza de deplasare a unui mouse USB.

#### **[Marime]**

Alege dimensiunea indicatorului unui mouse USB.

, Notă

Functia Indicator este optimizată pentru comoditatea utilizării Internetului.

#### **DivX® VOD**

DESPRE DIVX VIDEO: DivX® este un format video digital creat de DivX, LLC, filială a Rovi Corporation. Acesta este un aparat DivX Certified® oficial, testat riguros pentru a verifica capacitatea lui de redare a materialelor video în format DivX. Vizitati divx.com pentru mai multe informatii și instrumente software pentru convertirea fişierelor dvs. în filme DivX.

DESPRE DIVX VIDEO-ON-DEMAND: Acest aparat DivX Certified® trebuie înregistrat pentru a putea reda filme DivX Video-on-Demand (VOD) achizitionate. Pentru a obtine codul de înregistrare, localizati sectiunea DivX VOD în meniul de configurare al aparatului. Mergeţi la vod.divx.com pentru mai multe informatii despre modalitatea de efectuare a înregistrării.

#### **[Înregistrare]**

Afişează codul de înregistrare al playerului dvs.

#### **[Anularea înregistrării]**

Dezactivează playerul şi afişează codul de dezactivare.

#### , Notă

Toate fişierele video descărcate din DivX(R) VOD cu codul de înregistrare al acestui player pot fi redate numai pe acest aparat.

#### **Pornire rapidă**

Acest player poate rămâne în modul de aşteptare cu un consum redus de curent electric şi de aceea, la pornirea unităţii playerul poate porni instantaneu. Setați această opțiune la [Pornit], pentru a activa functia [Pornire rapidă].

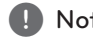

#### , Notă

- Dacă opțiunea [Pornire rapidă] este setată la [Pornit] și alimentarea de la retea este reconectată accidental la player după o pană de curent, etc., playerul porneşte şi comută automat în modul de aşteptare. Înainte de a trece la exploatarea playerului, aşteptaţi puţin, ca acesta să ajungă în modul de aşteptare.
- Când [Pornire rapidă] este setat la [Pornit], consumul de energie va fi mai ridicat decât atunci când [Pornire rapidă] este setat la [Oprit].

#### **Oprire automată**

Imaginea de screen saver apare când ati lăsat playerul în modul Oprit timp de circa cinci minute. Dacă setați această opțiune pe [Pornit], aparatul se opreşte automat după ce screen saver-ul este afişat timp de 15 minute. Setati această optiune pe [Oprit] pentru a lăsa screen saver-ul în funcțiune până în momentul în care utilizatorul foloseşte aparatul.

, Notă

La activarea funcției [Oprire automată] în meniul de configurari, această unitate se va opri de la sine pentru a salva consumul de energie, în cazul în care unitatea principală nu este conectată la dispozitivul extern şi nu este folosită timp de 20 minute.

Asemeni se manifestă acest aparat după şase ore de la conectarea cu unitatea principală la un alt dispozitiv prin intermediul unui cablu de intrare analog.

#### **Conectare sunet TV.**

Puteti asculta sunetul televizorului prin intermediul difuzorului aparatului în mod automat când televizorul este pornit. Televizorul şi acest aparat trebuie să fie conectate cu cablu optic.

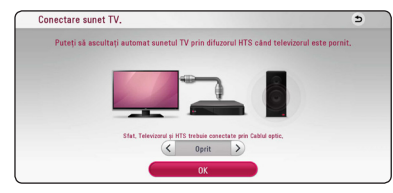

Apăsați  $\Lambda$  pentru deplasare și apăsați  $\lt/$  pentru a selecta [Pornit] sau [Oprit]. Selectaţi [OK] şi apăsaţi  $ENTFR$  ( $\odot$ ).

#### **Iniţializează**

#### **[Setări Fabrică]**

Puteti readuce playerul la setările originale din fabrică.

#### **[Ştergere date Blu-ray]**

Accesează conținutul BD-Live din memoria USB-ului conectat.

#### , Notă

Dacă readuceți playerul la setările originale din fabrică utilizând opţiunea [Setări Fabrică], trebuie să efectuaţi din nou setările de activare a serviciilor online și de rețea.

#### **Software**

#### **[Informaţie]**

Afişează versiunea actuală a software-ului.

#### **[Actualizare]**

Puteti actualiza software-ul conectând aparatul direct la serverul de actualizare software (a se vedea paginile 63).

#### **SIMPLINK / ARC**

- Functia SIMPLINK vă permite să controlati acest aparat cu telecomanda televizorului LG.
- Functia ARC îi permite unui televizor cu caracteristica HDMI să trimită flux audio la ieşirea HDMI OUT a acestui receptor.

Setați această opțiune la [Pornit] pentru activarea functiei [SIMPLINK / ARC]. (pagina 15)

#### **Perioada de economisire lumină naturală**

La utilizarea aplicatiei BBC, această funcție setează ora cu o oră înainte pentru a trece la ora de vară (GMT+1).

#### **[Pornit]**

Setează ora cu o oră înainte.

#### **[Oprit]**

Dezactivează această funcție.

### <span id="page-32-0"></span>**Efect de sunet**

Puteți selecta un mod de sunet potrivit. Apăsați repetat SOUND EFFECT (Efect de sunet) până când modul dorit apare pe afişajul de pe panoul frontal sau pe ecranul televizorului. Elementele afişate pentru egalizor pot diferi în funcție de efectele și sursele de sunet.

**[Natural Plus]:** Vă puteți bucura de efectul de sunet natural, același ca și canal 5.1.

**[Natural]:** Puteti beneficia de un sunet confortabil şi natural.

**[Bypass]:** Software-ul cu semnale audio surround pe mai multe canale este redat conform modalității în care a fost înregistrat.

**[Suflu bas]:** Îmbunătăţiţi efectul de sunet al başilor de la difuzorul frontal stânga, dreapta şi subwoofer.

**[Voce clară]:** Acest mod face sunetul vocii clar, îmbunătătind calitatea sunetului vocal.

**[Joc]:** Puteti beneficia de un sunet mai virtual în timp ce redați jocuri video.

**[Noapte]:** Această funcţie poate fi utilă dacă doriţi să vizionati filme la volum redus în timpul noptii.

**[Up Scaler]:** Când ascultati fisiere MP3 sau alte fisiere muzică comprimate, puteți îmbunătăți sunetul. Acest mod este disponibil numai pentru surse cu 2 canale.

**[Intensit. sunet]:** Îmbunătăteste sunetul basilor și înaltelor.

**[EQ utiliz.]:** Puteţi regla sunetul ridicând sau coborând nivelul unei anumite frecvenţe.

#### **Setarea [EQ utiliz.]**

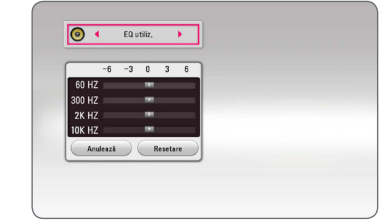

- 1. Folositi  $\Lambda/V$  pentru a selecta frecventa dorită.
- 2. Folositi  $\leq$  /  $>$  pentru a selecta nivelul dorit.

Selectaţi opţiunea [Anulează] şi apoi apăsaţi ENTER (<sup>o</sup>) pentru a anula setarea.

Selectaţi opţiunea [Resetare] şi apoi apăsaţi ENTER (<sup>O</sup>) pentru a reseta toate modificările.

### **Efect de sunet 3D**

Functia Sunet 3D crează o "plajă" mai largă de sunet si astfel vă veti putea bucura de un sunet surround mai profund și mai aproape de senzația celui din cinema. Apăsaţi repetat 3D SOUND până când modul dorit apare pe afişajul de pe panoul frontal sau pe ecranul televizorului.

**[3D Muzică]:** Acest mod oferă un sunet surround deosebit – veti beneficia la dvs. acasă de experienta unei audiții ca într-o sală de concert.

**[3D Film]:** Acest mod oferă un sunet surround deosebit – veti beneficia la dvs. acasă de experienta unui film ca la cinematograf.

### <span id="page-33-0"></span>**Afişajul Meniu de start**

### **Utilizarea meniului [Acasă]**

Meniul de start apare când apăsati HOME  $( \bigodot )$ . Utilizati  $\Lambda/V/\langle\!/$  pentru a selecta o categorie şi apăsați ENTER (<sup>o</sup>).

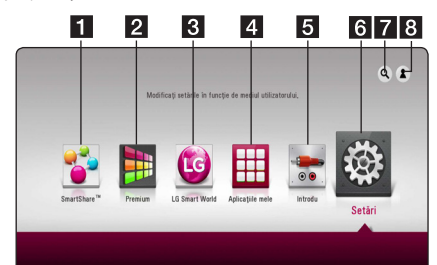

#### , Notă

În funcție de regiune, este posibil ca [LG Smart World], [Aplicatiile mele], [Q] și [2] șă nu fie disponibile.

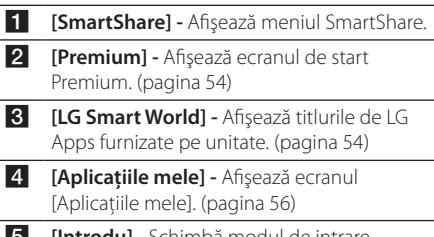

- **5 [Introdu] -** Schimbă modul de intrare.
- f **[Setări]** Ajustează setările sistemului.
- **[q]** Caută LG Apps dorite și alt continut.
- **8 [2] Afisează meniul de conectare.**

### **Utilizarea SmartShare**

Puteti reda continut video, foto și audio pe unitate prin introducerea unui disc, prin conectarea unui dispozitiv USB şi a unui aparat Android (MTP) sau prin utilizarea reţelei de acasă (DLNA).

- 1. Apăsați HOME  $(\bigodot)$  pentru a afișa meniul de start.
- 2. Selectați [SmartShare] și apăsați ENTER (<sup>O</sup>).

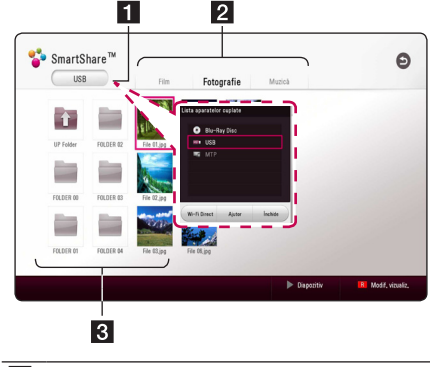

- Afișează toate dispozitivele legate.
- **2** Afisează continut video, foto sau audio.
- 8 Afisează fișierul sau folderul de pe dispozitivul legat.

### <span id="page-34-0"></span>**Redarea dispozitivelor legate**

### **Redarea unui disc**

### **BD DVD AVCHD ACD**

- 1. Apăsați ▲ (OPEN/CLOSE) și puneți un disc pe platan.
- 2. Apăsați ▲ (OPEN/CLOSE) pentru a închide platanul.

La majoritatea discurilor Audio CD, BD-ROM şi DVD-ROM, redarea începe automat.

- 3. Apăsați HOME ( $\bigodot$ ) și apoi selectați [SmartShare].
- 4. Selectați pictograma discului.

#### , Notă

- Functiile de redare descrise în acest manual nu sunt întotdeauna disponibile în fiecare fișier și suport Unele functii pot fi restricționate în funcție de numeroși factori.
- În functie de titlurile de pe BD-ROM, ar putea fi necesară conectarea unui dispozitiv USB pentru o redare corectă.
- Este posibil ca discurile cu formate DVD-VR nefinalizate să nu fie redate în acest player.
- Unele discuri DVD-VR sunt create cu date CPRM de DVD RECORDER. Această unitate nu poate accepta aceste tipuri de discuri.

### **Redarea discurilor Blu-ray 3D BD**

Acest player poate reda discurile Blu-ray care contin vizualizări separate pentru ochiul stâng şi ochiul drept.

#### **Pregătire**

Pentru a reda un titlu Blu-ray 3D în mod 3D stereoscopic, trebuie:

- Verificati dacă televizorul poate reda imagine 3D şi are intrare (intrări) HDMI.
- Purtati ochelari 3D pentru a beneficia de imagini 3D, dacă este necesar.
- Verificati dacă titlul BD-ROM este sau nu pe discul Blu-ray 3D.
- Conectati un cablu HDMI (cablu HDMI™ de tip A de mare viteză) între ieşirea HDMI a playerului şi intrarea HDMI a televizorului.
- 1. Apăsați HOME ( $\bigcirc$ ) și setați opțiunea [Mod 3D] în meniul [Setări] pe [Pornit] (pagina 28).
- 2. Apăsați ▲ (OPEN/CLOSE) și puneți un disc pe platan.
- 3. Apăsati ▲ (OPEN/CLOSE) pentru a închide platanul.

Redarea începe automat.

4. Consultati manualul de utilizare al televizorului 3D-ready pentru mai multe indicaţii.

Ar putea fi necesar să ajustați setările de afișaj și să vă concentrați pe configurarea televizorului pentru un efect 3D îmbunătăţit.

#### $\sqrt{$  Precautie

- Dacă vizionati continut 3D o perioadă mai lungă, puteți ameți sau obosi.
- Persoanelor cu invalidități, copiilor și femeilor gravide nu li se recomandă să vizioneze un film în modul 3D.
- Dacă aveti dureri de cap, ameteală sau sunteti obosit când vizionati continut în format 3D, se recomandă insistent să opriți redarea și să vă odihniți până când vă simțiți bine.

### <span id="page-35-0"></span>**Redarea unui fişier de pe un disc/dispozitiv USB MOVIE MUSIC PHOTO**

Acest player poate reda fişiere video, audio şi foto stocate pe disc sau pe un dispozitiv USB.

1. Introduceti un disc de date pe platan sau conectati un dispozitiv USB.

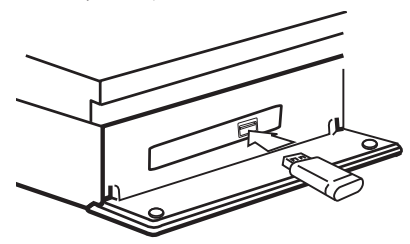

Când conectaţi dispozitivul USB la meniul HOME, player-ul va reda automat un fişier audio conţinut în dispozitivul de stocare USB. Dacă dispozitivul USB contine tipuri diferite de fișiere, va apărea un meniu pentru selectarea tipului fişierului.

Încărcarea fişierului poate dura câteva minute, în functie de numărul de continuturi stocate pe dispozitivul USB. Apăsați ENTER (<sup>o</sup>) când este selectat [Cancel] pentru a opri încărcarea.

- 2. Apăsați HOME  $(\bigodot)$ .
- 3. Selectati [SmartShare] și apăsați ENTER (<sup>o</sup>).

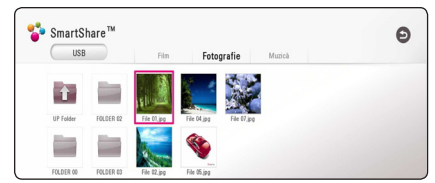

- 4. Selectaţi dispozitivul legat dorit din categorie.
- 5. Selectaţi [Film], [Fotografie] sau [Muzică].
- 6. Selectati un fisier folosind  $\Lambda/V/C/2$ , si apăsati ▶(PLAY) sau ENTER (●) pentru a reda fişierul.

#### **Note cu privire la dispozitivul USB**

- Acest player acceptă memorie flash USB/HDD extern formatat în FAT32 şi NTFS în momentul accesării fişierelor (muzică, foto, video). Totuşi, pentru BD-Live, folositi unitatea flash USB/HDD extern formatat în FAT32.
- Acest aparat poate suporta până la 4 partiții pe dispozitivul USB.
- Nu scoateti dispozitivul USB în timpul functionării (redare etc.).
- Nu este acceptat un dispozitiv USB care necesită software suplimentar când este conectat la computer.
- Dispozitiv USB: dispozitiv USB care suportă USB1.1 şi USB2.0.
- Fisierele video, audio și foto pot fi redate. Pentru detalii cu privire la operaţiunile fiecărui fişier, consultati paginile respective.
- y Pentru a preveni pierderea de date, se recomandă crearea regulată a copiilor de rezervă.
- Dacă folositi un cablu prelungitor USB, un HUB USB sau un USB Multi-reader, este posibil ca dispozitivul USB să nu fie recunoscut.
- Este posibil ca anumite dispozitive USB să nu functioneze cu această unitate.
- Anumite camere digitale și telefoane mobile nu sunt suportate.
- Portul USB al aparatului nu poate fi conectat la PC. Unitatea nu poate fi folosită ca dispozitiv de stocare.
## **Redarea unui fişier pe aparat Android**

## **MOVIE MUSIC PHOTO**

Acest player poate reda fişiere video, audio şi foto stocate pe un aparat Android.

1. Conectati aparatul Android la unitate prin cablu USB. Asigurati-vă că MTP-ul este activat pe aparatul Android.

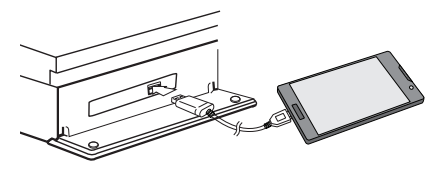

- 2. Apăsați HOME ( $\bigodot$ ).
- 3. Selectati [MTP] și apăsați ENTER (<sup>o</sup>).

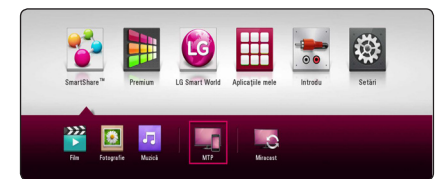

În functie de numărul de continuturi stocate pe aparatul Android, încărcarea fişierului poate dura câteva minute.

4. Selectati [Film], [Fotografie] sau [Muzică].

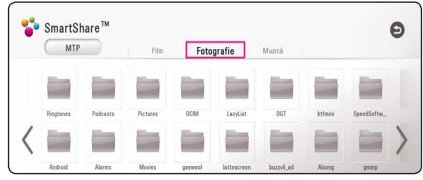

5. Selectați un fișier folosind  $\Lambda/V$ /</> apăsați ▶(PLAY) sau ENTER (?) pentru a reda fişierul.

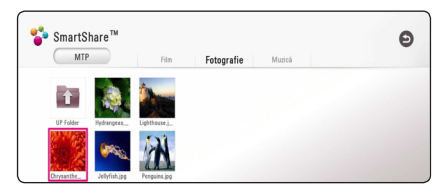

### **Note privind conectarea aparatului Android**

- y Această unitate suportă numai aparatul Android cu MTP (Media Transfer Protocol).
- Nu deconectati aparatul Android în timpul functionării (redare, etc.).
- Fisierele video, audio și foto pot fi redate. Pentru detalii cu privire la operațiunile fiecărui fișier consultați paginile respective.
- Pentru a preveni pierderea de date, se recomandă crearea regulată a copiilor de rezervă.
- Dacă folositi un cablu prelungitor USB, un HUB USB sau un USB Multi-reader, este posibil ca aparatul Android să nu fie recunoscut.
- y Este posibil ca anumite aparate Android să nu functioneze cu această unitate.
- Dacă utilizați MTP, este posibil ca redarea unor fişiere cu muzică, poze, filme sau cu subtitrare să nu functioneze, deoarece depinde de aparatul Android.

## **Redarea unui fişier de pe un server în reţea MOVIE MUSIC PHOTO**

Acest player poate reda fişiere video, audio şi foto aflate pe un server DLNA prin reţeaua locală.

- 1. Verificati conexiunea la retea și setările (pagina 19).
- 2. Apăsați HOME ( $\bigodot$ ).
- 3. Selectati [SmartShare] și apăsați ENTER (<sup>o</sup>).

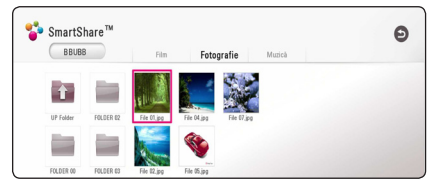

- 4. Selectați un server media DLNA din categorie.
- 5. Selectaţi [Film], [Fotografie] sau [Muzică].
- 6. Selectati un fisier folosind  $\Lambda/V/C/2$ , si apăsați ▶(PLAY) sau ENTER (●) pentru a reda fişierul.

- Cerintele pentru fisiere sunt descrise la pagina 65.
- y Miniatura pentru fişiere imposibil de redat poate fi afişată, dar acestea nu pot fi redate pe acest player.
- Numele fisierului de subtitrare și numele fişierului video trebuie să fie identice şi localizate în acelaşi folder.
- Calitatea redării și operării poate fi afectată de starea retelei dvs. la domiciliu.
- Este posibil să aveți probleme de conectare în functie de mediul serverului.
- Dacă doriți să setați PC-ul dvs. ca server DLNA, instalati software-ul PC SmartShare pe PC-ul dvs. (pagina 39)

# **Conectarea la serverul reţelei proprii pentru PC**

DLNA simbolizează Digital Living Network Alliance (Alianța de rețele digitale active) care permite utilizatorilor să acceseze fișiere video/ de muzică/ fotografii stocate pe server și să le afișeze pe televizor prin intermediul rețelelor de acasă.

Înainte de a conecta PC-ul în scopul redării unui fişier, software-ul PC SmartShare (DLNA) trebuie să fie instalat pe PC-ul dvs.

### **Despre software-ul PC SmartShare (DLNA)**

Software-ul PC SmartShare (DLNA) este destinat partajării fişierelor video, audio şi foto stocate pe calculatorul dvs. cu această unitate, considerată server media digital, compatibil DLNA.

## **Instalarea software-ului PC SmartShare (DLNA)**

Porniți calculatorul și introduceți CD-ROM-ul în calculator prin sertarul CD-ROM drive. Instrucțiunile de instalare vă vor ghida de-a lungul unui proces de instalare simplu și rapid. Pentru a instala softul pentru PC SmartShare (DLNA), procedați astfel:

- 1. Înainte de instalare închideti toate programele în executare, inclusiv programele de firewall şi antivirus.
- 2. Introduceți CD-ul furnizat în sertarul CD-ROM al computerului.
- 3. Despre Nero [SmartShare PC software (DLNA)].
- 4. Apăsați [Run] pentru a iniția instalarea.
- 5. Apăsați pe butonul [Next] pentru a iniția instalarea.
- 6. Dacă acceptați toate condițiile, apăsați [Yes]. Instalarea nu este posibilă fară acceptarea contractului.
- 7. Urmati directiile indicate de asistentul de instalare afişat pe ecran.
- 8. Apăsați butonul [Exit] pentru finalizarea instalării.

### , Notă

- Software-ul PC SmartShare nu este suportat şi cu Mac OS.
- Software-ul PC SmartShare (DLNA) este o ediție personalizată de software, dedicat partajării fişierelor şi directorilor cu acest player.
- y Acest manual prezintă exemple de operatiuni cu versiunea în engleză a software-ului PC SmartShare (DLNA). Urmati explicatiile referitoare la operatiunile incluse în versiunea dvs. lingvistică.

# **Partajarea fișierelor și dosarelor**

Pe calculator trebuie să partajați dosarul care conține conținut video, audio și /sau foto pentru a fi redate cu ajutorul acestui aparat.

Această parte explică procedura de selectarea a dosarelor partajate de pe calculator.

- 1. Dați click dublu pe simbolul "SmartShare".
- 2. Dați clic pe pictograma [Movie], [Photo] sau [Music] din mijloc, după care dați clic pe [Settings] din coltul dreapta sus al softwareului PC SmartShare. Meniul [Settings] apare pe ecran.
- 3. Dati clic pe fila [My Shared Contents], după care dati clic pe pictogramă . Meniul [Add/ Remove Shared Folders] apare pe ecran.
- 4. Dati clic pe directorul care contine fisierele pe care doriţi să le partajaţi, după care pe [OK]. Directorul bifat este adăugat la [My Shared Contents], după care daţi clic pe [OK] din partea de jos a meniului [Settings].
- 5 Asiguraţi-vă că serviciul SmartShare (DLNA) porneşte la fila [Service].

- Dacă directoarele sau fișierele partajate nu sunt afişate pe player, daţi clic pe [My Shared Contents] din meniul [Settings], după care dați clic pe pictogramă  $\mathbf{\Omega}$ .
- Pentru mai multe informatii, dati clic pe optiunea [HELP] din meniul [Settings].

# **Cerinţe de Sistem**

#### **Cerinţe minime pt. sistem**

- y CPU : procesoare Intel® 2.0 GHz sau AMD Sempron™ 2000+
- y Memorie : 1 GB de memorie RAM liberă
- · Placa video : 64 MB de memorie video, rezolutie minimă de 1024 x 768 pixeli şi setarea culorilor la 16 biţi
- Spațiu liber pe HDD: 200 MB
- Windows® XP (Service Pack 2 sau mai nou). Windows Vista®, Windows® 7, Windows® 8.0, Windows® 8.1
- Windows® Media Player® 11.0 sau mai nou
- Mediu pt. retea : 100 Mb Ethernet, WLAN

#### **Sistem recomandat**

- y CPU : Intel® Core™ Duo sau AMD Athlon™ 64X2, 1,7 GHz sau mai puternic
- y Memorie : 2 GB de memorie RAM liberă
- Placa video : 128 MB memorie video, rezoluție minimă de 1024 x 768 pixeli şi setarea culorilor la 16 biţi
- Spatiu liber pe HDD : 200 MB
- Windows® XP (Service Pack 2 sau mai nou), Windows Vista®, Windows® 7, Windows® 8.0, Windows® 8.1
- Windows® Media Player® 11.0 sau mai nou
- Mediu pt. retea : 100 Mb Ethernet, WLAN

# **Redare generală**

## **Operaţiuni de bază pentru conţinut video şi audio**

#### **Pentru a opri redarea**

Apăsați ■ (STOP) în timpul redării.

#### **Pentru a întrerupe redarea**

Apăsați II (PAUSE) în timpul redării. Apăsați ▶ (PLAY) pentru a relua redarea.

### **Pentru redare cadru cu cadru (video)**

Apăsați II (PAUSE) în timpul redării unui film. Apăsați repetat II (PAUSE) pentru redare cadru cu cadru.

#### **Pentru scanare înainte sau înapoi**

Apăsati <<<<a>I sau ventru derulare înainte sau înapoi în timpul redării.

Puteti modifica viteza de redare apăsând repetat repetat  $\blacktriangleleft$  sau  $\blacktriangleright$ .

#### **Pentru a reduce viteza de redare (video)**

Când redarea este întreruptă, apăsați >> repetat pentru a reda la diferite viteze de redare lentă.

### **Pentru a sări la capitolul/track-ul/ fişierul următor/anterior**

În timpul redării, apăsați  $\blacktriangleleft$  sau  $\blacktriangleright$  pentru a trece la următorul capitol/track/fişier sau pentru a reveni la începutul capitolului/track-ului/fişierului curent.

Apăsați  $\blacktriangleleft$  de două ori scurt pentru a trece la capitolul/track-ul/fişierul anterior.

În meniul cu lista de fişiere a serverului, pot exista multe tipuri de continuturi într-un folder.

În acest caz, apăsați  $\blacktriangleleft$  sau  $\blacktriangleright$  pentru a merge la continutul anterior sau următor de același tip.

## **Operaţiuni de bază pentru conţinut foto**

#### **Pentru o expunere de diapozitive**

Apăsați ▶ (PLAY) pentru a începe expunerea diapozitivelor.

### **Pentru a opri expunerea de diapozitive**

Apăsați ■ (STOP) în timpul expunerii de diapozitive.

### **Pentru a întrerupere o expunere de diapozitive**

Apăsați II (PAUSE) în timpul expunerii de diapozitive. Apăsați ▶ (PLAY) pentru a reîncepe expunerea diapozitivelor.

### **Pentru a sări la fotografia următoare/anterioară**

În timp ce vizualizati o fotografie pe tot ecranul, apăsați  $\lt$  sau  $\gt$  pentru a merge la fotografia anterioară sau la cea următoare.

# **Folosirea meniului discului BD** DVD AVCHD

### **Pentru a afişa meniul discului**

Ecranul de meniu poate fi afişat mai întâi după încărcarea unui disc care are meniu. Dacă doriti să afișați meniul discului în timpul redării, apăsați DISC MENU.

Folosiți butoanele  $\Lambda/V/\leq/$  pentru a naviga printre elementele din meniu.

### **Pentru a afişa meniul derulant**

Unele discuri BD-ROM contin un meniu derulant care apare în timpul redării.

Apăsaţi TITLE/POPUP în timpul redării şi folosiţi butoanele  $\Lambda/V/\langle\!/$  pentru a naviga printre elementele din meniu.

### **Reluarea redării**

# **BD** DVD AVCHD MOVIE ACD **MUSIC**

Aparatul înregistrează punctul unde ați apăsat  $\blacksquare$ (STOP) în functie de disc.

Dacă pe ecran apare scurt "III (Reluare

oprire)", apăsați ▶ (PLAY) pentru a relua redarea (de la punctul scenei respective).

Dacă apăsați ■ (STOP) de două ori sau scoateți discul, pe ecran apare, ... (Oprire completă)". Aparatul va şterge punctul de oprire.

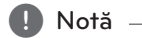

- Punctul de reluare poate fi şters prin apăsarea unui buton (de exemplu: (<sup>I</sup>)
- (POWER), ▲ (OPEN/CLOSE) etc.)
- y În cazul discurilor BD-ROM cu BD-J, funcția de reluare a playbackului nu funcționează.
- Dacă apăsați (STOP) o dată în timpul redăsii unui titlu BD-ROM interactiv, aparatul va fi în modul oprit complet.

# **Memorarea ultimei scene**

# **BD** DVD

Acest aparat memorează ultima scenă de pe ultimul disc vizionat. Ultima scenă rămâne în memorie chiar dacă scoateți discul din receiver sau dacă închideţi aparatul. Dacă puneţi un disc care are scena memorată, aceasta este reapelată automat.

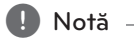

- Ultima scenă memorată pentru un disc anterior este ştearsă după redarea unui disc diferit.
- Este posibil ca această functie să nu fie disponibilă în functie de disc.
- În cazul discurilor BD-ROM cu BD-J, funcția de memorie a ultimei scene nu funcționează.
- y Acest aparat nu memorează setările unui disc dacă îl opriţi înainte de a începe redarea discului.

# **Afişaj pe ecran**

Puteți afișa și modifica diferite informații și setări legate de continut.

## **Pentru a controla redarea video**

# **BD DVD AVCHD MOVIE**

Puteti controla redarea și seta opțiunile în timp ce vizionaţi videoclipuri.

În timpul redării, apăsaţi INFO/MENU **(**m**)**.

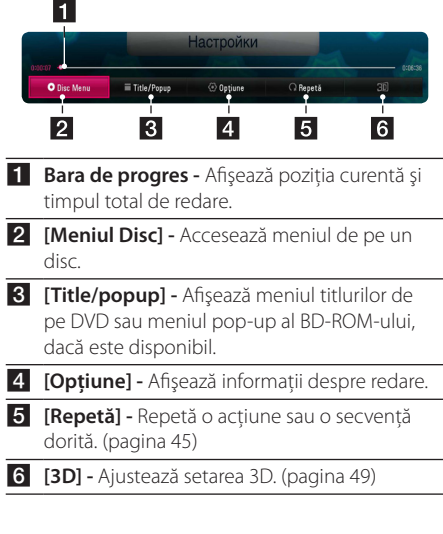

### **Afişarea pe ecran a informaţiilor**  despre continut

# **BD DVD AVCHD MOVIE**

- 1. În timpul redării, apăsaţi INFO/MENU **(**m**)**.
- 2. Selectati o [Optiune] folosind  $\lt/$  > si apăsati  $ENTFR$  $(O)$ .

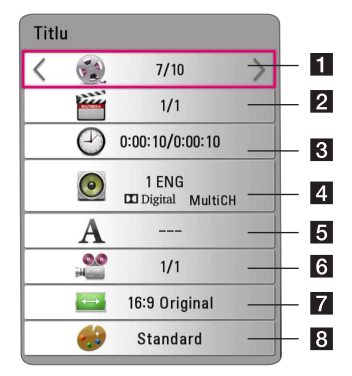

- **Titlu –** numărul titlului curent/numărul total de titluri.
- **2 Capitol –** Numărul capitolului curent/numărul total de capitole.
- **f** Timp Timpul de redare trecut/timpul total de redare.
- **4 Audio –** Limba sau canalul audio selectat
- **5 Subtitrare** Subtitrarea selectată.

f **Unghi –** Unghiul selectat/numărul total de unghiuri.

- **Raport aspect TV** Raportul de aspect TV selectat.
- **8** Mod imagine Modul imagine selectat.

### , Notă

- · Dacă nu apăsați niciun buton timp de câteva secunde, afişajul de pe ecran dispare.
- Pe unele discuri nu poate fi selectat un număr de titlu.
- Elementele disponibile pot fi diferite în functie de discuri sau titluri.
- Dacă un disc Blu-Ray este redat, unele informații de setare sunt afișate pe ecran și nu este admisă modificarea lor.

### **Pentru a controla vizualizarea foto**

# **IPHOTO**

Controlează redarea și setează opțiunile în timpul vizualizării imaginilor în ecran complet.

Puteţi controla redarea şi seta opţiunile în timpul vizualizării imaginilor în ecran complet.

În timpul vizualizării imaginilor, apăsați INFO/MENU  $(\Box)$ .

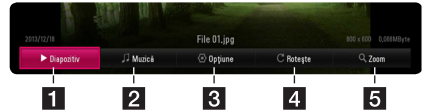

- **[ [Diapozitiv] -** Începe sau oprește o expunere de diapozitive.
- **2** [Muzică] Selectează fundalul muzical pentru expunerea de diapozitive. (pagina 49)
- **3 [Optiune] -** Afisează optiunile expunerii de diapozitive.
- d **[Roteşte] -** Roteşte fotografia în sens orar.
- **5 [Zoom] -** Afișează meniul [Zoom].

### **Setarea opţiunii de expunere de diapozitive**

Puteţi folosi diverse opţiuni în timpul vizualizării unei fotografii pe ecran complet.

- 1. În timpul vizualizării imaginilor, apăsați INFO/ MENU **(**m**)**.
- 2. Selectati o [Optiune] folosind  $\lt/$  > si apăsați  $ENTFR$  $(Q)$

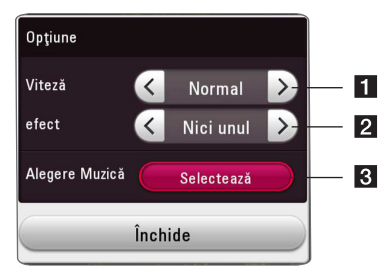

- **i [Viteză] Folositi </> pentru a folosi o** viteză întârziată între fotografiile dintr-o expunere de diapozitive.
- **2 [efect] -** Folositi  $\lt$  /  $>$  pentru a selecta un efect de tranziție între fotografii într-o expunere de diapozitive.
- **8 [Alegere Muzică] -** Selectează fundalul muzical pentru expunerea de diapozitive (pagina 49).

# **Redare avansată**

## **Redare repetată**

### **BD DVD AVCHD ACD MUSIC MOVIE**

#### **Disc Blu-ray/DVD/fişiere video**

În timpul redării, apăsați REPEAT ( $\mathbb{C}\supseteq$ ) în mod repetat pentru a selecta modul de repetare dorit.

**A-B** – Poziţia selectată va fi repetată continuu.

**Capitol** – Capitolul curent va fi redat repetat.

**Titlu** – Titlul curent va fi redat repetat.

**Toate** – Toate titlurile sau fişierele vor fi redate repetat.

**Oprit** – Revine la redarea normală.

Pentru a reveni la redarea normală, apăsaţi CLEAR.

#### **CD-uri audio/fişiere audio**

În timpul redării, apăsați REPEAT ( $\bigcirc$ ) în mod repetat pentru a selecta modul de repetare dorit.

 $\overrightarrow{A-B}$  – Porțiunea selectată va fi repetată continuu. (Numai AUDIO CD)

**Track**– Track-ul sau fisierul actual va fi redat în mod repetat.

**Toate** – Toate track-urile sau fisierele vor fi redate repetat.

**Toate** – Toate track-urile sau fisierele vor fi redate repetat în ordine aleatorie.

 $\Upsilon$  – Track-urile sau fişierele vor fi redate în ordine aleatorie.

Pentru a reveni la redarea normală, apăsați CLEAR.

, Notă

Este posibil ca această funcție să nu fie disponibilă la anumite discuri sau titluri.

## **Repetarea unei anumite porţiuni BD** DVD AVCHD MOVIE

Acest player poate repeta o portiune pe care ati selectat-o.

- 1. În timpul redării, apăsați REPEAT ( $\Box$ ).
- 2. Selectati [A-B] și apăsați ENTER (<sup>)</sup>.
- 3. Apăsați ENTER  $(\odot)$  la începutul părții pe care doriti să o repetati.
- 4. Apăsați ENTER (<sup>o</sup>) la sfârșitul porțiunii. Porțiunea selectată va fi repetată continuu.
- 5. Pentru a reveni la redarea normală, apăsați CLEAR.

 $N<sub>otă</sub>$ .

- Nu puteti selecta o portiune de mai putin de 3 secunde.
- Este posibil ca această functie să nu fie disponibilă la anumite discuri sau titluri.

# **Redarea din timpul selectat BD DVD AVCHD MOVIE**

- 1. În timpul redării, apăsaţi INFO/MENU **(**m**)**.
- 2. Selectati o [Optiune] folosind  $\lt/$  > si apăsați  $FNTFR$  $(O)$ .
- 3. Selectati optiunea [Timp] și apoi introduceți timpul de începere dorit cu ore, minute şi secunde, de la stânga la dreapta.

(Puteți de asemenea introduce timpul de pornire necesar cu ajutorul tastaturii virtuale, apăsând ENTER  $(③)$ .)

De exemplu, pentru a găsi o scenă la 2 ore, 10 minute și 20 secunde, introduceți "21020".

Apăsați  $\lt/$  pentru a sări peste redare 60 de secunde înainte sau înapoi.

- 4. Apăsați ENTER (<sup>o</sup>) pentru a începe redarea de la momentul selectat.
- 5. Apăsați BACK (<u></u>1) pentru a ieși din afișarea pe ecran.

### , Notă

- Este posibil ca această functie să nu fie disponibilă la anumite discuri sau titluri.
- Este posibil ca această functie să nu poată fi folosită în functie de tipul fișierului și de capacitatea serverului DLNA.

### **Selectarea unei limbi pentru subtitrare**

## **BD DVD AVCHD MOVIE**

- 1. În timpul redării, apăsați INFO/MENU ( $\Box$ ).
- 2. Selectati o [Optiune] folosind  $\lt/$  > si apăsati  $ENTER$  ( $\odot$ )
- 3. Folositi  $\Lambda$  / V pentru a selecta optiunea [Subtitrare].
- 4. Folosiți  $\lt/$  pentru a selecta limba de subtitrare dorită.

Apăsând ENTER  $(\odot)$ , puteti seta diverse optiuni de subtitrare.

5. Apăsați BACK ( $\bigcirc$ ) pentru a ieși din afisarea pe ecran.

### , Notă

- Unele discuri permit să se schimbe selectiile subtitrărilor numai din meniul discului. Dacă este așa, apăsați butonul TITLE/POPUP sau DISC MENU și alegeti subtitrarea adecvată dintre selectiile din meniul discului.
- Puteti selecta direct optiunea [Subtitrare] pe ecran, apăsând butonul SUBTITLE.

## **Ascultarea unui alt sunet**  | BD **||** DVD || AVCHD || MOVIE ||

- 1. În timpul redării, apăsați INFO/MENU ( $\Box$ ).
- 2. Selectati o [Optiune] folosind </>> </>
Si apăsati  $FNTFR$  $(O)$
- 3. Folositi  $\Lambda$  / V pentru a selecta optiunea [Audio].
- 4. Folosiți </>
pentru a selecta limba audio dorită, track-ul audio sau canalul audio dorit.
- 5. Apăsați BACK (<u>1)</u> pentru a ieși din afișarea pe ecran.

### , Notă

- Unele discuri permit să se schimbe selecțiile audio numai din meniul discului. Dacă este așa, apăsați butonul TITLE/POPUP sau DISC MENU și alegeți sunetul adecvat dintre selectiile din meniul discului.
- Imediat după ce ati comutat sunetul, este posibil să existe o discrepantă temporară între afişaj şi sunet.
- Pe discul BD-ROM. formatul audio multiplu (5,1 CAN sau 7,1 CAN) este afişat cu [MultiCH] pe afişajul de pe ecran.
- Puteti selecta direct optiunea [Audio] pe ecran, apăsând butonul AUDIO.

## **Vizionarea dintr-un unghi diferit**

# **BD** DVD

Dacă discul contine scene înregistrate cu unghiuri diferite ale camerei, puteţi schimba pe un unghi diferit în timpul redării.

- 1. În timpul redării, apăsați INFO/MENU ( $\Box$ ).
- 2. Selectati o [Optiune] folosind  $\lt/$  > si apăsati  $ENTFR$  $(O)$
- 3. Folositi  $\Lambda$  / V pentru a selecta optiunea [Unghi].
- 4. Folositi  $\langle$  > pentru a selecta unghiul dorit.
- 5. Apăsați BACK (1) pentru a ieși din afisarea pe ecran.

# **Modificarea formatului imaginii TV**

## **EBD LAVCHD LMOVIE**

Puteti modifica setarea formatului imaginii TV în timpul redării.

- 1. În timpul redării, apăsaţi INFO/MENU **(**m**)**.
- 2. Selectați o [Opțiune] folosind </>> și apăsați  $ENTER$  ( $\odot$ )
- 3. Folosiți  $\Lambda/V$  pentru a selecta opțiunea [TV Aspect Ratio].
- 4. Folositi  $\lt/$  pentru a selecta optiunea dorită.
- 5. Apăsați BACK (<u></u>1) pentru a ieși din afișarea pe ecran.

# , Notă

Chiar dacă schimbați valoarea opțiunii [TV Aspect Ratio] din afisajul de pe ecran, optiunea [TV Aspect Ratio] din meniul [Setări] nu este schimbată.

# **Schimbarea paginii cu coduri de subtitrare**

# | MOVIE |

Dacă subtitrarea este afişată cu litere trunchiate, puteți schimba pagina cu coduri a subtitrării pentru a vizualiza fişierul de subtitrare corect.

- 1. În timpul redării, apăsaţi INFO/MENU **(**m**)**.
- 2. Selectați o [Opțiune] folosind  $\lt/$  > și apăsați  $ENTER$  ( $\odot$ )
- 3. Folositi  $\Lambda$  / V pentru a selecta optiunea [Pagină] coduri].
- 4. Folositi </>
pentru a selecta opțiunea de cod dorită.

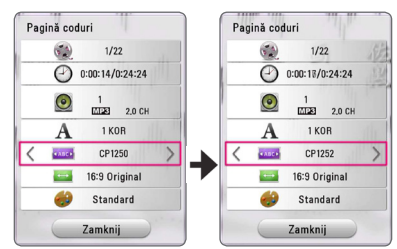

5. Apăsați BACK (<u>1)</u> pentru a ieși din afisarea pe ecran.

# **Modificarea modului imagine BD DVD AVCHD MOVIE**

Puteti modifica optiunea [Mod imagine] în timpul redării.

- 1. În timpul redării, apăsaţi INFO/MENU **(**m**)**.
- 2. Selectati o [Option] folosind  $\lt/$  > si apăsati  $FNTFR$  $(O)$
- 3. Folositi  $\Lambda/V$  pentru a selecta optiunea [Mod imagine].
- 4. Folositi  $\lt/$  pentru a selecta optiunea dorită.
- 5. Apăsați BACK (<u>1)</u> pentru a ieși din afisarea pe ecran.

### **Setarea opţiunii [User setting]**

- 1. În timpul redării, apăsaţi INFO/MENU **(**m**)**.
- 2. Selectati o [Optiune] folosind  $\lt/$  > si apăsați  $ENTER$  ( $\odot$ )
- 3. Folosiți  $\Lambda$ / V pentru a selecta opțiunea [Mod imagine].
- 4. Folosiți </> pentru a selecta opțiunea [User setting] și apăsați ENTER (<sup>o</sup>).

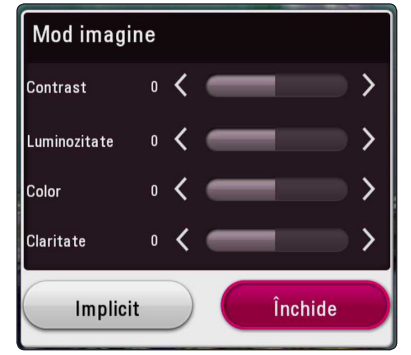

5. Folositi  $\Lambda/V$ / $\lt$ / $>$  pentru a ajusta optiunile [Mod imagine].

Selectati optiunea [Implicit], apoi apăsați ENTER (<sup>O</sup>) pentru a reseta toate ajustările video.

6. Folositi  $\Lambda/V/\langle\!/$  pentru a selecta optiunea si apăsați ENTER  $\circledcirc$ ) pentru a finaliza setarea.

# **Vizualizarea informaţiilor despre conţinut MOVIE**

Playerul poate afișa informatii despre continut.

- 1. Selectati un fisier folosind  $\triangle$  /  $\vee$  /  $\leq$  /  $\geq$ .
- 2. Apăsaţi INFO/MENU **(**m**)** pentru a afişa meniul de optiuni.

Informaţiile despre fişier apar pe ecran.

În timpul redării unui film, puteti afișa informațiile despre fişier apăsând TITLE/POPUP.

### , Notă

Este posibil ca informatiile afisate pe ecran să nu fie corecte comparativ cu informatiile efective despre conținut.

# **Modificarea modului de**  vizualizare a listei continutului **MOVIE MUSIC PHOTO**

În meniul [SmartShare], puteti schimba vizualizarea listei de conţinut.

Apăsati butonul colorat în roșu (R) în mod repetat.

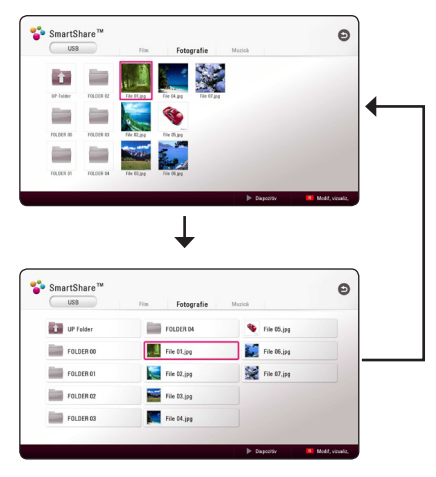

# **Selectarea unui fişier de subtitrare MOVIE**

Dacă numele fişierului de subtitrare este diferit de numele fişierului video, trebuie să selectaţi fişierul de subtitrare din meniul [Film] înainte de a reda filmul.

- 1. Folositi  $\Lambda/V/\langle\!/$  pentru a selecta fisierul de subtitrare pe care doriţi să-l redaţi în meniul [Film]
- 2. Apăsați pe ENTER  $(③)$ .

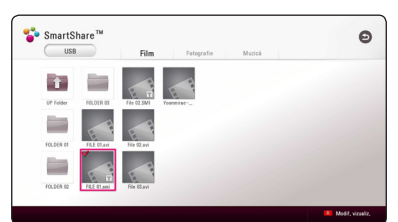

Apăsați ENTER (<sup>o</sup>) din nou pentru a deselecta fişierul de subtitrare. Fişierul de subtitrare selectat va fi afişat când redati fişierul video.

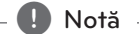

- Dacă apăsați (■) (STOP) în timpul redării, selectarea subtitrării va fi anulată.
- Această functie nu este disponibilă pentru redarea fişierului pe un server în reţea la domiciliu.

## **Ascultarea muzicii în timpul unei expuneri de diapozitive PHOTO**

Puteti reda fișiere foto în timp ce ascultati fișiere de muzică.

- 1. În timp ce vizualizati o fotografie pe ecran complet, apăsaţi INFO/MENU **(**m**)** pentru a afişa meniul de optiuni.
- 2. Selectati o [Optiune] folosind  $\lt/$  > si apăsați  $ENTFR(\odot)$
- 3. Folositi  $\Lambda/V$  pentru a selecta optiunea [Alegere Muzică] și apăsați ENTER (<sup>o</sup>) pentru a afişa meniul [Alegere Muzică].
- 4. Folositi  $\Lambda/V$  pentru a selecta un dispozitiv și apăsați ENTER (<sup>O</sup>).

Dispozitivul disponibil poate fi diferit în functie de locatia fișierului foto actual.

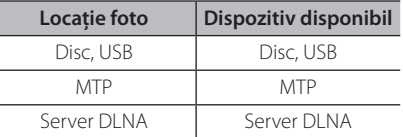

5. Folositi  $\Lambda$ /V pentru a selecta un fisier sau un folder pe care doriti să-l redati.

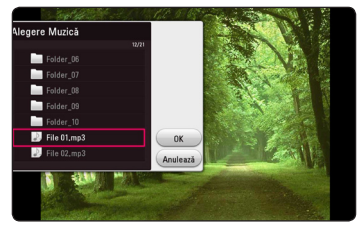

Selectați  $\Xi$  și apăsați ENTER ( $\odot$ ) pentru a afișa directorul superior.

### **D** Notă

Când selectati fisierul audio de pe un server, selectarea folderului nu este disponibilă. Numai fila selectată este disponibilă.

6. Folosiţi D pentru a selecta [OK] şi apăsaţi ENTER ( $\odot$ ) pentru a încheia selectia muzicii.

# **Redare conţinut în 3D BD DVD AVCHD MOVIE**

Această functie vă permite să convertiti continutul 2D în 3D, dar și de a reda continutul 3D în cazul unui fişier codat în 3D. În timpul redării, la opţiunea [3D] puteţi regla atât profunzimea cât şi distanţa 3D.

### **Conversia conţinutului 2D în conţinut 3D**

- 1. Apăsaţi INFO/MENU **(**m**)** în timpul redării.
- 2. Selectati o [3D] și apăsați butonul ENTER  $(\odot)$ .
- 3. Selectați  $\frac{28.30}{2}$  folosind  $\Lambda/V/\langle\!/$ converti conținutul 2D în 3D.

### **Redarea fişierului codat în 3D**

- 1. Apăsaţi INFO/MENU **(**m**)** în timpul redării.
- 2. Selectati o  $[3D]$  și apăsați butonul ENTER ( $\odot$ ).
- 3. Selectaţi modul potrivit (unul lângă altul, sus şi jos) în acelaşi mod în care fişierul a fost codat în 3D cu ajutorul  $\triangle$  /  $\vee$  /  $\leq$  / $\geq$ .

### **Setări 3D**

- 1. Apăsaţi INFO/MENU **(**m**)** în timpul redării.
- 2. Selectati o [3D] și apăsați butonul ENTER  $(\odot)$ .
- 3. Selectati o [Setare 3D], după care apăsați butonul ENTER  $(③)$ .

Puteti regla atât adâncimea cât și distanța 3D. Selectati optiunea [Initializare] pentru a reseta toate reglajele, după care apăsați butonul ENTER  $(\odot)$ .

### **Revenire**

- 1. Apăsați INFO/MENU (**□)** în timpul redării.
- 2. Selectați o  $[3D]$  și apăsați butonul ENTER  $(②)$ .
- 3. Selectați $\sim$  folosind  $\Lambda/V$ /</> pentru a reveni.

- Când ati setat la rezoluția Ultra HD, dacă selectati [Pornit] în [3D], rezolutia Ultra HD este modificată automat la rezolutia originală.
- y Este posibil ca fişierele de film care au mai mult de 30 fps (rata cadrelor) să nu fie convertite în 3D.
- Dacă subtitrarea este afișată anormal, setați opțiunea 3D a Tv-ului pe oprit și opțiunea 3D a unității pe pornit.

# **Caracteristici avansate**

## **Conexiunea Wi-Fi Direct™**

#### **Conectarea la un aparat certificat Wi-Fi Direct™**

## **MOVIE** MUSIC PHOTO

Acest player poate reda fişiere cu filme, muzică şi fotografii aflate într-un aparat certificat Wi-Fi Direct™. Tehnologia Wi-Fi Direct™ face posibilă conectarea directă la un aparat certificat Wi-Fi Direct™, fără a mai fi nevoie de conectarea la un dispozitiv de reţea, cum ar fi punctul de acces (AP).

#### **Pe dispozitivul certificat Wi-Fi Direct™**

- 1. Porniti dispozitivul certificat Wi-Fi Direct™ si executati functia sa Wi-Fi Direct.
- 2. Executati aplicatia DLNA pe dispozitiv.

#### **Pe player-ul dvs**

- 3. Selectati optiunea [RETEA] din meniul [Setări] și apoi apăsați ENTER (<sup>o</sup>).
- 4. Selectaţi opţiunea [Wi-Fi Direct] şi apăsaţi ENTER  $\mathcal{O}(n)$ .

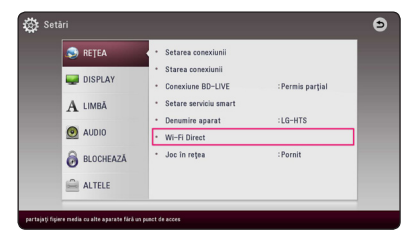

5. Selectaţi un dispozitiv Wi-Fi Direct™ din listă utilizând  $\Lambda$  / V și apăsați ENTER ( $\odot$ ).

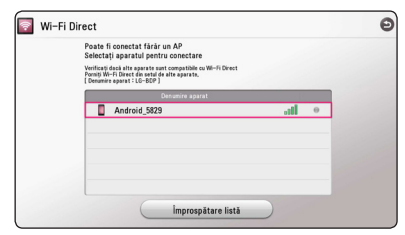

Conexiunea Wi-Fi Direct™ va începe. Urmaţi procedura de pe ecran.

Dacă doriti să rescanati dispozitivul Wi-Fi Direct™ disponibil, selectati [Împrospătare listă] şi apăsați ENTER  $(③)$ .

Pentru a selecta un server din lista dispozitivelor, fişierele sau folderele trebuie partajate de către serverul DLNA de pe dispozitivul Wi-Fi Direct™ conectat.

6. Selectati [Film], [Fotografie] sau [Muzică] folosind  $\Lambda/V/\langle\!/$  i apăsati ENTER ( $\odot$ ).

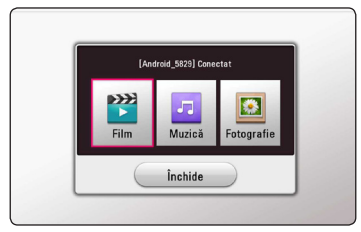

7. Selectați un fișier folosind  $\Lambda/V/\langle\!/$ apăsați ENTER (<sup>o</sup>) pentru a reda fișierul.

### $N$ otă –

- În scopul unei transmisii mai bune, amplasati playerul cât mai aproape posibil de serverul certificat Wi-Fi Direct™.
- y Această unitate poate conecta odată numai 1 aparat. Conexiunile multiple nu sunt posibile.
- Dacă încercati să conectati o retea wireless în timp ce un aparat este conectat cu ajutorul funcţiei Wi-Fi Direct™, conexiunea Wi-Fi Direct™ va fi deconectată forţat.
- y Dacă acest player şi un aparat Wi-Fi Direct™ sunt conectate la o retea locală diferită, s-ar putea ca conexiunea Wi-Fi Direct™ să nu fie disponibilă.
- Dacă un dispozitiv certificat Wi-Fi Direct™ nu se află în modul "Wi-Fi Direct standby", player-ul nu poate găsi dispozitivul.
- Când conectati un dispozitiv certificat Wi-Fi Direct™ la player, conexiunea la reţea PIN nu este acceptată.
- y Acest produs nu poate fi conectat la un dispozitiv Wi-Fi direct™ aflat în modul Group Owner.

# **Avantajele Miracast™**

Puteti oglindi ecranul și sunetul dispozitivului certificat Miracast pe ecranul televizorului prin player fără fir.

#### **Pe dispozitivul certificat Miracast™**

1. Porniti dispozitivul certificat Miracast și executati funcția sa [Miracast].

#### **Pe player**

- 2. Apăsați HOME ( $\bigodot$ ).
- 3. Selectati [Miracast] și apăsați ENTER (<sup>o</sup>).

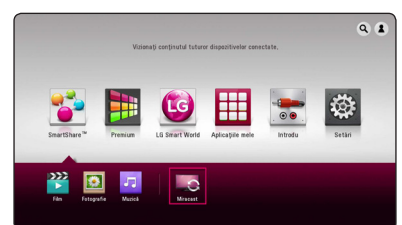

4. Selectati un dispozitiv Miracast din listă folosind  $\Lambda$  / V și apăsați ENTER (<sup>o</sup>).

Funcţia Miracast va continua automat.

Dacă doriti să rescanati dispozitivul Miracast dispoonibil, selectati [Împrospătare listă] și apăsați ENTER (<sup>o</sup>).

### , Notă

- Pentru o mai bună oglindire, asezați dispozitivul certificat Miracast cât mai aproape posibil de player.
- y Această unitate se poate conecta la un singur aparat la un moment dat. Conexiunile multiple nu sunt posibile.
- În timpul oglindirii, reteaua fără fir sau Wi-Fi Direct nu pot fi folosite simultan.
- Dacă un dispozitiv certificat Miracast nu este în mod standby [Miracast], acest player nu poate găsi dispozitivul.
- În functie de starea retelei dvs. fără fir, oglindirea poate fi instabilă.
- În timpul oglindirii, ecranul poate fi oprit în functie de setarea televizorului. În acest caz, vă rugăm să ajustați setările de afisare de pe televizorul dvs.

# **Bucuria BD-Live™**

# **RD**

BD-ROM-ul care suportă BD-Live și care are o funcție de extindere a rețelei vă permite să vă bucurați de mai multe funcții ca descărcarea de prezentări de filme noi prin conexiunea unității la internet.

- 1. Verificati conexiunea la retea și setările (pagina 19).
- 2. Introduceti un dispozitiv de stocare USB în portul USB de pe panoul frontal.

Este necesar un dispotitiv de stocare USB pentru descărcarea continutului bonus.

3. Apăsați HOME ( $\bigodot$ ) și setați opțiunea [Conexiune BD-LIVE] din meniul [Setări] (pagina 26).

În funcţie de disc, este posibil ca funcţia BD-Live să nu poată fi utilizată dacă opțiunea [Conexiune BD-LIVE] este setată pe [Permis parțial].

4. Introduceţi un BD-ROM cu BD-Live.

Operatiile pot fi diferite în functie de disc. Consultati manualul furnizat cu discul.

Precautie-

Nu extrageti dispozitivul USB conectat în timpul descărcării conţinutului sau în timp ce un disc Blu-ray se află încă pe platan. Dacă procedaţi astfel, puteţi deteriora dispozitivul USB conectat, iar caracteristicile BD-Live pot să nu mai funcționeze corect dacă dispozitivul USB s-a deteriorat. Dacă dispozitivul USB conectat pare să fie deteriorat în urma unei astfel de actiuni, îl puteti formata din computer si îl puteti reutiliza cu acest player.

- Anumite continuturi BD-Live pot fi accesate restrictiv în unele teritorii la decizia furnizorului de continut.
- Este posibil să dureze mai multe minute încărcarea și începerea redării continutului BD-Live.
- Pentru BD-Live, folositi numai unitatea flash USB/HDD extern formatat în FAT32.

### **Navigarea pe web**

Introduceti manual URL-ul pe ecran sau vizitati siteurile web adăugate la Favorite.

- 1. Apăsați HOME ( $\bigodot$ ).
- 2. Selectati optiunea [Internet] din [Aplicatiile mele] și apăsați butonul ENTER  $(③)$ .
- 3. Introduceţi termenii de căutare în câmpul liber.

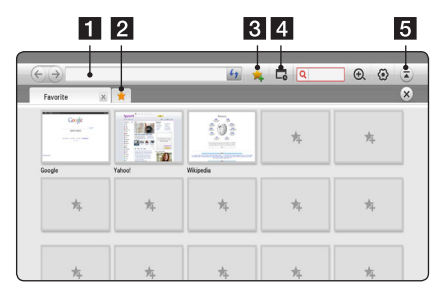

- a Introduce în adresa web sau în URL.
- **2** Selectează la deschiderea mai multor programe de navigare.
- **3** Adaugă pagina curentă la Favorite.
- 4 Mută la un site web vizitat în prealabil.
- 5 Deschide sau ascunde bara de meniu.

, Notă

- Pentru o calitate de top a serviciului, abonati-vă la un serviciu de Internet cu 4,0 Mbps (1,5 Mbps sau mai rapid). Luati legătura cu ISP-ul (Furnizorul de servicii de Internet) pentru orice problemă legată de viteza Internetului.
- y Internetul funcţionează numai cu plugin-uri preinstalate.
- y Internet redă numai următoarele formate de fişiere media: ".jpeg", ".png", ".gif", ".wmv", ".asf", ".wma", ".mp3" şi ".mp4".
- Internetul este închis fortat atunci când memoria disponibilă este insuficientă.
- y Pentru Internet sunt utilizate seturile de caractere instalate pe unitate și în functie de continutul redat, s-ar putea ca afisarea să fie necorespunzătoare.
- y Internetul nu sprijină descărcarea fişierelor şi a seturilor de caractere.
- y Internetul este numai pentru această unitate. De aceea poate să functioneze altfel cu programe de navigare pt. PC.

### **LG AV Remote**

Aveti posibilitatea de a controla acest player cu iPhone-ul sau telefonul dvs. Android prin intermediul reţelei de domiciliu. Atât player-ul, cât şi telefonul trebuie conectate la dispozitivul dvs. de retea fără fir, cum ar fi un punct de acces. Vizitați "Apple iTunes" sau "Google Android Market (Google Play Store)" pentru informatii detaliate despre "LG AV Remote".

### **Mod sunet privat**

Prin descărcarea aplicatiei "LG AV Remote" pe telefonul sau tableta dvs., puteti conecta căștile și vă puteţi bucura de sunet de la player pe dispozitivele dvs. inteligente.

Această functie transmite semnal video către televizor prin HDMI şi semnal audio către smartphone sau tabletă prin Wi-Fi. Pentru informaţii mai detaliate, vă rugăm să consultați aplicația "LG AV Remote".

### **Utilizarea unei tastaturi sau a unui mouse USB**

Puteți conecta o tastatură USB și/sau un mouse pentru a introduce text şi a naviga în meniuri.

- 1. Conectați o tastatură USB sau un mouse la portul USB de pe panoul din spate.
- 2. Folositi tastatura pentru a introduce text sau mouse-ul pentru a naviga în meniuri.

### , Notă

Sunt recomandate următoarele tastaturi şi mouse-uri.

- Logitech Wireless Combo MK520
- Logitech Wireless Combo MK320
- Logitech Wireless Combo MK260
- Microsoft Wireless Desktop 5000
- Microsoft Wireless Desktop 3000
- Microsoft Wireless Desktop 2000
- Microsoft Wireless Desktop 800

# **Operaţiuni la radio**

Asigurati-vă că antenele sunt conectate. (Consultati pagina 16)

## **Pentru a asculta la radio**

- 1. Apăsaţi FUNCTION până când pe display apare TUNER (FM). Ultimul post recepţionat este acordat.
- 2. Tineti apăsat TUNING (-/+) timp de circa două secunde până când indicele de frecvenţă începe să se schimbe. Căutarea se opreşte când aparatul prinde un post. Sau apăsați repetat TUNING  $(-/+)$ .
- 3. Ajustaţi volumul apăsând pe VOL (+/-).

### **Presetarea posturilor radio**

Puteti preseta 50 posturi pentru FM. Înainte de a face acordul, asiguraţi-vă că aţi redus volumul.

- 1. Apăsaţi FUNCTION până când pe display apare TUNER (FM).
- 2. Selectaţi frecvenţa dorită utilizând TUNING (-/+).
- 3. Apăsați ENTER  $\textcircled{\blacklozenge}$ ), numărul prestabilit se va aprinde intermitent pe display.
- 4. Apăsați PRESET (-/+) pentru a selecta numărul prestabilit dorit.
- 5. Apăsați ENTER (<sup>O</sup>). Postul este memorat.
- 6. Repetati pasii 2-5 pentru a memora alte posturi.

## **Ştergerea unui post salvat**

- 1. Apăsați PRESET (-/+) pentru a selecta numărul prestabilit pe care doriti să-l ștergeți.
- 2. Apăsaţi CLEAR, numărul prestabilit se va aprinde intermitent pe display.
- 3. Apăsati din nou CLEAR pentru a șterge numărul prestabilit selectat.

### **Ştergerea tuturor posturilor salvate**

Tineti apăsat CLEAR timp de două secunde. Mesajul "ERASE ALL" (Stergere toate) se va aprinde intermitent. Apăsați încă o dată CLEAR. Apoi toate posturile salvate sunt şterse.

## **Îmbunătăţirea recepţiei FM slabe**

Apăsati butonul B (albastru) (MONO/STEREO) de pe telecomandă. Acesta va trece tunerul de pe stereo pe mono şi, în general, va îmbunătăţi recepţia.

## **Vedeţi informaţiile despre un post radio**

Tunerul FM este prevăzut cu caracteristica RDS (Radio Data System). Aceasta arată informaţiile despre postul radio pe care îl ascultaţi. Apăsaţi RDS repetat pentru a parcurge diferitele tipuri de date:

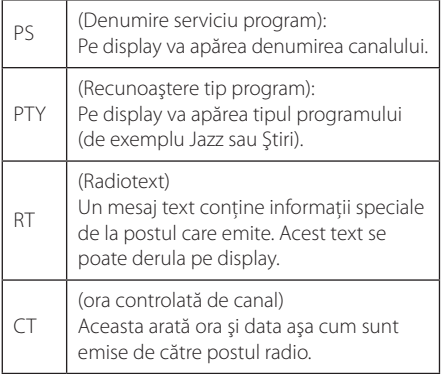

# **Folosirea Premium**

Cu caracteristica Premium puteți utiliza diferite servicii legate de continut prin internet.

- 1. Verificaţi conexiunea la reţea şi setările (pagina 19).
- 2. Apăsați HOME ( $\bigodot$ ).
- 3. Selectati [Premium] folosind </>> si apăsati  $ENTER$  ( $\odot$ ).

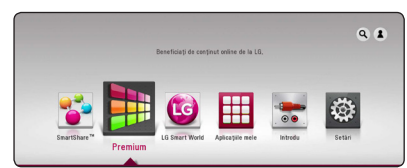

4. Selectati un serviciul online folosind  $\Lambda/V/$  $\langle$  > și apăsați ENTER ( $\odot$ ).

#### , Notă

- Pentru informații detaliate despre fiecare serviciu, contactati furnuzorul de continut sau vizitati link-ul de asistentă al serviciului.
- Continutul serviciilor Premium și informațiile legate de serviciu, inclusiv interfaţa utilizatorului, se pot modifica. Consultaţi website-ul fiecărui serviciu pentru cele mai recente informatii.
- y Utilizarea caracteristicilor Premium cu o conexiune prin retea fără fir poate determina o viteză de redare necorespunzătoare, datorită interferentei cu aparatele casnice care utilizează frecvente radio.
- Atunci când accesati pentru prima dată funcția [Premium] sau [LG Smart World], apare setarea ţării actuale.
- Dacă doriți să modificați setarea țării, accesaţi [Setări] > [REŢEA] > [Setare serviciu smart] > [Setare ţară]. Selectaţi [Manual] şi apăsați ENTER (<sup>o</sup>) în meniul
- y La schimbarea efectului audio ieşirea audio poate să aibă o întârziere generată de conditiile conexiunii dvs. la Internet.

# **Utilizarea LG Smart World**

Puteti folosi serviciile aplicatiei LG pe acest player prin Internet. Puteti găsi usor și descărca diverse aplicatii din LG Smart World.

- 1. Verificaţi conexiunea la reţea şi setările (pagina 19).
- 2. Apăsați HOME ( $\bigodot$ ).
- 3. Selectați [LG Smart World] și apăsați ENTER (<sup>O</sup>).

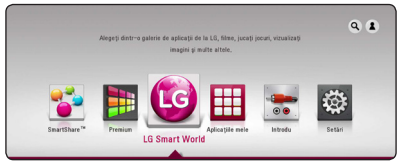

- 4. Selectati o categorie folosind  $\lt/$  > si apăsați  $ENTFR(\odot)$ .
- 5. Folositi  $\Lambda/V/\langle\!/2$  pentru a selecta o aplicație și apăsați ENTER  $(\odot)$  pentru a afișa informatiile.
- 6. Apăsați ENTER  $(\odot)$  în timp ce pictograma [instalare] este evidentiată. Aplicatia va fi instalată pe player.

Pentru a instala o aplicaţie pe player, utilizatorul trebuie să se autentifice. Consultati pagina 55 pentru mai multe informatii despre autentificare.

- 7. Apăsaţi butonul roşu (R) pentru a afişa ecranul [Aplicatiile mele].
- 8. Selectați aplicația instalată și apăsați ENTER (<sup>)</sup> pentru a o executa.

**D** Notă

- În functie de regiune, este posibil ca [LG Smart World], [Aplicatiile mele], [**q**] și [<sup>1</sup>] să nu fie disponibile.
- Pentru a instala aplicația plătită, trebuie să fiti membru plătitor. Vizitati www.lgappstv. com pentru mai multe informaţii.
- y La schimbarea efectului audio ieşirea audio poate să aibă o întârziere generată de conditiile conexiunii dvs. la Internet.

### **Autentificare**

Pentru a utiliza caracteristica [LG Smart World], trebuie să vă autentificati în contul dvs.

- 1. Din meniul principal, selectați pictograma [1] și apăsați ENTER (<sup>O</sup>).
- 2. Completati câmpul [ID] și [Parolă] folosind tastatura virtuală.

Dacă nu aveți un cont, apăsați butonul colorat în roşu (R) pentru a vă înregistra.

3. Folosiți  $\Lambda/V/\langle\!/$  pentru a selecta [OK] și apăsați ENTER  $(\odot)$  pentru a vă autentifica în contul dvs.

Dacă selectati caseta de validare [Conectare auto.], ID-ul şi parola dvs. sunt reţinute şi sunteţi autentificat automat fără să le introduceti.

### , Notă

Pentru a vizualiza informatiile despre contul și aplicaţiile dvs., selectaţi pictograma [ $2$ ] și apăsați ENTER (<sup>o</sup>) în meniul principal și selectati optiunea [My Page].

## **Căutarea conţinutului online**

Dacă întâmpinati dificultăți în găsirea conținuturilor specifice oferite de serviciile online, puteti utiliza funcția de căutare All-in-one prin introducerea cuvintelor cheie în meniul Căutare.

- 1. Apăsați HOME ( $\bigodot$ ).
- 2. Selectati pictograma [9] din meniul de start folosind  $\Lambda/V/\langle\!/$  și apăsați ENTER ( $\odot$ ). Meniul de căutare apare pe ecran.
- 3. Apăsați ENTER (<sup>O</sup>). Tastatura virtuală apare automat.
- 4. Folositi  $\Lambda/V/\langle\!/$  pentru a selecta litere, apoi apăsați ENTER  $(\odot)$  pentru a confirma selectia dvs. pe tastatura virtuală.
- 5. Când terminati de introdus cuvântul cheie. selectați [--] și apăsați ENTER (·) pentru a afișa rezultatul căutării.
- 6. Folositi  $\Lambda$  / V /  $\lt$  /  $>$  pentru a selecta conținutul dorit și apăsați ENTER (<sup>o</sup>) pentru a vă deplasa direct la continutul selectat.

- În funcție de regiune, este posibil ca [LG Smart World], [Aplicatiile mele], [Q] și [2] să nu fie disponibile.
- Functia de căutare nu caută continut în toate serviciile online. Funcţionează numai în anumite servicii online.

# **Utilizarea meniului My Apps**

Puteți deplasa sau sterge o aplicație instalată în meniul [Aplicatiile mele].

- 1. Apăsați HOME  $( \bigodot )$ .
- 2. Selectati [Aplicatiile mele] și apăsati ENTER (<sup>O</sup>).

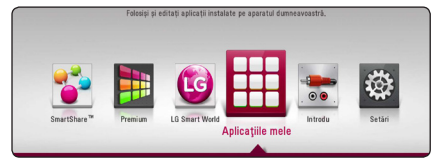

3. În meniul [Aplicaţiile mele], apăsaţi butonul roşu  $(R)$ 

#### **Deplasarea unei aplicaţii**

- 1. Selectati o aplicatie și apăsați ENTER  $(\odot)$  pentru a afişa opţiunile.
- 2. Utilizați  $\Lambda$  / V pentru a selecta [Mișcare] și apăsați ENTER  $(③)$ .
- 3. Utilizati  $\Lambda/V/\langle\!/$  pentru a selecta o pozitie în care doriti să o deplasați și apăsați ENTER  $(\odot)$ .

### **Ştergerea unei aplicaţii**

- 1. Selectați o aplicație și apăsați ENTER (<sup>O</sup>) pentru a afişa opţiunile.
- 2. Folositi  $\bigwedge$  / V pentru a selecta [Sterge] și apăsați ENTER (<sup>o</sup>).
- 3. Utilizați </>
pentru a selecta [OK] și apăsați  $ENTER(\odot)$ .

- În funcție de regiune, este posibil ca [LG Smart World], [Aplicatiile mele], [Q] și [2] să nu fie disponibile.
- La prima accesare a caracteristicii [Aplicatiile mele], va apărea setarea țării actuale.
- y La schimbarea efectului audio ieşirea audio poate să aibă o întârziere generată de conditiile conexiunii dvs. la Internet.

# **Utilizarea tehnologiei Bluetooth**

### **Despre Bluetooth**

*Bluetooth®* este o tehnologie de comunicare wireless pentru conexiuni pe rază scurtă.

Raza disponibilă este de aproximativ 10 metri.

(Sunetul poate fi întrerupt în cazul în care conexiunea are interferente de la alte dispozitive electronice sau conectati Bluetooth-ul în alte camere.)

La conectarea dispozitivelor individuale în cadrul tehnologiei wireless *Bluetooth®* nu se percep taxe. Un telefon mobil cu tehnologia wireless *Bluetooth®* poate fi utilizat prin intermediul Cascade în cazul în care conexiunea a fost făcută prin intermediul tehnologiei wireless *Bluetooth®*.

Dispozitive disponibile : Telefon mobil, MP3, laptop, PDA

### **Profiluri Bluetooth**

Pentru a utiliza tehnologia wireless Bluetooth, dispozitivele trebuie să poată interpreta anumite profiluri. Acest aparat este compatibil cu următoarele profiluri.

A2DP (Advanced Audio Distribution Profile)

### **Ascultarea muzicii stocate pe dispozitivele Bluetooth**

### **Sincronizarea unităţii dvs. cu dispozitivul Bluetooth**

Înainte de a începe procedura de sincronizare, asigurati-vă că funcția Bluetooth este activată în aparatul dvs. Bluetooth. Consultati manualul de utilizare al dispozitivului Bluetooth. O dată ce se realizează operațiunea de sincronizare, nu mai este nevoie să o efectuați din nou.

- 1. Selectati functia Bluetooth apăsând FUNCTION. Apare "BT READY" în fereastra de afişare.
- 2. Functionarea dispozitivul Bluetooth și efectuarea operatiunii de sincronizare. Atunci când căutati acest aparat cu dispozitivul Bluetooth, o listă de dispozitive găsite poate apărea pe afişajul dispozitivului Bluetooth în functie de tipul de dispozitiv Bluetooth. Unitatea dvs. apare ca "LG-HTS".
- 3. Când acest aparat este corect sincronizat cu dispozitivul dvs. Bluetooth, LED-ul Bluetooth de pe unitate se aprinde şi in fereastra de afisaj apare "BTPAIRED".

### , Notă

În funcţie de tipul de dispozitiv Bluetooth, unele dispozitive au un mod diferit de sincronizare.

#### 4. Ascultare muzică.

Pentru a reda muzica stocată pe dispozitivul dvs, consultati manualul de utilizare al dispozitivului Bluetooth.

### **4** Notă

Dacă modificati functionarea unității, funcția Bluetooth este deconectată şi trebuie să efectuaţi din nou sincronizarea.

- y Sunetul poate fi întrerupt în cazul în care există interferente de la alte aparate electronice.
- Nu puteti controla dispozitivul Bluetooth cu acest aparat.
- y Sincronizarea este limitată la singur un dispozitiv Bluetooth per unitate şi multisincronizarea nu este acceptată.
- Desi distanta dintre Bluetooth și unitate este mai mică de 10 m, există obstacole între cele două, şi dispozitivul Bluetooth nu poate fi conectat.
- În functie de tipul de dispozitiv, este posibil să nu puteți utiliza funcția Bluetooth.
- Atunci când Bluetooth-ul nu este conectat, "BT READY" apare pe afişaj.
- y Conectarea va fi întreruptă când apar interferente electrice din cauza dispozitivelor ce folosesc aceeasi frecventă, cum ar fi echipamente medicale, microunde sau dispozitive wireless LAN.
- y Conectarea va fi întreruptă când cineva se interpune intre dispozitivul Bluetooth şi player.
- Dacă distanta dintre Bluetooth și unitate este mai mare, calitatea sunetului scade şi conexiunea va fi întreruptă când distanța dintre Bluetooth şi unitate depăşeşte raza de functionare a Bluetooth-ului.
- Dispozitivul wireless Bluetooth este deconectat, dacă opriți unitatea principală sau puneti dispozitivul la mai mult de 10 m de unitatea principală.

# **Depanare**

## **General**

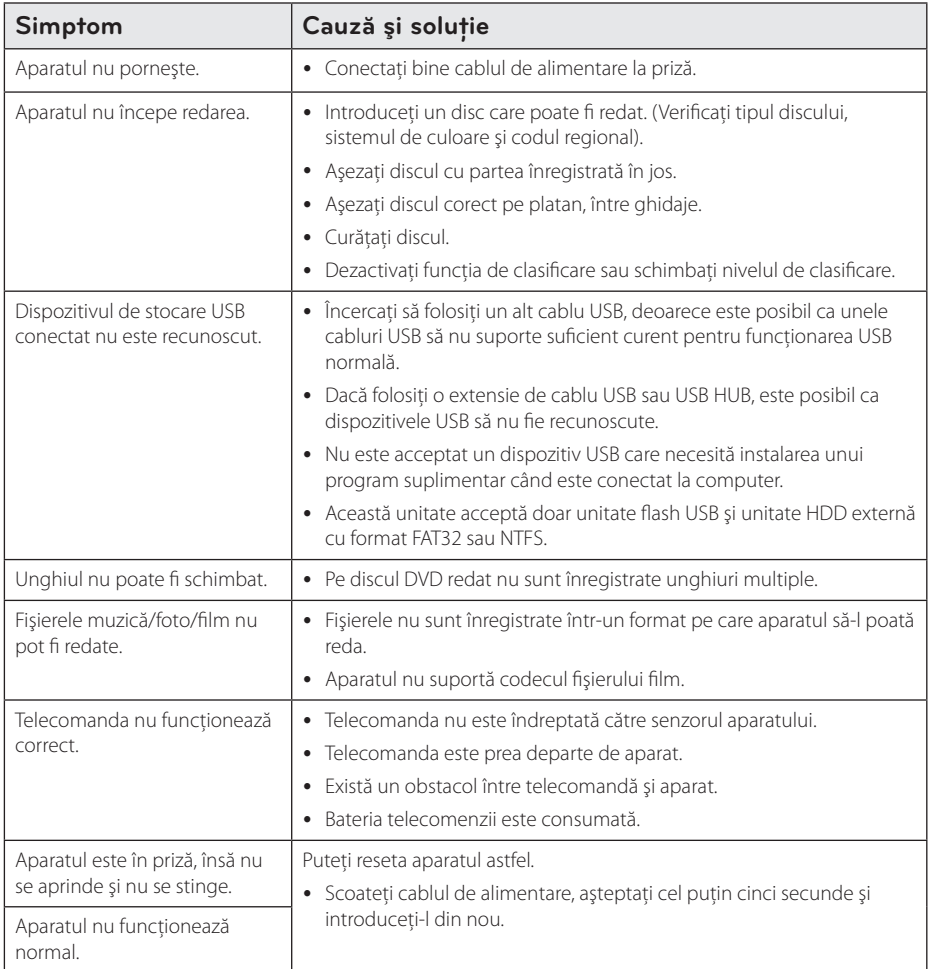

# **Reţea**

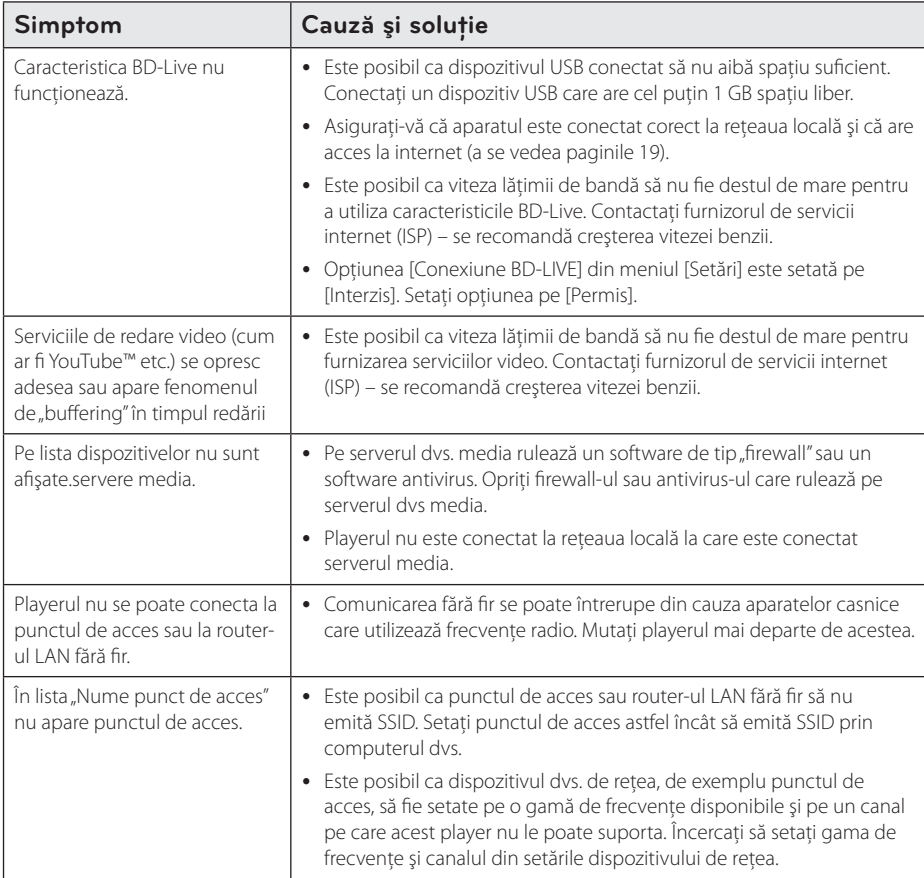

### **Imagine**

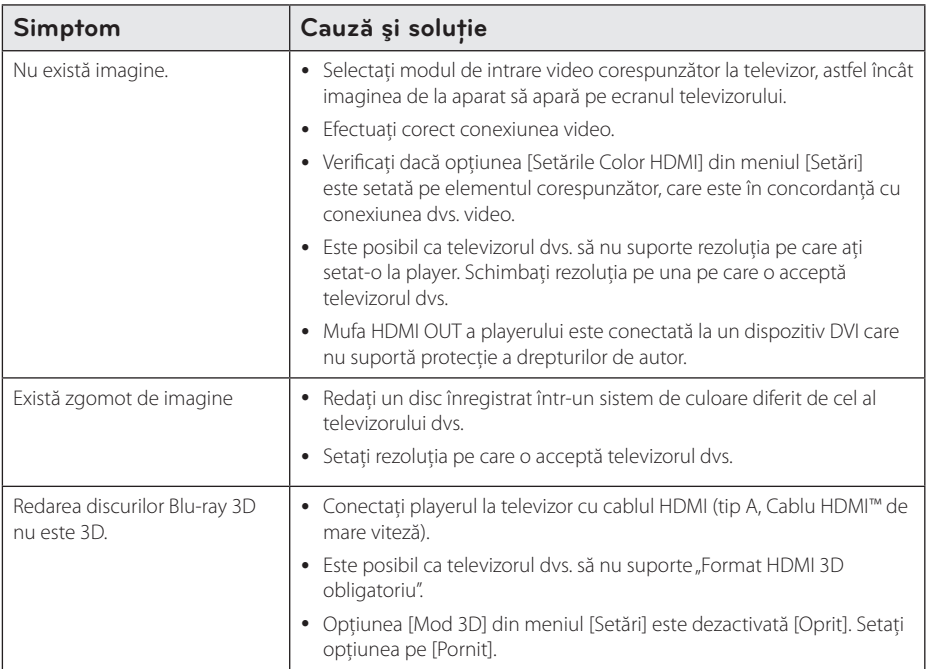

## **Sunet**

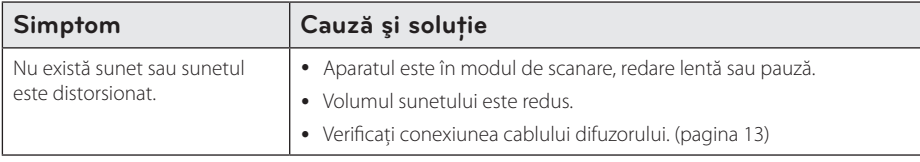

## **Suport pentru clienţi**

Puteți actualiza playerul cu ajutorul celui mai nou software, pentru a îmbunătăți funcționarea produsului și/ sau pentru a aduce noi caracteristici. Pentru a obtine cele mai noi programe software pentru acest player (dacă au fost făcute actualizări), vizitați http://www.lg.com sau contactați centrul LG Electronics de relații cu clientii.

## Observație cu privire la software-ul "open source"

Pentru a obtine codul sursă corespunzător conform GPL, LGPL și al altor licente "open source", vizitati http://opensource.lge.com. Toți termenii legați de licență, toate precizările juridice legate de garanție și observațiile legate de drepturile de autor, la care se face referire, sunt disponibile pentru a fi descărcate împreună cu codul sursă.

# **Folosirea telecomenzii livrate la un televizor**

Puteti controla televizorul cu ajutorul butoanelor de mai jos.

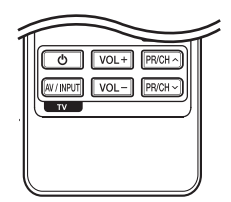

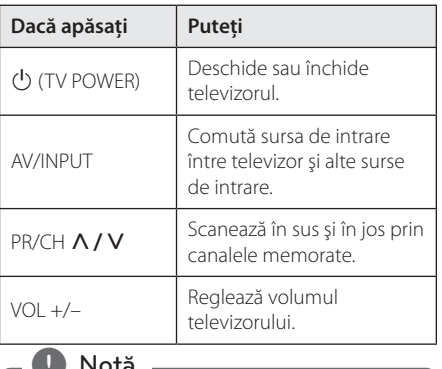

**1. Notă**<br>În funcție de aparatul conectat, este posibil să

nu puteti controla televizorul cu ajutorul unora dintre butoane.

### **Setarea telecomenzii pentru a o putea utiliza la televizorul dvs.**

Puteti controla televizorul cu telecomanda livrată. Dacă televizorul dvs. se află în tabelul de mai jos, setati codul respectiv al producătorului.

1. În timp ce țineți apăsat butonul (<sup>I</sup>) (TV POWER) introduceţi codul producătorului televizorului dvs. cu ajutorul butoanelor numerice (vezi tabelul de mai jos).

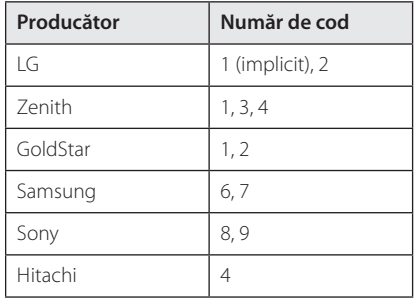

2. Eliberați butonul  $\bigcup$  (TV POWER) pentru a finaliza setarea.

În functie de televizor, este posibil ca unele butoane sau chiar toate să nu funcționeze chiar și după introducerea codului corect al producătorului. Când înlocuiti bateriile telecomenzii, este posibil ca numărul de cod să revină la setarea initială implicită. Setati din nou numărul de cod corespunzător.

# **Actualizarea softwareului reţelei**

## **Notificare de actualizare a reţelei**

Din când în când, pot fi disponibile îmbunătățiri de performanţă şi/sau caracteristici sau servicii suplimentare pentru aparatele conectate la o retea locală cu bandă lată. Dacă există un nou software disponibil și aparatul este conectat la o rețea locală cu bandă lată, playerul vă va informa cu privire la actualizări astfel.

### **Optiunea 1:**

- 1. Meniul de actualizare apare pe ecran atunci când porniti playerul.
- 2. Folositi  $\lt/$  pentru a selecta optiunea dorită si apoi apăsați ENTER  $(③)$ .

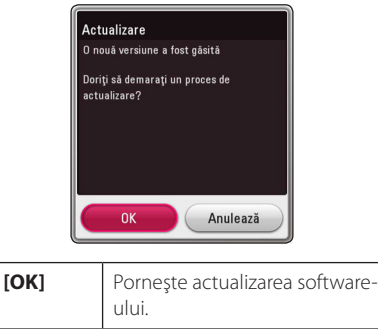

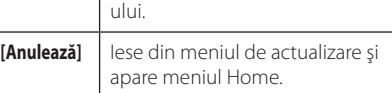

### **Opţiunea 2:**

Dacă actualizarea de software este disponibilă pe serverul de actualizare, în partea de jos a meniului Home apare iconita .. Actualizare".

Apăsați butonul albastru (B) pentru a începe procedura de actualizare.

# **Actualizare software**

Puteti actualiza playerul cu ajutorul celui mai nou software, pentru a îmbunătăți funcționarea produsului şi/sau pentru a adăuga noi caracteristici. Puteti actualiza software-ul conectând aparatul direct la serverul de actualizare software.

#### $\blacksquare$ , Notă

- Înainte de a actualiza software-ul playerului dvs., scoateti orice disc și dispozitiv USB din aparat.
- y Înainte de a actualiza software-ul playerului dvs., opriti aparatul și apoi porniti-l din nou.
- y **În timpul procedurii de actualizare a**  software-ului, nu opriti playerul, nu **întrerupeţi alimentarea cu curent şi nu apăsaţi niciun buton.**
- Dacă anulați actualizarea, opriți aparatul și apoi porniţi-l pentru stabilitate.
- y Acest aparat nu poate fi adus la o versiune anterioară de software.
- 1. Verificati conexiunea retelei și setările (paginile 19).
- 2. Selectaţi opţiunea [Software] în meniul [Setări] şi apoi apăsați ENTER  $(③)$ .
- 3. Selectati optiunea [Actualizare] și apăsați  $ENTFR$  ( $\odot$ ).

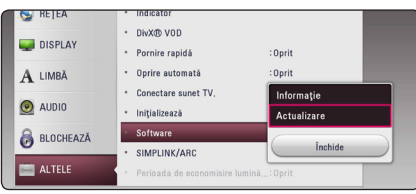

Playerul va căuta cele mai recente actualizări.

- $\bullet$  Dacă apăsați ENTER ( $\odot$ ) în timp ce sunt căutate actualizările, procesul se încheie.
- y Dacă nu există nicio actualizare disponibilă, apare mesajul "Nu a fost găsită nicio versiune nouă. Modelul curent este ultima versiune.". Apăsați ENTER (<sup>o</sup>) pentru a reveni la [Meniu Principal].
- 4. Dacă există o versiune mai nouă, apare mesajul "O nouă versiune a fost găsită. Update-ul durează cateva minute. Doriţi să actualizaţi?".
- 5. Selectati [OK] pentru a începe actualizarea. (Dacă selectați [Anulează], actualizarea se încheie).
- 6. Playerul începe descărcarea celei mai recente actualizări de pe server. (Descărcarea va dura câteva minute, în functie de starea retelei dvs. locale)
- 7. Pentru a actualiza software-ul data următoare, procedura de actualizare a softwareului trebuie luată de la început.

#### $\backslash$  Precautii  $\_$

Nu opriti alimentarea cu curent în timpul actualizării de software.

#### , Notă

Dacă software-ul include actualizarea driverului, platanul discului se poate deschide în timpul procesului.

- 8. Când actualizarea este completă, alimentarea va fi oprită automat în câteva secunde.
- 9. Porniți din nou aparatul. Sistemul funcționează acum cu noua versiune.

#### , Notă

Este posibil ca functia de Actualizare software să nu poată fi utilizată în mod corespunzător, în functie de conexiunea dvs. la internet. În acest caz, puteti obtine cel mai recent software de la Centrul de service LG Electronics autorizat atunci când vă actualizaţi playerul. Consultaţi "Suport pentru clienţi" de la pagina 61.

# **Informaţii suplimentare**

# **Cerinţe pentru fişiere**

### **Fişiere film**

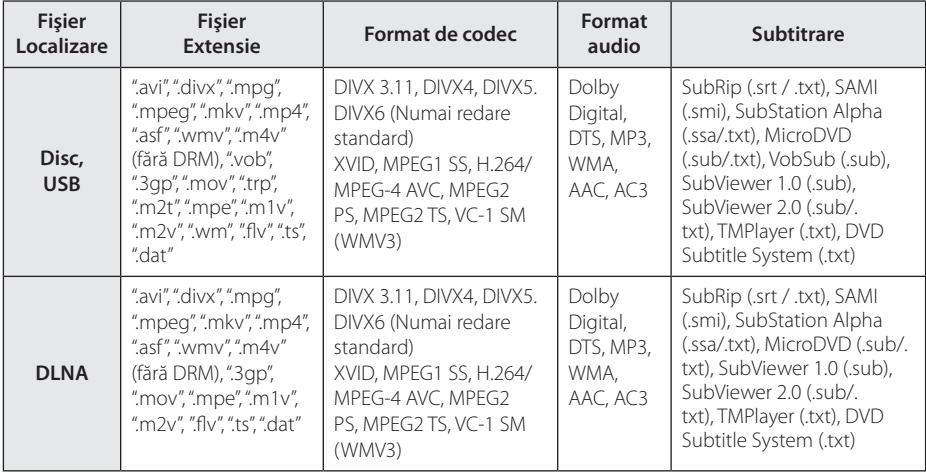

#### **Fişiere muzică**

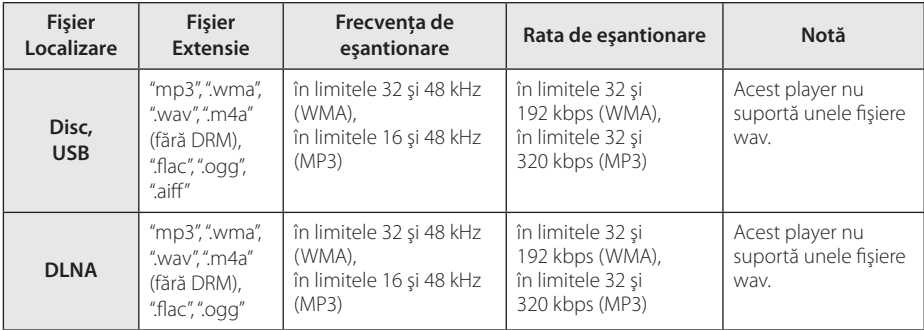

### **Fişiere foto**

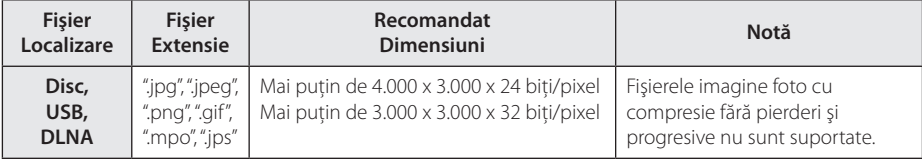

#### , Notă

- y Lungimea maximă a numelui fişierului este de 180 caractere.
- Număr maxim de fi șiere / folder: Sub 2000 (număr total de fi şiere şi foldere)
- În functie de mărimea și numărul fișierelor, citirea continutului suportului media poate dura câteva minute.
- y Compatibilitatea fişierelor poate diferi în functie de server.
- Deoarece compatibilitatea pe un server DLNA a fost testată pe un mediu de server DLNA (software PC SmartShare), cerintele pentru fișiere și functiile de redare pot diferi în functie de serverele media.
- Cerintele pentru fisiere de la pagina 65 nu sunt compatibile întotdeauna. Pot exista unele restrictii în functie de caracteristicile fişierelor şi de capacitatea serverului media.
- y Redarea fişierelor de subtitrare a videoclipurilor este posibilă numai de pe serverul media DLNA creat de software-ul SmartShare Software PC, furnizat împreună cu acest player.
- Fisierele de pe suporturi media amovibile, cum ar fi USB drive, DVD drive etc. pot să nu fie partajate corect pe serverul media.
- Este posibil ca timpul total de redare al fişierelor audio indicat pe ecran să nu fie corect pentru fişierele VBR.
- Fişierele film HD aflate pe CD/DVD sau USB 1.0/1.1 este posibil să nu fie redate corect. Pentru redarea fişierelor film HD se recomandă Disc Blu-ray sau USB 2.0.
- y Acest player acceptă profil H.264/MPEG-4 AVC principal, ridicat la nivelul 4.1. Este posibil ca un fişier cu un nivel mai ridicat să nu fie acceptat.
- y Acest player nu suportă fişiere înregistrate cu GMC\*1 sau Qpel\*2.
	- \*1 GMC Global Motion Compensation
	- \*2 Qpel Quarter pixel

### Notă -

- y Un fişier "avi" codat cu codec-ul "WMV 9" nu este acceptat.
- y Acest player redă fişiere UTF-8 chiar dacă are conţinut cu subtitrare Unicode. Acest player nu redă fişiere de subtitrare Unicode pur.
- În functie de tipul fisierelor sau de modalitatea de înregistrare, este posibil ca redarea să nu se poată efectua.
- Un disc care a fost înregistrat cu optiunea "multi-session" pe un computer normal nu este acceptat pe acest player.
- y Pentru a reda un fişier video, denumirea acestuia şi denumirea fişierului de subtitrare trebuie să fie aceeaşi.
- y Dacă codec-ul video este MPEG2 TS sau MPEG2 PS, subtitrarea nu apare.
- Când redati un fișier video cu o extensie precum ".ts", ".m2ts", ".mts", ".tp", ".Trp" sau ".m2t", este posibil ca player-ul dvs. să nu accepte fişierele de subtitrare.
- Este posibil ca timpul total de redare al fişierelor audio indicat pe ecran să nu fie corect pentru fişierele VBR.
- y Compatibilitatea codecului Video/ Audio poate fi diferită în functie de fișierul video.

# **AVCHD (Advanced Video Codec High Definition)**

- Acest player poate reda discuri în format AVCHD. Aceste discuri sunt înregistrate şi utilizate în mod normal la camere video.
- y Formatul AVCHD este un format de cameră video digitală cu definiție înaltă.
- Formatul MPEG-4 AVC/H.264 poate comprima imaginile cu o eficientă mai mare decât cea a formatului convenţional de comprimare a imaginilor.
- y Unele discuri AVCHD utilizează formatul "x.v.Colour".
- Este posibil ca unele discuri în format AVCHD să nu poată fi redate, în functie de starea înregistrării.
- Discurile în format AVCHD trebuie finalizate.
- y "x.v.Colour" oferă o gamă mai largă de culori decât discurile DVD normale pentru camere video.

### **Despre DLNA**

Acest player este un player media digital certificat DLNA și poate prezenta și reda continuturi film, foto şi muzică de pe serverul media digital compatibil cu DLNA (PC şi echipamente electronice).

Digital Living Network Alliance (DLNA) este o organizație interindustrială pentru produse electronice de larg consum, industria echipamentelor de calcul şi companii de telefonie mobilă. Digital Living le oferă consumatorilor o modalitate facilă de partajare a continuturilor media digitale prin reteaua dvs. locală.

Logo-ul de certificare DLNA uşurează identificarea produselor care respectă Îndrumările de interoperabilitate DLNA. Acest aparat respectă Îndrumările de interoperabilitate DLNA v1.5.

În momentul în care la acest player este conectat un PC pe care rulează un software de server DLNA sau alt aparat compatibil cu DLNA, este posibil să fie necesare unele modificări ale setărilor software-ului sau aparatului respectiv. Consultati instructiunile de utilizare ale software-ului sau aparatului pentru mai multe informatii.

### **Anumite cerinţe de sistem**

Pentru redare video cu înaltă definiţie:

- Display cu înaltă definiție care să aibă mufe de intrare HDMI.
- Disc BD-ROM cu conținut cu definiție înaltă.
- Pentru unele continuturi sunt necesare intrări DVI cu capacitate HDMI sau HDCP pe aparatul de vizionare (conform specificatiilor autorilor discului).

### **Notă cu privire la compatibilitate**

- Deoarece formatul BD-ROM este nou, sunt posibile anumite probleme de disc, conexiune digitală și alte probleme de compatibilitate. Dacă întâmpinati probleme de compatibilitate, contactati un centru autorizat de service pentru clienti.
- y Această unitate vă permite să vă bucurați de funcții ca imagine-în-imagine, pachete secundare audio și virtuale etc, cu BD-ROM care acceptă BONUSVIEW (versiunea 2 BD-ROM profilul 1 versiunea 1.1). Imaginea secundară şi sunetul secundar pot fi redate de pe un disc compatibil cu functia picture-in-picture (imagine în imagine). Pentru metoda de redare, consultati instrucţiunile discului.
- Vizualizarea continutului cu înaltă definiție și convertirea continutului unui DVD standard pot necesita o intrare cu capacitate HDMI sau o intrare DVI cu capacitate HDCP la aparatul dvs.
- Unele discuri BD-ROM si DVD pot restrictiona utilizarea unor comenzi sau caracteristici.
- Dolby TrueHD, Dolby Digital Plus și DTS-HD sunt suportate cu maximum 5.1 canale dacă folositi conexiune HDMI pentru iesirea audio a aparatului.
- Puteti utiliza un dispozitiv USB pentru stocarea unor informatii legate de disc, inclusiv continutul descărcat online. Discul pe care îl utilizati va controla perioada în care sunt retinute aceste informatii.

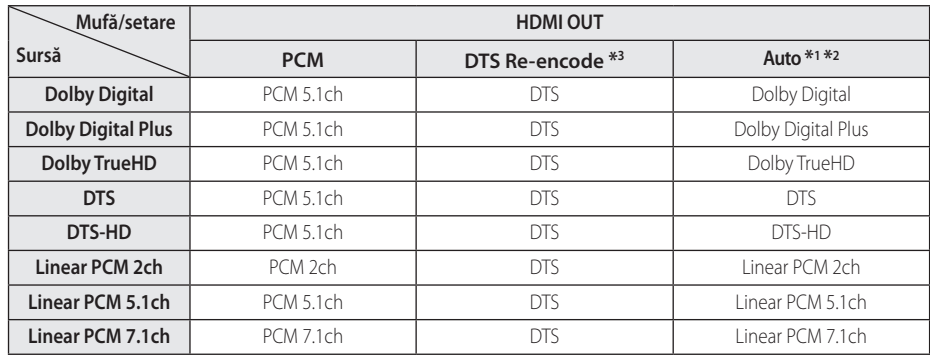

# **Specificaţii pentru ieşirea audio**

- \*1 Este posibil ca sunetul secundar şi interactiv să nu fie inclus în fluxul de informatii la iesire dacă opţiunea [Ieşire digitală] este setată pe [Auto]. (Cu exceptia codecului LPCM: ieșirea include întotdeauna sunet interactiv şi secundar).
- \*2 Acest player selectează automat sunet HDMI conform capacității de decodare a dispozitivului HDMI conectat, chiar dacă opțiunea [leșire digitală] este setată pe [Auto].
- \*3 Dacă opţiunea [Ieşire digitală] este setată pe [DTS re-encode], semnalul audio este limitat la 48 kHz și 5.1Ch. Dacă optiunea [leșire digitală] este setată pe [DTS re-encode], sunetul DTS Reencode este redat pentru discurile BD-ROM, iar sunetul original este redat pentru celelalte discuri (cum ar fi [Auto]).
- y Setarea audio este reglată până la un PCM de 48 kHz/16 biti pentru fisiere MP3/WMA și la PCM de 44,1 kHz/16 biţi pentru redarea unui CD audio.
- La conexiunea audio digital (HDMI OUT), este posibil să nu se audă sunetul butonului Disc Menu (Meniu disc) la BD-ROM dacă optiunea [Ieşire digitală] este setată pe [Auto].
- Dacă formatul audio al ieșirii digitale nu se potrivește cu capacitățile receiverului dvs., receiverul va produce un sunet puternic, distorsionat sau nu se va auzi nici un sunet.
- Puteți obține sunet surround digital pe mai multe canale printr-o conexiune digitală numai dacă receiverul dvs. este echipat cu un decodor digital pe mai multe canale.
- y Această setare nu este disponibilă în cazul semnalului provenit de la un dispozitiv extern.

# **Lista codurilor regionale**

Alegeţi un cod regional din această listă.

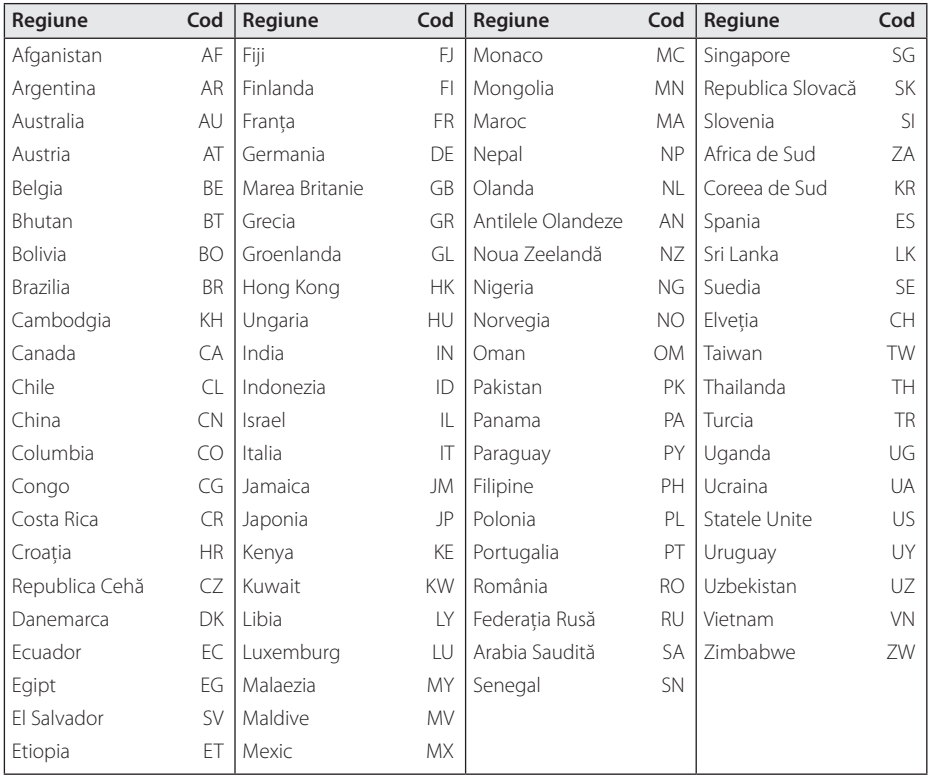

# **Lista codurilor de limbă**

Folosiţi această listă pentru a introduce limba dorită pentru următoarele setări iniţiale: [Audio Disc], [Subtitrarea discului], [Meniul Disc].

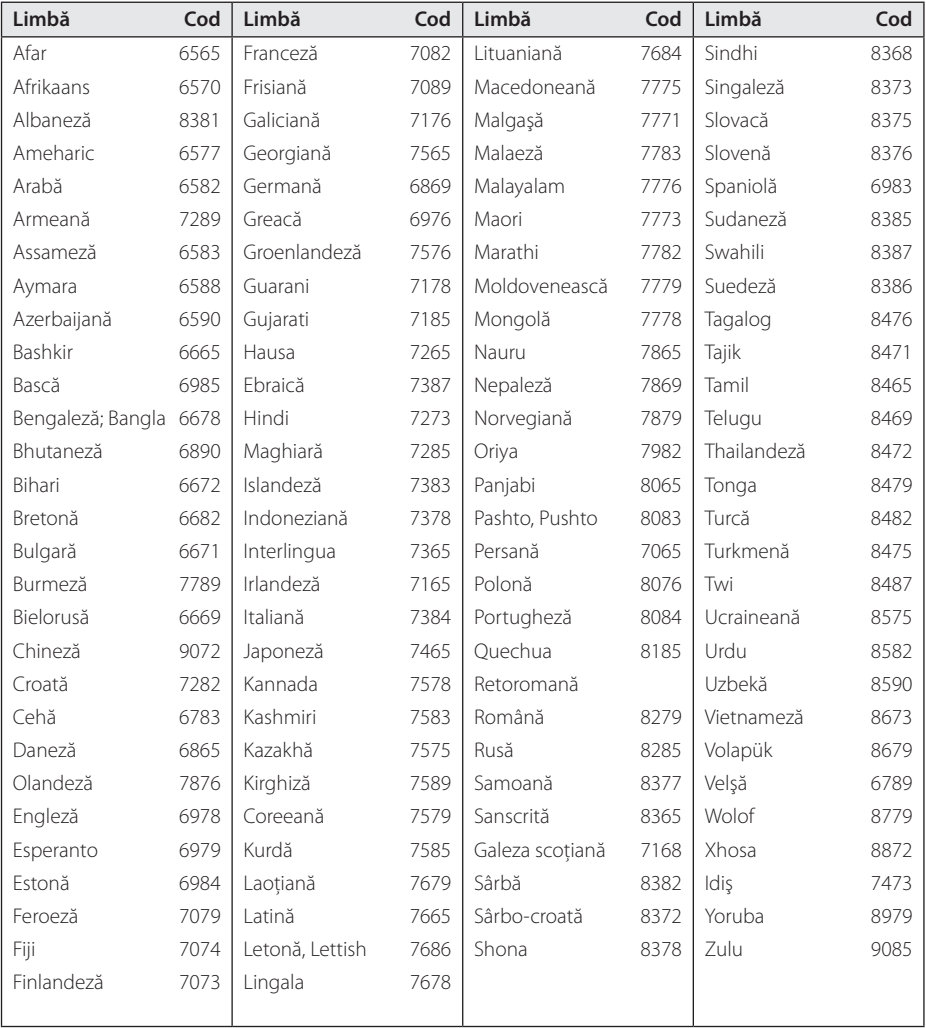

# **Mărci comerciale şi licenţe**

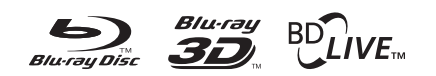

Blu-ray Disc™, Blu-ray™, Blu-ray 3D™, BD-Live™, BONUSVIEW™ şi logo-urile sunt mărci comerciale ale Blu-ray Disc Association.

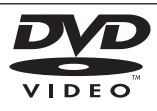

"DVD Logo" este marcă comercială a DVD Format/Logo Licensing Corporation.

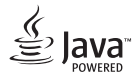

Java este marcă Oracle sau /și asociații săi.

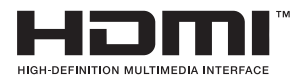

Termenii de HDMI și interfată HDMI multimedia de înaltă definiţie, precum şi sigla şi mărcile comerciale sau mărcile comerciale înregistrate ale LLC de licentiere HDMI în Statele Unite și în alte tări.

"x.v.Colour" este marcă comercială a Sony Corporation.

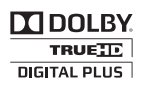

Produs sub licentă de la Dolby Laboratories. Dolby şi simbolul cu doi D sunt mărci comerciale ale Dolby Laboratories.

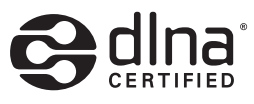

DLNA®, logo-ul DLNA şi DLNA CERTIFIED® sunt mărci comerciale, mărci de servicii sau mărci de certificare ale Digital Living Network Alliance.

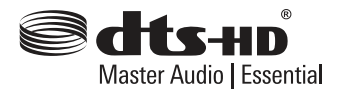

Pentru brevete DTS, vezi http://patents.dts.com. Produs sub licență DTS Licensing Limited. DTS, DTS-HD, simbolul, & DTS și simbolul laolaltă sunt mărci comerciale înregistrate, iar DTS-HD Master Audio | Essential este o marcă comercială a DTS, Inc. © DTS, Inc. Toate drepturile rezervate.

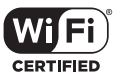

Logo-ul Wi-Fi CERTIFIED este o marcă de certificare de la Wi-Fi Alliance.

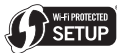

Marca de configurare protejată Wi-Fi este o marcă comercială de la Wi-Fi Alliance.

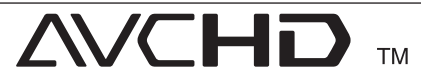

"AVCHD" și logo-ul "AVCHD" sunt mărci comerciale ale Panasonic Corporation şi Sony Corporation.

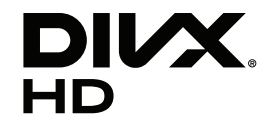

DivX Certified® pentru redare DivX® video până la HD 1080p, inclusiv conținut premium.

DivX®, DivX Certified® i logourile associate sunt marcă Rovi Corporation sau a filialelor sale și sunt utilizare numai cu licență.

Sub incidența unuia sau mai multor brevete SUA: 7.295.673; 7.460.668; 7.515.710; 7.519.274

#### **Notă Cinavia**

Acest produs utilizează tehnologie Cinavia pentru a limita utilizarea copiilor neautorizate ale anumitor filme, videoclipuri precum și ale coloanelor sonore ale acestora produse în mod comercial. Când este detectată utilizarea interzisă a unei copii neautorizate, va fi afişat un mesaj şi redarea sau copierea vor fi întrerupte.

Mai multe informatii despre tehnologia Cinavia sunt oferite la Centrul de Informatii Online pentru Consumatori(Online Consumer Information Center) Cinavia la http://www.cinavia.com. Pentru a solicita informatii suplimentare despre Cinavia prin poștă, trimiteți o carte poștală cu adresa dvs. la: Cinavia Centrul de Informatii pentru Consumatori(Consumer Information Center), P.O. Box 86851, San Diego, CA, 92138, USA.

Acest produs încorporează tehnologie patentată sub licentă de la Verance Corporation și este protejat de Patentul SUA 7 369 677 şi alte patente SUA din întreaga lume emise şi aflate în curs precum protectia drepturilor de autor și secretul profesional în ceea ce priveşte anumite aspecte ale unei asemenea tehnologii. Cinavia este o marcă comercială înregistrată a Verance Corporation. Drepturi de autor 2004-2013 Verance Corporation. Toate drepturile rezervate de Verance. Ingineria inversă sau dezasamblarea sunt interzise.
# **Specificaţii**

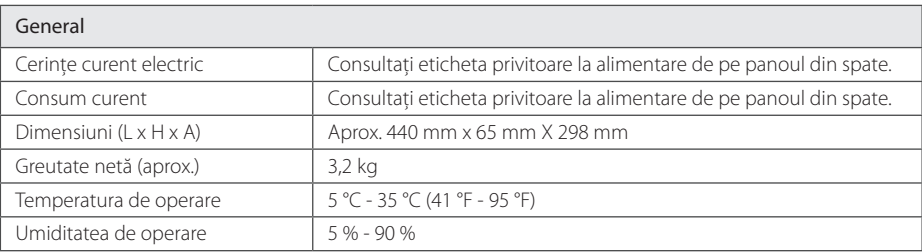

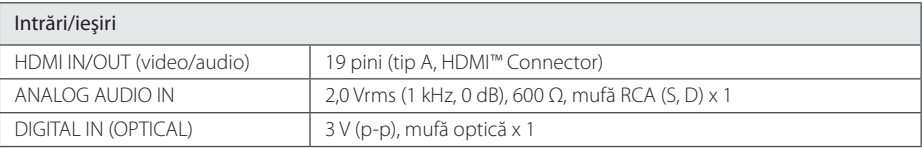

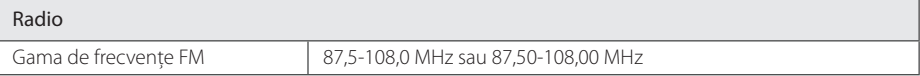

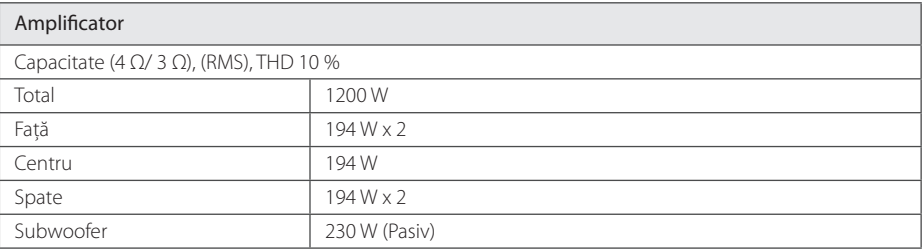

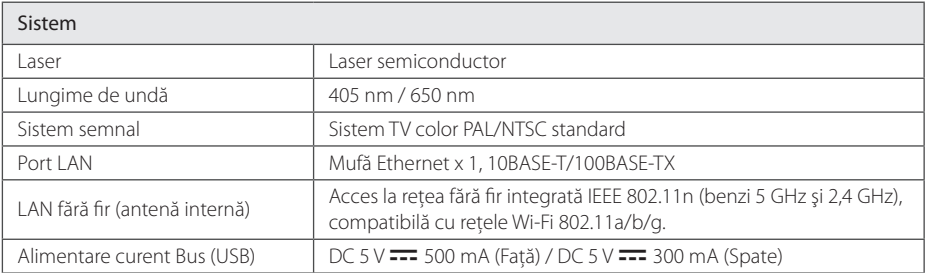

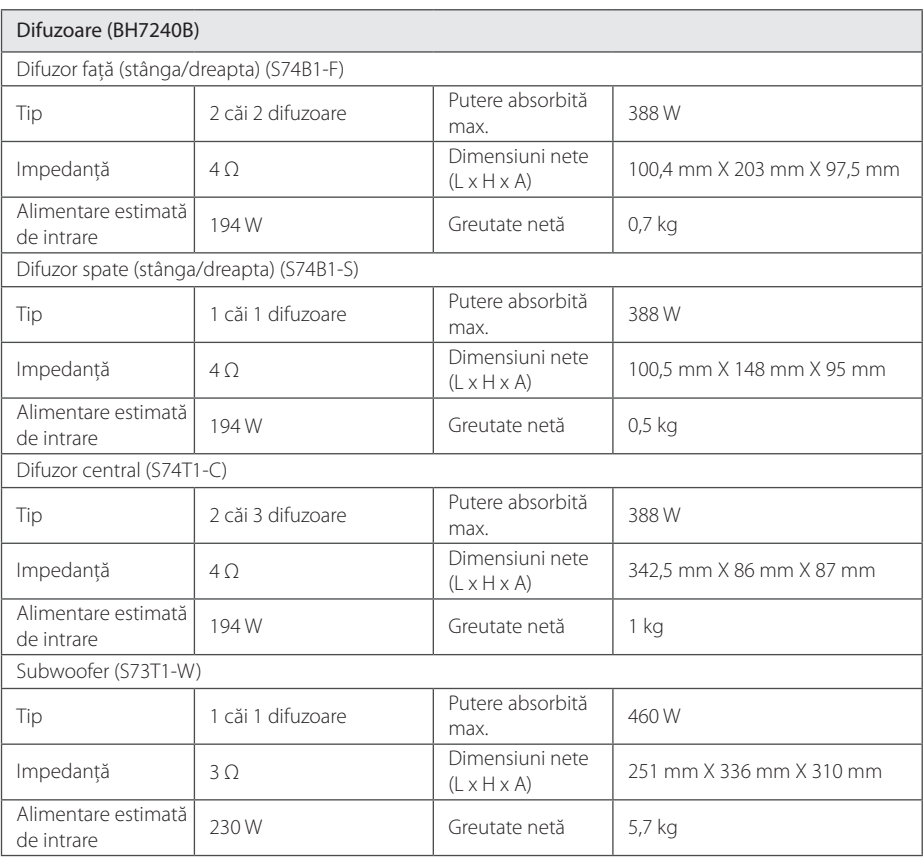

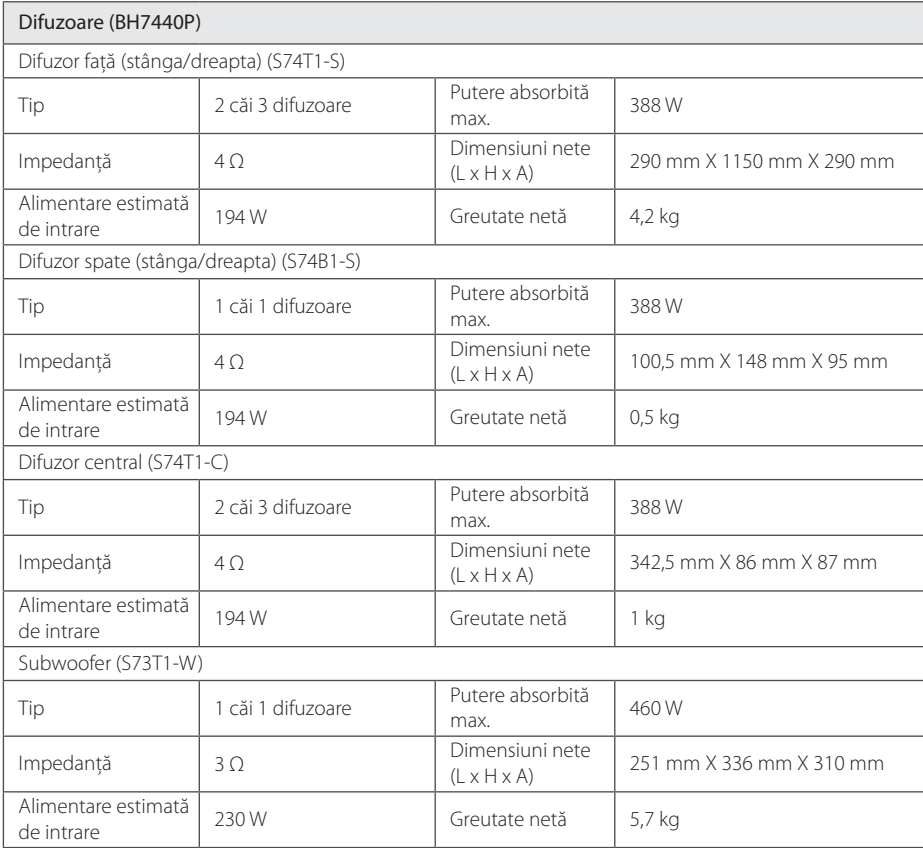

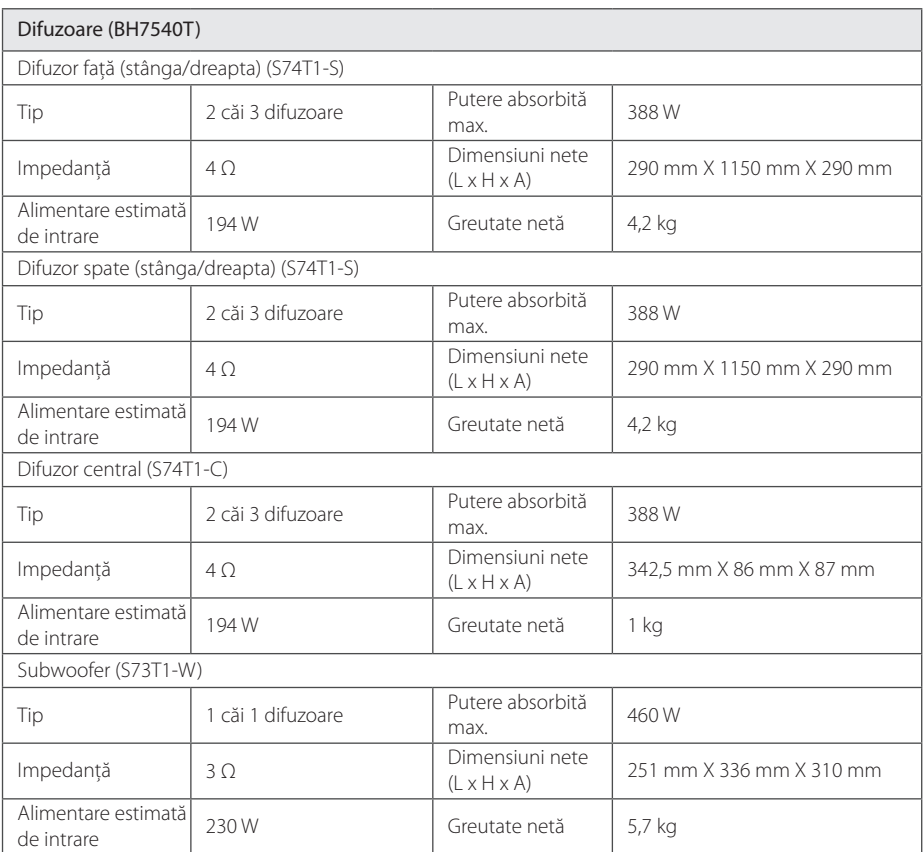

y Designul şi specificaţiile pot fi modificate fără o înştiinţare prealabilă.

## **Întreţinere**

### **Manevrarea aparatului**

### **Când se transportă aparatul**

Păstrați cutia originală și materialele de ambalare. Dacă trebuie să transportati aparatul, pentru o maximă protectie, reambalati-l așa cum a fost ambalat initial din fabrică.

### **Curăţarea aparatului**

Pentru a curăta playerul, folositi o cârpă moale, uscată. Dacă suprafetele sunt extrem de murdare. folositi o cârpă moale umezită cu o solutie slabă de detergent. Nu folositi solventi puternici, cum ar fi alcoolul, benzina sau tinerul, deoarece aceştia pot deteriora suprafata aparatului.

Păstrarea curăteniei suprafetelor exterioare

- Nu folositi lichide volatile, cum ar fi un spray insecticid, în apropierea aparatului.
- Stergerea cu o presiune prea mare poate deteriora suprafata.
- Nu lăsati produse din cauciuc sau material plastic să vină în contact cu aparatul un timp îndelungat.

### **Întreţinerea aparatului**

Aparatul este un dispozitiv de precizie, care foloseşte o înaltă tehnologie. Dacă lentila optică şi piesele de actionare a discului sunt murdare sau uzate, calitatea imaginii se poate diminua. Pentru detalii, contactaţi cel mai apropiat centru de service autorizat.

### **Observaţii cu privire la discuri**

#### **Manevrarea discurilor**

Nu atingeți partea înregistrată a discului. Tineți discul de margini, astfel încât să nu rămână amprente pe suprafată. Nu lipiti hârtie sau bandă pe disc.

### **Depozitarea discurilor**

După redare, puneţi discul în carcasa sa. Nu expuneti discul la lumina solară directă sau la surse de căldură și nu-l lăsați într-o mașină parcată expusă la lumina solară directă.

### **Curăţarea discurilor**

Amprentele şi praful de pe disc pot reprezenta cauzele unei imagini slabe sau ale distorsiunii sunetului. Înainte de redare, curătați discul cu o cârpă curată. Ştergeţi discul dinspre centru către exterior.

Nu folositi solventi puternici, cum ar fi alcoolul, benzina, tinerul, agentii de curătare disponibili pe piaţă sau spray antistatic special pentru înregistrările vechi pe vinil.

## **Informaţii importante legate de serviciile de reţea**

Toate informatiile, datele, documentele comunicatiile, informatiile descărcate, fișierele, textele, imaginile, fotografiile, graficele, filmele, emisiile pe web, publicatiile, instrumentele, resursele, software-ul, codurile, programele, appleturile, dispozitivele, aplicatiile, produsele și alte continuturi ("Continut") și toate serviciile și ofertele ("Serviciile") furnizate sau puse la dispoziţie de către sau printr-o tertă parte (fiecare dintre acestea, "Furnizor de servicii") reprezintă responsabilitatea exclusivă a Furnizorului de servicii de la care au provenit.

Disponibilitatea Conţinutului şi Serviciilor furnizate de Furnizorul de servicii prin aparatul LGE şi accesul la acestea pot fi modificate în orice moment, fără o avertizare prealabilă, inclusiv, dar fără a se limita la acestea, suspendarea, ştergerea sau încetarea tuturor sau a oricărei părţi a Conţinutului sau Serviciilor.

Dacă aveti orice întrebări sau probleme legate de Continut sau Servicii, puteti consulta websiteul Furnizorului de servicii pentru cele mai recente informaţii. LGE nu este responsabilă sau răspunzătoare pentru serviciile furnizate clientilor legate de Continut și Servicii. Orice întrebare sau solicitare de servicii legate de Continut sau Servicii trebuie adresată direct Furnizorilor respectivi de Conţinut şi Servicii.

Vă rugăm să reţineţi că LGE nu este responsabilă pentru niciun Conţinut sau Serviciu furnizat de Furnizorul de servicii şi de nicio modificare, ştergere sau încetare a unor astfel de Conţinuturi sau Servicii şi nu garantează şi nu asigură disponibilitatea acestora şi nici accesul la ele.

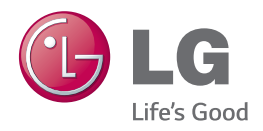